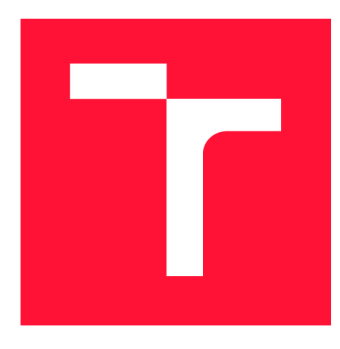

# **VYSOKÉ UČENÍ TECHNICKÉ V BRNĚ BRNO UNIVERSITY OF TECHNOLOGY**

**FAKULTA INFORMAČNÍCH TECHNOLOGIÍ FACULTY OF INFORMATION TECHNOLOGY** 

**ÚSTAV POČÍTAČOVÉ GRAFIKY A MULTIMÉDIÍ DEPARTMENT OF COMPUTER GRAPHICS AND MULTIMEDIA** 

# **APLIKACE POČÍTAČE V ULTRALEHKÉM LETADLE/- VRTULNÍKU PRO TARIFIKACI LETŮ**

**DIPLOMOVÁ PRÁCE MASTER'S THESIS** 

**AUTHOR** 

**SUPERVISOR** 

**AUTOR PRÁCE Be. JAKUB ŠPAČEK** 

**VEDOUCÍ PRÁCE homografico prof. Dr. Ing. PAVEL ZEMČÍK** 

**BRNO 2017** 

Zadání diplomové práce/19809/2016/x space27

# Vysoké učení technické v Brně - Fakulta informačních technologií

Ústav počítačové grafiky a multimédií hostavní hlavní akademický rok 2016/2017

# **Zadání diplomové práce**

Řešitel: Špaček Jakub, Bc.

Obor: Počítačová grafika a multimédia

Téma: Aplikace počítače v ultralehkém letadle/vrtulníku pro tarifikaci letů Applications of Computers in Ultramicro Aircraft/Helicopter for **Tarification of Flights** 

Kategorie: Uživatelská rozhraní

Pokyny:

- 1. Prostudujte podmínky provozu ultralehkých letadel/vrtulníků a též prostudujte literaturu na téma "embedded systémy" se zaměřením na takové systémy, které jsou vhodné pro sběr letových dat pro tarifikaci letu, například GPS dat.
- 2. Vyberte vhodnou architekturu "embedded systému" a navrhněte způsob řešení systému pro sběr letových dat využitelných pro tarifikaci nejlépe tak, aby systém umožnil i připojení k Internetu.
- 3. Navrhněte způsob konstrukce systému a implementace software pro výše uvedený systém sběru letových dat a tarifikaci tak, aby umožňoval i přenos dat na mobilní zařízení nebo PC.
- 4. Sestavte výše uvedený systém a implementujte software a demonstrujte funkčnost a vlastnosti výsledného zařízení na vhodném příkladu.
- 5. Diskutujte dosažené výsledky a možnosti pokračování práce.

Literatura:

• Dle pokynů vedoucího

Při obhajobě semestrální části projektu je požadováno:

• Body 1- 3 zadání

Podrobné závazné pokyny pro vypracování diplomové práce naleznete na adrese <http://www.fit.vutbr.cz/info/szz/>

Technická zpráva diplomové práce musí obsahovat formulaci cíle, charakteristiku současného stavu, teoretická a odborná východiska řešených problémů a specifikaci etap, které byly vyřešeny v rámci dřívějších projektů (30 až 40% celkového rozsahu technické zprávy).

Student odevzdá v jednom výtisku technickou zprávu a v elektronické podobě zdrojový text technické zprávy, úplnou programovou dokumentaci a zdrojové texty programů. Informace v elektronické podobě budou uloženy na standardním nepřepisovatelném paměťovém médiu (CD-R, DVD-R, apod.), které bude vloženo do písemné zprávy tak, aby nemohlo dojít k jeho ztrátě při běžné manipulaci.

Vedoucí: **Zemčík Pavel, prof. Dr. Ing.**, UPGM FIT VUT

Datum zadání: 1. listopadu 2016

Datum odevzdání: 24. května 2017<br>VYSOKÉ UČENÍ TECHNICKÉ V BRNĚ Fakulta informačních technologií **Ustav počítačové grafiky a multimédií** 

doc. Dr. Ing. Jan Černocký *vedoucí ústavu* 

# Abstrakt

Předmětem této diplomové práce je návrh, vývoj a testování zařízení do ultralehkého letadla nebo vrtulníku pro sběr letových dat. Základní sledovanou hodnotou je počet nalétaných hodin jednotlivými piloty. Další letová data jsou zeměpisná šířka a délka a nadmořská výška. Účelem tohoto zařízení je spravedlivé vyúčtování za použití letadla. Dále jej lze využít při zpětné kontrole dráhy letu nebo při výcviku pilotů. Toto zařízení je úspěšně vyrobeno z miniaturního počítače Raspberry Pi a funguje na základě záznamu GPS dat. Čtenář bude v této práci seznámen s vybranými leteckými předpisy, problematikou vestavěných systémů, problematikou globálního polohového systému a bezdrátového připojení k internetu.

# Abstract

This thesis deals with design, development and testing of device for collecting fly data in ultralight airplane or helicopter. The basic collected value is a count of fly hours of each pilot. Additional fly data are latitude, longitude and altitude. Purpose of this device is a fair pricing for use of the airplane. Another utilization is in analysis of flight path or in pilot training. This device is succesfully made from miniature computer Raspberry Pi and uses GPS data. A reader will be informed about aviation regulations, embedded systems, global positioning system and wireless internet connection.

# Klíčová slova

Ultralehké letadlo, ultralehký vrtulník, vestavěný systém, Raspberry Pi, GPS, GPX , WiFi, GSM.

# Keywords

Microlight, airplane, helicopter, embedded system, Raspberry Pi, GPS, GPX, WiFi, GSM.

# **Citace**

ŠPAČEK, Jakub. *Aplikace počítače v ultralehkém letadle/vrtulníku pro tarifikaci letů.* Brno, 2017. Diplomová práce. Vysoké učení technické v Brně, Fakulta informačních technologií. Vedoucí práce Zemčík Pavel.

# Aplikace počítače v ultralehkém letadle/vrtulníku pro tarifikaci letů

# Prohlášení

Prohlašuji, že jsem tento semestrální projekt vypracoval samostatně pod vedením pana prof. Dr. Ing. Pavla Zemčíka. Uvedl jsem všechny literární prameny a publikace, ze kterých jsem čerpal.

> Jakub Špaček 18. května 2017

# Poděkování

Děkuji panu prof. Dr. Ing. Pavlu Zemčíkovi za příkladné vedení práce a poskytnutí odborné pomoci v oblasti ultralehkých letadel. Dále děkuji MUDr. Zdeňku Moravcovi za možnost otestovat výsledné zařízení v ultralehkém letadle. Nakonec děkuji Bc. Janu Svancerovi za cenné rady při sestavování zařízení.

# Obsah

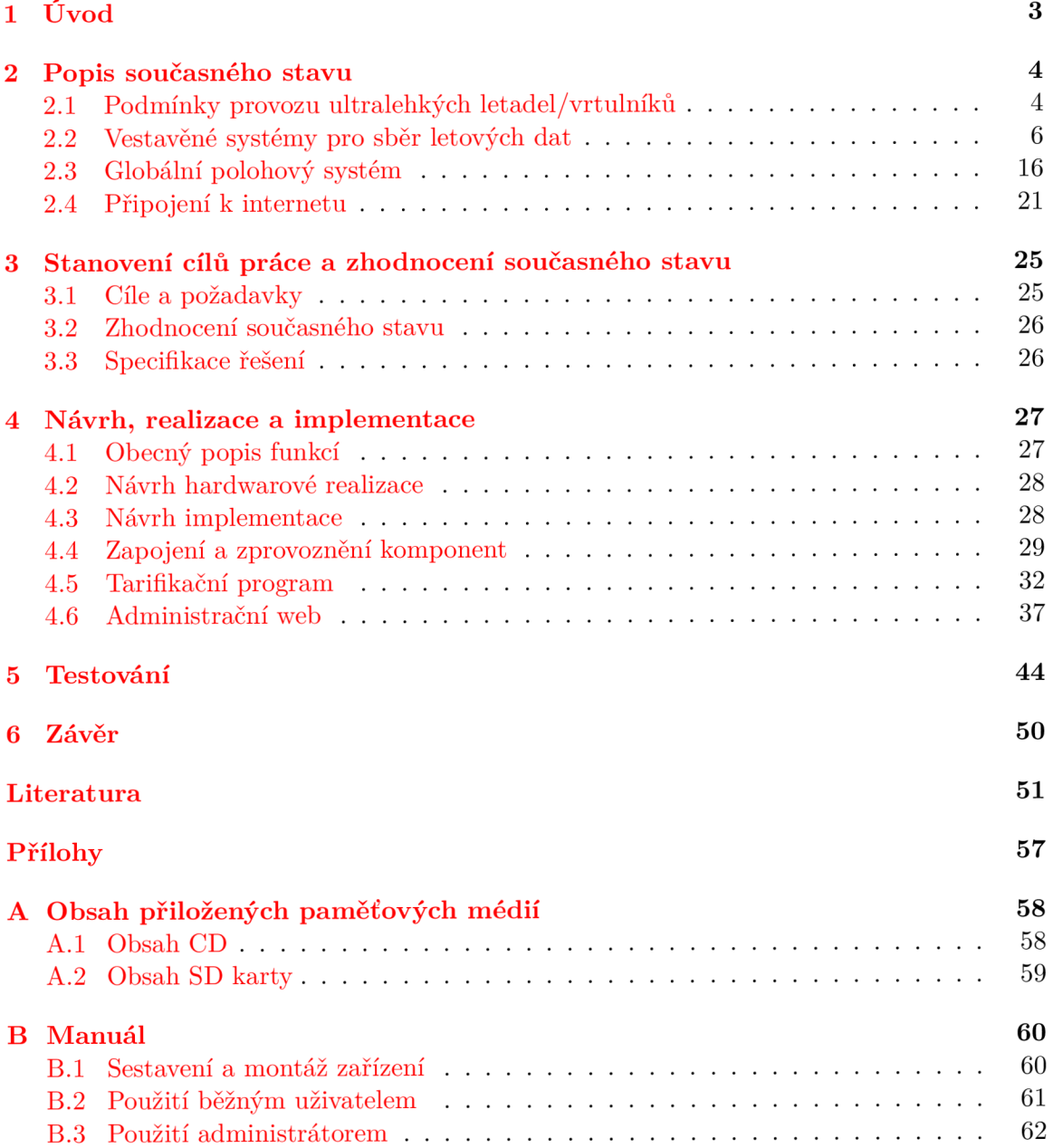

# Seznam obrázků

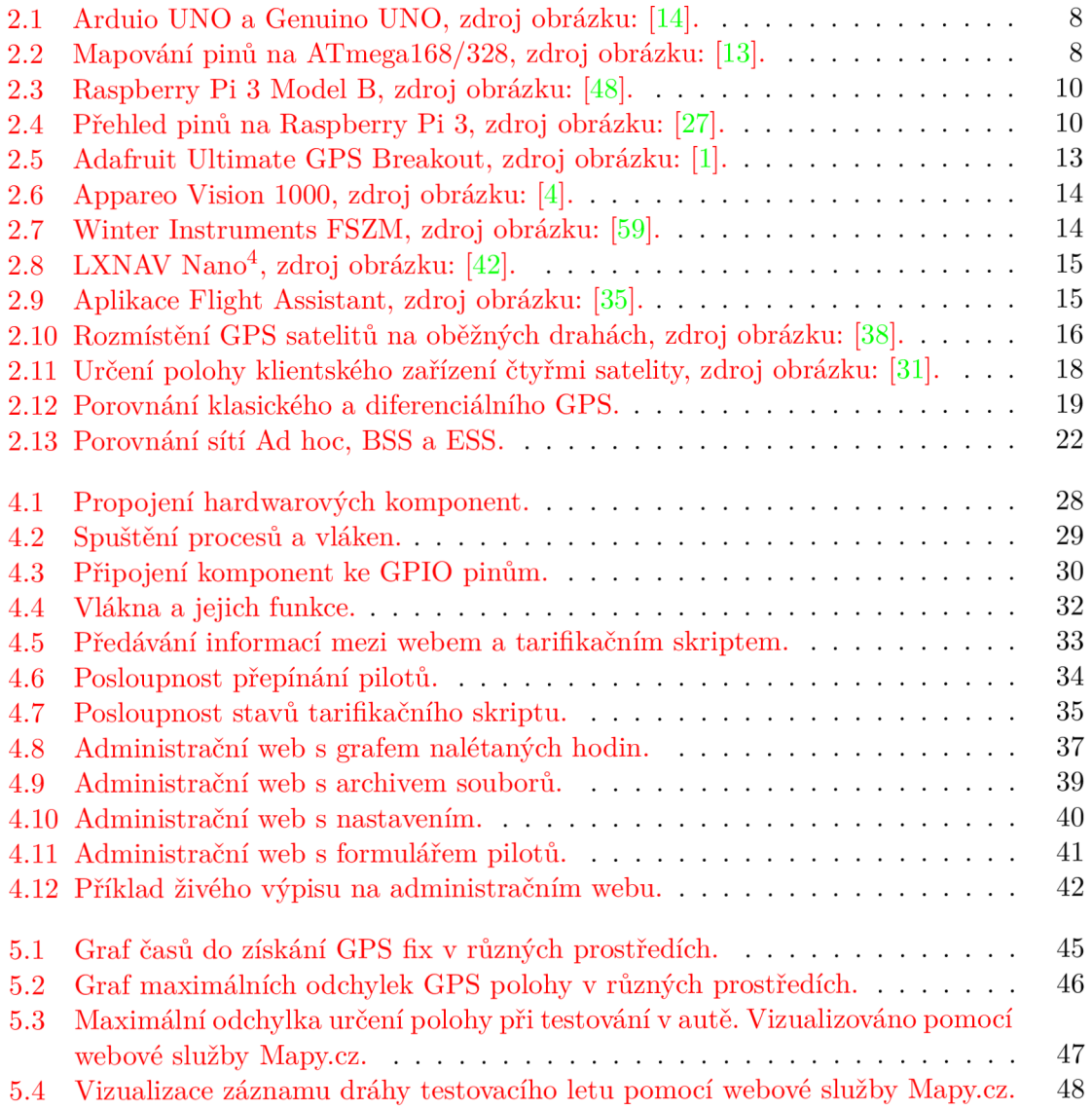

# **Kapitola 1**

# Úvod

Ultralehká letadla zastávají kategorii letadel do maximální vzletové hmotnosti 450 kg a slouží pouze pro rekreační a mírně sportovní létání. Z výroby bývají opatřena pouze nejnutnějšími palubními přístroji a všechny ostatní přístroje jsou dodatečné a musejí se dokupovat. Mezi takové patří i přístroj pro měření nalétaných hodin. Ten může nalézt využití mezi piloty, sdílejícími jedno letadlo, nebo u vlastníků letadel, kteří svá letadla půjčují jiným pilotům. Letové hodiny se měří především pro vyúčtování poplatků za použití letadla.

Již v minulosti byly takovéto přístroje vyvíjeny a neustále se upravují a vylepšují. V současné době lze nalézt měřící přístroje, fungující na více různých principech, od měření tlaku, přes akcelerometry po GPS moduly. Do budoucna se dá předpokládat, že spousta dodatečných palubních systémů bude nahrazena mobilními aplikacemi, které mají výrazně nižší pořizovací cenu při zachování množství a kvality služeb.

Tato diplomová práce se zabývá návrhem, sestavením a naprogramováním zařízení pro ultralehké letadlo nebo vrtulník. Zařízení musí být schopno měřit letová data, především dobu letu, dráhu letu a identifikaci pilota.

Ve druhé kapitole je popsán současný stav. Nejprve je čtenář seznámen s vybranými leteckými předpisy, poté jsou představeny vestavěné systémy, které lze využít pro stavbu požadovaného zařízení. Následně je popsán globální polohový systém a možnosti připojení k internetu. Třetí kapitola stanovuje cíle a požadavky na vyvíjené zařízení, na jejichž základě jsou vybrány nejvhodnější komponenty pro jeho realizaci. Uvedené kapitoly byly zpracovány v rámci semestrálního projektu a byly převzaty do diplomové práce. Čtvrtá kapitola se věnuje návrhu řešení a implementace výsledného zařízení. Obecně popisuje jeho funkce, navrhuje a popisuje realizaci jeho hardwarové i softwarové části. Předposlední kapitola shrnuje tři fáze testování: statické, v autě a v letadle.

# **Kapitola 2**

# Popis současného stavu

Tato kapitola shrnuje podstatné informace, potřebné pro správný návrh vyvíjeného tarifikačního zařízení. Kvůli svému omezenému rozsahu však neobsahuje kompletní přehled všech předpisů, využitelných technologií a komponent.

V první části jsou zmíněny letecké předpisy, jejichž nastudování a respektování je předpokladem pro úspěšné vytvoření vestavěného systému, použitelného v ostrém provozu ultralehkého letadla či vrtulníku. Znalost těchto předpisů také pomáhá se zaměřením zařízení na určitou oblast leteckého provozu. Další část popisuje dostupné technologie a komponenty, vhodné pro výrobu vestavěného systému pro sběr letových dat. Nabízí přehled existujících komerčních zařízení, využitelných pro tarifikaci letů. Zařízení svou podstatou vyžaduje znalosti z oblasti globálního polohového systému. Tomuto tématu se věnuje navazující část. Následně se zabývá problematikou síťového připojení se zaměřením na bezdrátové sítě WLA N a mobilní datovou komunikaci.

# 2.1 Podmínky provozu ultralehkých letadel/vrtulníků

V České republice byla Ministerstvem dopravy ČR pověřena Letecká amatérská asociace ČR (LAAČR)<sup>1</sup> k výkonu správní činnosti v oblasti sportovních létajících zařízení (dále jen SLZ). Tato asociace vydává a upravuje předpisy, jak pro ultralehká letadla a vrtulníky, tak i pro kluzáky, vírníky a padáky. Účelem je zajištění co nejlepších podmínek pro rekreační a sportovní létání pilotů SLZ a zajištění odpovídajících podmínek pro vývoj a stavbu sportovních létajících zařízení.

# **Letecké pojmy**

V této práci jsou použity některé základní pojmy, jež Letecká amatérská asociace ČR definuje následovně [40]:

- Letadlo Zařízení schopné vyvozovat síly nesoucí jej v atmosféře z reakcí vzduchu, které nejsou reakcemi vůči zemskému povrchu.
- Letoun Letadlo těžší než vzduch s pohonem, vyvozující vztlak za letu hlavně z aerodynamických sil na plochách, které za daných podmínek letu zůstávají vůči letadlu nepohyblivé.

 $\mu^1$ http://www.laacr.cz/

- ULLa Aerodynamicky řízený ultralehký letoun s povolením pouze neakrobatického provozu, jehož vzletová hmotnost nepřevyšuje 450 kg u dvoumístného a 300 kg u jednomístného stroje.  $[41]$
- Maximální vzletová hmotnost Největší hmotnost, při které letadlo vyhovuje předpisům pro letovou způsobilost.
- SLZ Sportovní létající zařízení, maximálně dvoumístné letadlo nebo sportovní padák, určené k létání pro vlastní potřebu nebo potřebu jiných osob za účelem rekreace, individuální osobní dopravy, sportu nebo výcviku pilotů, které není uskutečňováno za účelem dosažení zisku, s výjimkou výcviku pilotů.
- Letová hladina Hladina konstantního atmosférického tlaku, vztažená ke stanovenému základnímu údaji tlaku 1013,2 hPa a oddělená od ostatních takových hladin stanovenými tlakovými intervaly.
- Nadmořská výška Vertikální vzdálenost hladiny, bodu nebo předmětu považovaného za bod, měřená od střední hladiny moře (MSL).
- Vzlet Délka vzletu při maximální hmotnosti a za bezvětří z klidu do dosažení výšky 15 m musí být stanovena pro start ze suchého, rovného a krátce střiženého trávníku. Může být maximálně 300 m.
- Pojíždění Pohyby letadel na povrchu letiště s použitím vlastní síly, s výjimkou vzletu a přistání.

LAAC R dále definuje fyzikální veličiny čas a výšku, které je vhodné zmínit v souvislosti s tématem práce. Pro čas je použit světový koordinovaný čas UTC, vyjadřovaný v hodinách, minutách, a pokud se požaduje, v sekundách 24 hodinového dne, začínajícího o půlnoci (SEC  $=$  UTC + 1 hod.; SELČ = UTC + 2 hod.). Výška je vertikální vzdálenost hladiny, bodu nebo předmětu považovaného za bod, měřená od stanovené roviny. [40]

## **Letecké předpisy**

V této části jsou zmíněny předpisy, které jsou využitelné v souvislosti s tématem práce a jsou zde uvedeny tak, jak je stanovila LAAČR. [40] Kvůli bezpečnosti letového provozu je specifikována výška letu následovně.

S výjimkou vzletu a přistání nebo s výjimkou povolení vydaného příslušným úřadem mimo prostory pro nácvik soutěžního létání MPK nesmí být let VFR prováděn:

- nad hustě zastavenými místy (města, vesnice a jiná obydlená místa) nebo nad shromážděním osob na volném prostranství ve výšce nižší než 300 m (1000 ft) nad nejvyšší překážkou v okruhu 600 m od letadla,
- kdekoli jinde ve výšce nižší než 150 m (500 ft) nad zemí nebo vodou,
- ve výšce, která by neumožnila provést nouzové přistání v případě poklesu nebo úplné ztráty výkonu pohonné jednotky.

Akrobatický let způsobuje silné namáhání konstrukce letounu, proto se jedna hodina akrobatického letu počítá za dvě letové hodiny. S motorovým SLZ se nesmí provádět akrobatické lety. Za akrobatický let se považují:

- úmyslně prováděné manévry s letadlem za letu, zahrnující náhlé změny polohy, neobvyklé polohy nebo neobvyklé změny rychlosti,
- vychýlení letounu kolem příčné osy nahoru nebo dolů o více než 30°,
- vychýlení letounu kolem podélné osy vpravo nebo vlevo o více než 60°.

Zakázaný prostor je vzdušný prostor vymezených rozměrů nad pozemními prostory nebo nad teritoriálními vodami státu, ve kterém jsou lety letadel zakázány. Vedle toho jsou ještě specifikována pravidla pro zakázané a omezené prostory, kdy letadlo/SLZ nesmí letět v zakázaném nebo omezeném prostoru, který byl řádně publikován, s výjimkou dodržení podmínek omezení nebo se souhlasem státu, nad jehož územím jsou tyto prostory zřízeny.

Kvůli bezpečnosti létání je stanoveno také nedbalé nebo neopatrné zacházení s letadlem/SLZ. S letadlem se nesmí zacházet nedbalým nebo neopatrným způsobem, který by ohrozil život nebo majetek jiných. S výjimkou, kdy je to nezbytné pro vzlet nebo přistání, nebo s výjimkou, kdy tak povolil příslušný úřad, letadlo nesmí letět nad hustě zastavěnými místy (města, vesnice a jiná obydlená místa) nebo nad shromážděním osob na volném prostranství, pokud není ve výšce, která by v případě vzniklé nouze umožnila přistání bez ohrožení osob nebo majetku na povrchu země. [40]

Letouny musí vyhovovat letové způsobilosti, označované jako ELSA-A . Toto označení mohou získat aerodynamicky řízené SLZ, postavené individuálním stavitelem podle vlastního návrhu nebo ze stavebnice, splňující následující požadavky [39]:

- maximální vzletová hmotnost nepřesahuje 600 kg,
- pádová rychlost v přistávací konfiguraci není větší než 75 km/h při maximální vzletové hmotnosti a nejkritičtější poloze těžiště,
- maximálně dvoumístné,
- s jedním neturbínovým motorem a vrtulí,
- nepřetlakovanou kabinou,
- letoun s pevnými křídly,
- minimální užitečné zatížení ne menší než 250 kg pro 600 kg maximální vzletovou hmotnost a 150 kg pro maximální vzletovou hmotnost menší nebo rovnu 450 kg,
- maximální výkon motoru 89kW (120k).

# 2.2 Vestavěné systémy pro sběr letových dat

Vestavěné systémy (anglicky embedded systems, zkráceně ES) jsou definovány jako elektrotechnické celky, do nichž je neoddělitelně vestavěn mikrokontrolér a jejich funkce je jeho správnou činností podmíněna. Jedná se tak o neoddělitelné spojení hardwaru a softwaru. V dnešní době je přibližně 90 % všech procesorů využíváno právě jako součást vestavěných systémů. [45]

Mikrokontrolér (zkratkou MCU) je malý levný počítač, který umí vykonávat program (např. napsaný v jazyce C) a podle něj řídit zařízení (elektrické obvody), do kterého je vestavěn. Tento počítač ale pro uživatele není jako počítač viditelný. Slouží především pro řízení celého systému a poskytuje výpočetní podporu pro jednotlivé komponenty. [54]

Vestavěný systém se oproti univerzálnímu počítači odlišuje následujícími rysy.

- Provádí jeden program po celý život, specifický pro aplikaci.
- Uživatel by neměl ani tušit že pracuje s počítačem.
- Hlavní interakce nemusí být s člověkem. Často jsou připojena čidla pro snímání prostředí a akční prvky pro jeho ovlivnění.
- Spouští se sám bez lidského zásahu.

Počítače mohou mít jednu ze dvou architektur, Von Neumannovu nebo Harvardskou. Von Neumannova architektura se vyznačuje tím, že obsahuje jedinou operační paměť pro program i data. Má tedy i jediný adresový prostor, což dovoluje větší flexibilitu pro měnící se aplikace a samo-modifikující se kód. Nevýhodou je tzv. úzké hrdlo sběrnice, kdy instrukce a jejich operandy je nutné vybírat postupně. [54]

Harvardská architektura se vyznačuje dvojí pamětí, jednou pro data a druhou pro program, kvůli které má i dvojí adresový prostor. Výhodou je, že pro jednotlivé paměti je možno jednak použít fyzicky rozdílné technologie, např. Flash pro program a RAM pro data, tak i rozdílné velikosti buněk paměti, např. 8 bitů pro data a 18 bitů pro instrukci. V jednom taktu pak umožňuje získat instrukci i její operandy. [54]

Zatímco u univerzálních počítačů vítězí Von Neumannova architektura díky flexibilitě paměťového prostoru, u vestavěných systémů (mikrokontrolérů) se používají oba přístupy. Následující části popisují jednotlivé existující komerční řešení mikrokontrolérů, jednodušších i komplexnějších.

#### **Arduino**

Arduino je open-source elektronická platforma, význačná svou nízkou cenou a uživatelsky jednoduchým hardwarem a softwarem. Jedná se o malý, jednodeskový počítač, založený na mikrokontrolérech ATmega od firmy Atmel. Umožňuje číst vstupy, ať už ze senzorů, z tlačítek nebo ze sítě, a na základě nich reagovat, např. sepnout motor, rozsvítit diodu nebo odeslat zprávu na internet. Lze jej také řídit externě, vzdáleným zasíláním příkazů mikrokontrolérů. Programovat Arduino lze pomocí volně dostupných nástrojů Arduino Software (IDE pro Windows, Linux i Mac) a Arduino programovacího jazyka. Software je vyvíjen na PC a do Arduina je na závěr nahrán a spuštěn. Běží zde pouze tento program, typicky ve smyčce, zjišťující stav okolí a reagující na změny. Protože se nejedná o plnohodnotný počítač v běžném slova smyslu, nelze k němu přímo připojit monitor ani klávesnici. Umožňuje však připojit jednodušší zařízení, jako jsou světelné diody, segmentový displej, servomotor, senzory atd.  $[15]$  [57]

Arduino UNO je nej rozšířenější Arduino mikrokontrolér, založený na 8 bitovém čipu ATmega328P. Nabízí 14 digitálních vstupně/výstupních pinů, z nichž 6 může být využito jako PWM<sup>2</sup> výstupy a 6 analogových vstupů. Dále má paměti s velikostmi: Flash – 32 KB,  $SRAM - 2KB$ ,  $EEPROM - 1 KB$ . Pracuje s taktem 16MHz a s doporučeným napětím  $7-12$ V. Připojit lze USB kabel a DC jack. Tento model ale nepoužívá FTDI<sup>3</sup> USB-to-serial driver čip. Místo toho využívá další procesor ATmegal6U2, naprogramovaný jako USB-to-serial konvertor. [9]

U NO umožňuje komunikaci s počítačem, jiným Arduinem nebo dokonce jiným mikrokontrolérem pomocí  $UART^4$  (5V) sériové komunikace, implicitně dostupné na digitálních

<sup>2</sup> Pulse Width Modulation, česky pulzně šířková modulace

 ${}^{3}$ Future Technology Devices International – firma specializovaná na USB

<sup>4</sup>Universal Asynchronous Receiver/Transmitter

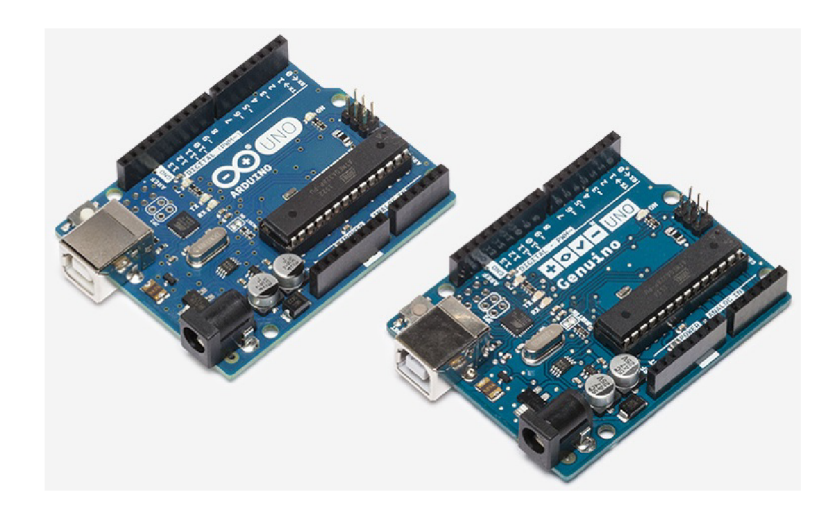

Obrázek 2.1: Arduio UNO a Genuino UNO, zdroj obrázku: [14].

pinech 0 (RX) a 1 (TX). Knihovna **Sof twareSerial library** dále umožňuje sériovou komunikaci pomocí kteréhokoliv digitálního pinu Arduina. Další podporované komunikační prostředky jsou sběrnice I<sup>2</sup>C/TWI<sup>5</sup> a SPI<sup>6</sup> komunikace. Pro obě varianty Arduino nabízí knihovny pro usnadnění vývoje. [9]

| reset                | PC <sub>6</sub> |                | 28 <sub>1</sub> | PC <sub>5</sub> | analog input 5       |
|----------------------|-----------------|----------------|-----------------|-----------------|----------------------|
| digital pin 0 (RX)   | PD <sub>0</sub> | $\overline{2}$ | 27              | PC <sub>4</sub> | analog input 4       |
| digital pin $1$ (TX) | PD <sub>1</sub> | 3              | 26              | PC <sub>3</sub> | analog input 3       |
| digital pin 2        | PD <sub>2</sub> | 4              | 25              | PC <sub>2</sub> | analog input 2       |
| digital pin 3 (PWM)  | PD <sub>3</sub> | 5              | 24              | PC <sub>1</sub> | analog input 1       |
| digital pin 4        | PD <sub>4</sub> | 6              | 23              | PC <sub>0</sub> | analog input 0       |
| <b>VCC</b>           | <b>VCC</b>      | $\overline{7}$ | 22              | <b>GND</b>      | <b>GND</b>           |
| <b>GND</b>           | <b>GND</b>      | 8              | 21              | <b>AREF</b>     | analog reference     |
| crystal              | PB <sub>6</sub> | 9              | 20              | <b>AVCC</b>     | <b>VCC</b>           |
| crystal              | PB7             | 10             | 19              | PB <sub>5</sub> | digital pin 13       |
| digital pin 5 (PWM)  | PD <sub>5</sub> | 11             | 18              | PB <sub>4</sub> | digital pin 12       |
| digital pin 6 (PWM)  | PD <sub>6</sub> | 12             | 17              | PB <sub>3</sub> | digital pin 11 (PWM) |
| digital pin 7        | PD7             | 13             | 16              | PB <sub>2</sub> | digital pin 10 (PWM) |
| digital pin 8        | PB <sub>0</sub> | 14             | 15              | PB <sub>1</sub> | digital pin 9 (PWM)  |

Obrázek 2.2: Mapování pinů na ATmegal68/328, zdroj obrázku: [13].

Arduino Leonardo je mikrokontrolér, velice podobný Arduino UNO, založený ale na ATmega32u4, který má vestavěnou USB komunikaci. Nepotřebuje tedy druhý procesor a je možné jej zobrazit na připojeném počítači podobně jako myš nebo klávesnici. Další rozdíly, vyvolané změnou procesoru, jsou 20 digitálních vstupně/výstupních pinů, z nichž 7 lze využít jako PW M výstup a 12 jako analogový vstup. Jinak je Leonardo téměř shodné s Arduino UNO. [7]

Arduino 101 je výuková a vývojová deska s výkonem a nízkou spotřebou energie modulu Intel Curie. Obsahuje dvě malá jádra architektur x86 Quark a 32 bit ARC , obě taktovaná na 32 MHz . To přináší změnu v pamětech: Flash - 196 kB, SRA M - 24 kB. Zachovává si ale

<sup>5</sup> Inter-Integrated Circuit/Two Wire Interface

<sup>6</sup> Seriál Peripheral Interface

jednoduchost a periferie desky UNO. Nástroj **Intel Toolchain** optimálně kompiluje kód pro Arduino na obě jádra s cílem dosáhnout co nejlepšího výkonu. Nej zajímavějším rozdílem desky 101 je integrace Bluetooth LE modulu a šestiosého akcelerometru/gyroskopu.  $[5]$ 

Arduino MEG A 2560 je mikrokontrolér založený na ATmega2560. Je podobný verzi UNO, ale má lepší procesor, více paměti a více pinů. Je určen pro větší projekty, na které již verze UNO nestačí. Má 54 digitálních vstup/výstupních pinů, z nichž 15 lze použít jako PW M výstup, 16 analogových vstupů a 4 UART hardware sériové porty. Paměti mají velikosti: Flash - 256 KB, SRAM - 8KB, EEPROM - 4KB. Frekvence procesoru zůstává 16MHz. [8]

Arduino YÚN je mikrokontrolér, podobný modelu Leonardo, založený na čipech ATmega32u4 a Atheros AR9331. Na rozdíl od ostatních modelů, YÚN již v základu umožňuje ethernetové a WiFi připojení. Dále má USB-A port a slot pro MicroSD kartu. Procesor podporuje Linuxovou distribuci Linino OS, což z tohoto modelu dělá užitečný počítač, připojitelný k síti ale zachovávající si jednoduchost Arduina. Linuxová distribuce dále umožňuje psát cURL příkazy i shell a Python scripty. Tento model je vhodný pro IoT<sup>7</sup> projekty.  $\vert 12 \vert$ 

Arduino UNO se aktuálně prodává za cenu přibližně 680Kč, Arduino Leonardo za 600Kč, Arduino 101 za 1300Kč, Arduino MEG A 2560 za 1100Kč a Arduino YÚN za 2000Kč.

#### **Arduino shieldy**

Jednotlivé modely Arduino jsou navrženy tak, aby co nejlépe a zároveň minimalisticky splňovaly požadavky z různých oblastí. Pokud některému modelu chybí určitá vlastnost, lze ji dodat připojením tzv. shieldu. Protože jsou veškeré výrobní dokumenty pro Arduino volně dostupné, různí výrobci nabízejí všemožná rozšíření v podobě shieldů. Z nabídky oficiálního výrobce lze zmínit některé nejužitečnější.

USB Host Shield přináší možnost připojit zařízení skrze USB 2.0. Taková zařízení mohou být například klávesnice, myš, herní ovladač, některé digitální foťáky, telefony s Androidem, USB flash disk, čtečka paměťových karet i externí harddisk. [10]

WiFi Shield přináší možnost připojit Arduino k internetu podle specifikace  $802.11b/g$ o bezdrátovém připojení. Je schopen přenášet jak TCP, tak i UDP pakety. Je proto hojně využívaný při vývoji IoT produktů. Dokáže šifrovat komunikaci pomocí WEP $^8$  a WPA $2^9$ . Navíc obsahuje slot pro MicroSD kartu a Mini-USB pro update WiFi firmwaru. [11]

G S M Shield umožňuje uskutečňovat hovory, zasílat SMS zprávy a připojit se k mobilnímu internetu pomocí GPRS<sup>10</sup>, rychlostí až 85.6 kbps. Má slot pro vložení SIM karty a audio jack pro sluchátka s mikrofonem. [6]

# **Raspberry Pi**

Raspberry Pi je levný počítač o velikosti kreditní karty, primárně fungující s Linuxovou distribucí Raspbian. Na rozdíl od Arduina je Raspberry plnohodnotný počítač, proto umožňuje připojení periferií, jako je klávesnice, myš, webkamera, mikrofon, reproduktory atd. Lze jej tedy použít jako multimediální přehrávač nebo pro prohlížení internetu. V současné době jsou na trhu k sehnání modely Pi Zero, Pi 1, Pi 2 a nejnovější model se nazývá Raspberry Pi 3 model B. Právě tomuto nejnovějšímu modelu jsou věnovány následující odstavce.

<sup>7</sup> Internet of Things

<sup>8</sup>Wired Equivalent Privacy

 $^9\rm{Wi}\text{-}Fi$  Protected Access

<sup>&</sup>lt;sup>10</sup> General Packet Radio Service

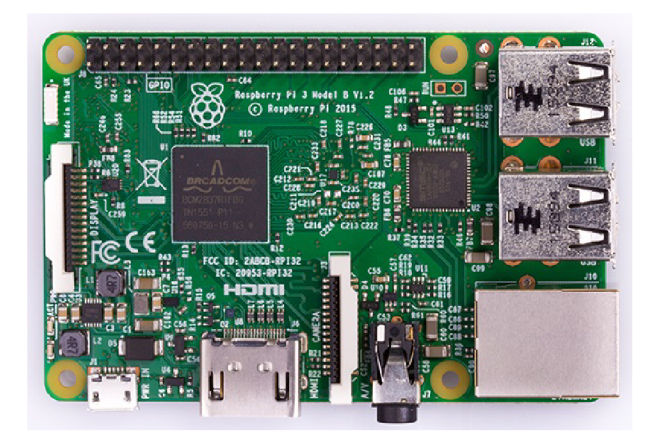

Obrázek 2.3: Raspberry Pi 3 Model B, zdroj obrázku: [48].

Oproti předchozí verzi má výkonnější procesor Broadcom BCM2837 1.2GHz 64-bit quad-core ARMv 8 se sdílenou L2 cache o velikosti 512 KB , umožňuje bezdrátové připojení přes 2,4 GHz WiFi 802.lln a Bluetooth 4.1. Další parametry jsou shodné s předchozí verzí. Má tedy grafické jádro Broadcom VideoCore IV 3D graphics s frekvencí 300MHz, které dokáže pracovat s videem ve formátu H.264 s rozlišením 1080p při rychlosti 30 snímků za sekundu. Velikost paměti RAM 1GB, sdílené s GPU, 4 USB porty, 40 GPIO $^{11}$  pinů, Full HDMI port, ethernetový port, kombinovaný 3,5 mm jack, rozhraní pro kameru  $\text{CSI}^{12}$ ), rozhraní pro displej  $(DSI<sup>13</sup>)$  a slot pro MicroSD kartu. Napájení je deklarováno na 5 V skrze Micro-USB nebo GPIO. Proud, potřebný pro fungování Raspberry, silně záleží na připojených periferiích. Pokud Raspberry poběží bez náročných periferií, jako např. displej či kamera, pak se odběr pohybuje v rozmezí 700-1000 mA, podle aktuální vytíženosti procesoru. Oficiální zdroj pro napájení Raspberry má přitom deklarován proud 2,5 A. Výkon Raspberry Pi 3 se pohybuje kolem 4 W. [49] [26]

Deklarované napětí na GPIO pinech je 3,3 V, přičemž zde není žádná ochrana proti přepětí. Některé piny je možné použít jako UART,  $I^2C$  rozhraní, SPI rozhraní i PWM výstup. Při zapojování obvodu je důležité mít na paměti, že zde existují dva způsoby číslování pinů: GPIO číslování a fyzické číslování.

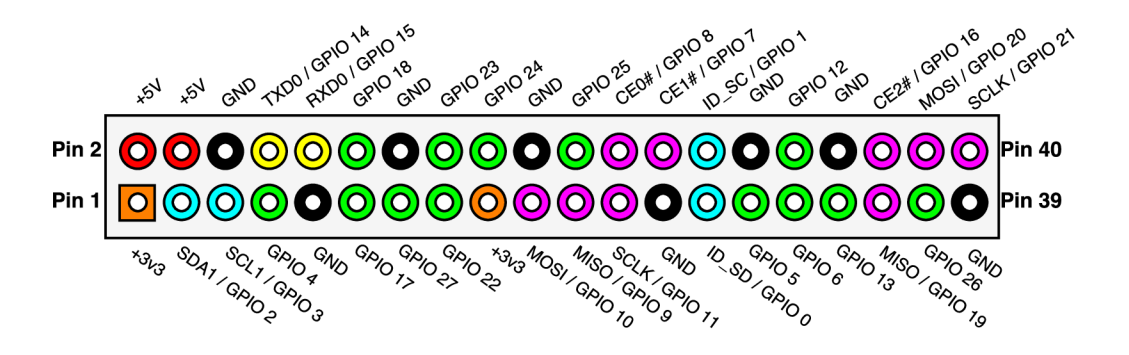

Obrázek 2.4: Přehled pinů na Raspberry Pi 3, zdroj obrázku: [27].

<sup>&</sup>lt;sup>11</sup> General-purpose input/output

<sup>&</sup>lt;sup>12</sup> Camera Serial Interface

 $\rm ^{13}D$ isplay Serial Interface

GPIO číslování je dáno tím, jak piny vnímá počítač. Pro člověka nemají žádné smysluplné pořadí, proto je doporučeno mít při zapojování u sebe schéma s GPIO číslováním, viz. obrázek 2.4. Fyzické číslování je naopak uživatelsky přívětivé, neboť označuje piny zleva doprava, shora dolů, tak jak jsou umístěny na desce. Na začátek je pouze potřeba zajistit správnou orientaci. Při programování pro Raspberry některé programovací jazyky vyžadují bud jen jedno, nebo jen druhé číslování. Jazyk Python podporuje obě číslování a dává vývojáři možnost si v úvodu implementace vybrat. [27] [52]

Raspberry nabízí více možností bootování, klasicky z SD karty nebo doplňkově z USB. Při bootování z USB lze využít například USB flash disk nebo externí harddisk. Nejnovější možností je bootovat ze sítě pomocí ethernetu. [50] Tento model je možné aktuálně sehnat za cenu přibližně 1200Kč.

### **Raspberry moduly**

Stejně jako Arduino, lze i u Raspberry rozšířit funkčnost přídavnými moduly. Oficiální výrobce sice nabízí jen pár základních modulů, ale díky své otevřené platformě vyrábí moduly pro Raspberry spousta jiných výrobců. Díky tomu pak lze sehnat moduly s nejrůznějšími účely.

Camera Module je oficiální modul s 8 megapixelovou kamerou, dostupnou ve verzích pro viditelné světlo i infračervené záření. K Raspberry se připojuje na CSI port. Zvládá pořizovat fotografie v rozlišení  $3280px \times 2464px$  a natáčet v rozlišení 1080p rychlostí 30 fps nebo 720p rychlostí 60 fps. Obsažen je také LED blesk. Softwarová výbava modulu umožňuje pořizovat snímky ve formátech JPEG , RAW, GIF, BMP, PNG , YUV420 a RGB888 a video ve formátu raw H.264. Dále má nastavitelnou expozici a obsahuje také některé základní efekty, jako je negativ, saturace, vyhlazení šumu, olejomalba, atd. [51]

Sense HAT je dalším oficiálním modulem, vyrobeným v rámci projektu Astro Pi. Obsahuje spoustu senzorů, jako je gyroskop, akcelerometr, teplotní senzor, barometrický senzor, senzor pro měření vlhkosti vzduchu a magnetometr pro měření magnetického pole Země. Navíc má malý joystick a velkou matici  $8\times 8$  RGB LED. [53]

#### **Netduino** 3

Netduino je nezávislá open-source alternativa pro Arduino, používající .NET Micro Framework. Disponuje 32 bitovým procesorem AR M Cortex-M4 o frekvenci 168 MHz a pamětí R A M 164 KB . Úložný prostor lze navýšit přidáním SD shieldu, do nějž lze vložit SD kartu s maximální kapacitou 2 GB. Poskytuje 22 digitálních pinů GPIO, 6 PWM pinů, 4 pro UART,  $I^2C$  i SPI. Napájen je pomocí Micro-USB portu na 7,5–12 V. Vývoj softwaru pro Netduino probíhá podobně jako pro Arduino, přičemž doporučený operační systém je Windows 10. Tato základní verze Netduina je určena pro uzavřené systémy a nenabízí proto připojení k internetu. Pro zájemce ale existují ještě další dvě verze: Netduino 3 Ethernet a Netduino 3 Wi-Fi. [58] Cena tohoto modelu se aktuálně pohybuje kolem 1200Kč.

### **BeagleBone Black**

BeagleBone Black je levná, komunitou vyvíjená platforma. Implicitně funguje s operačním systémem Linux, nejčastěji s distribucemi Debian a Ubuntu, ale lze zde spustit i Android. Obsahuje procesor AM335x 1GHz ARM Cortex-A8, DDR3 RAM o kapacitě 512 MB, Flash  $\rm eMMC^{14}$  úložiště o kapacitě  $4\, \rm GB$  a  $3D$  grafický akcelerátor. Zvládá přehrávat video s roz-

<sup>14</sup>embedded Multi Media Card

lišením 1920px x 1080px rychlostí 24 fps. Propojitelný je skrze USB, ethernet, HDMI a 56 pinů. Existuje alternativa BeagleBone Black Wireless, která místo ethernetu nabízí bezdrátové připojení pomocí WiFi 802.11b/g/n a Bluetooth 4.1. Napájet jej lze přes mini USB nebo DC jack.  $[17][24]$  Cena tohoto modelu se aktuálně pohybuje kolem 1500Kč.

### **Banana Pi M2 Ultra**

Počítače Banana Pi jsou alternativou pro Raspberry Pi, které výkonem často převyšují. Model M2 Ultra disponuje procesorem Quad Core ARM Cortex-A7, pamětí DDR3 SDRAM s kapacitou 2 GB, úložný prostor eMMC o kapacitě 8 GB, zabudované WiFi a Bluetooth a SATA rozhraní. Úložný prostor lze navýšit připojením až 64 GB MicroSD karty. Propojit s dalšími zařízeními lze pomocí USB 2.0, HDMI, audio jacku, a 40 pinů, které lze použít jako GPIO, UART, I<sup>2</sup>C, I<sup>2</sup>S, SPI a PWM. Má také vestavěný infračervený přijímač a mikrofon. Pro napájení vyžaduje napětí 5 V, předepsaný proud je 2 A . Doporučené operační systémy jsou Linuxové distribuce Bananian, ArchLinux, Fedora, OpenSuse, Lubuntu a Raspbian, ale poradí si i s Androidem verze 4.4.  $[55][23]$  Cena tohoto modelu se aktuálně pohybuje kolem 1600Kč.

### **NanoPC-T3**

NanoPC je miniaturní ale výkonný jednodeskový počítač pro profesionální a podnikové použití. Má osmijádrový procesor Samsung Octa-Core Cortex-A53 s frekvencí až 1,4 GHz. Nabízí 8 GB eMMC paměti, audio jack, video vstup/výstup, zabudovaný mikrofon, WiFi, Bluetooth i ethernetový port. Lze připojit kameru pomocí DVP<sup>15</sup> nebo CSI rozhraní a video výstup je umožněn skrze HDMI, LVDS<sup>16</sup>, paralelní RGB-LCD rozhraní a DSI rozhraní. Obsahuje hodiny reálného času, RTC<sup>17</sup> piny a 30 GPIO pinů. K dispozici jsou 4 USB porty a jeden Micro-USB port. Úložný prostor lze rozšířit klasickou SD kartou. Napájení je předepsáno na hodnotu 5 V, deklarovaný proud jsou 2 A. Operační systémy jsou doporučeny Debian, Ubuntu a Android. Pro NanoPC lze sehnat spoustu rozšiřujících modulů, jako USB kameru, GPS modul nebo LCD displej. [30] Cena tohoto modelu se aktuálně pohybuje kolem 60USD, tedy asi 1560Kč.

### **GPS moduly**

Zmíněné mikrokontroléry a počítače nejsou v základu vybaveny GPS přijímačem. Dnešní trh nabízí spoustu produktů, které tento nedostatek snadno a spolehlivě řeší. Některé GPS moduly jsou tzv. dedikované, jsou tedy určeny výhradně pro specifický typ mikrokontroléru nebo počítače. Ostatní moduly lze použít univerzálně, pro kterýkoliv mikrokontrolér nebo počítač.

Skylab SKM53 je univerzálně použitelný GPS přijímač se zabudovanou anténou. Výrobce udává vysokou citlivost -165 dBm, díky níž je GPS signál silný i v místech zastíněných pro signál, jako les nebo hustě zastavěné město. K zařízení se připojuje pomocí 6 pinů UART. Vyžaduje napájení 3,3-5 V . [ ] Tento konkrétní výrobek je jen jeden z mnoha dalších podobných produktů od tohoto výrobce.

Parallax PAM-7Q GPS Modul je alternativou k předchozímu produktu. Jeho použití je univerzální a lze jej propojit s libovolným zařízením pomocí pěti UART pinů. Lze jej

 $15$ Digital Video Port

<sup>16</sup>Low-voltage differential signaling

 $\rm ^{17}Real\text{-}time$  clock

napájet napětím jak 3.3 V tak i 5 V . Umožňuje určit polohu, rychlost, nadmořskou výšku a čas. Vestavěná dioda indikuje připojení a příjem dat a vestavěný kapacitor dokáže udržet data až 30 minut po odpojení od zdroje. Nadmořskou výšku dokáže určit s přesností na méně než 3 metry, až do výšky 50 km. [44]

Adafruit Ultimate GPS Breakout je další konkurenční GPS modul se zabudovanou anténou a možností připojit externí anténu. Výrobce deklaruje citlivost -165 dBm, obnovovací frekvenci 10 Hz a sledování 22 satelitů pomocí 66 kanálů. Napájení vyžaduje napětí 3,3-5 V s možností připojení knoflíkové baterie pro uchování RTC a logovaných dat po odpojení od zdroje. Zabudovaná dioda různou frekvencí blikání signalizuje hledání satelitů a příjem GPS dat. Modul dokáže zaznamenávat čas, polohu a výšku zcela samostatně, bez příkazů kontroléru, každých 15 sekund. Díky vnitřnímu úložišti může tímto způsobem interně zaznamenat až 16 hodin dat. Polohu zaznamenává s přesností méně než 3 metry a rychlost pohybu s přesností přibližně  $0,1 \text{ m/s}.$  [2]

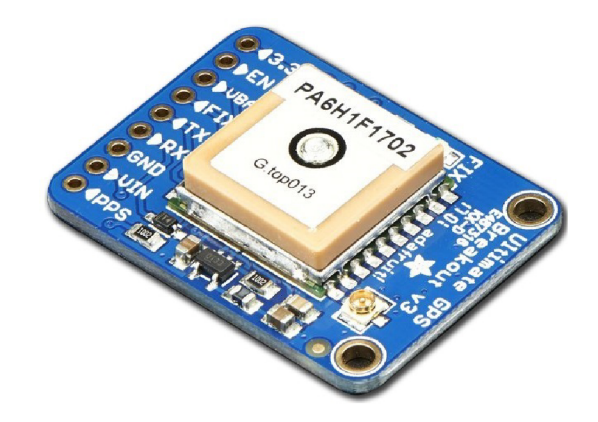

Obrázek 2.5: Adafruit Ultimate GPS Breakout, zdroj obrázku: [1].

BeagleBone GPS/GPRS Cape je dedikovaný modul pro platformu BeagleBone, který umožňuje jak přijímat GPS signál, tak i mobilní GPRS signál. Lze s ním tedy telefonovat, zasílat a přijímat sms zprávy a zjišťovat svoji polohu. Dále lze připojit externí anténu pro GPS i GPRS. K BeagleBone Black jej lze připojit přímo pomocí pinů. Napájení je stanoveno na 3,3-5 V . [25]

FriendlyARM Matrix GPS je malý GPS modul, nejlépe pracující s počítačem NanoPC, k němuž se připojuje přes rozhraní UART. Navíc podporuje i ruský navigační systém GLO-NASS. Deklarovaná citlivost je -161dBm a uvedená přesnost je přibližně 2,5 m, až do nadmořské výšky 50 km. Pro napájení vyžaduje napětí 5 V . Zabudovaná dioda signalizuje svícením a blikáním připojení k napájení a příjem dat. [29]

#### **Existující zařízení pro tarifikaci letů**

Průzkum trhu ukazuje, že i v oblasti tarifikace letů se najde dostatek firem, které pro tyto účely vyrábí svá zařízení. Nejčastěji se jedná o přístroje do osobních a sportovních letadel či ultralightů, které těmito zařízeními nemusí být vybaveny z výroby. Jedná se tedy spíše o doplňkové vybavení pro zájemce, a tedy často o malosériovou výrobu. Protože se jedná o přístroje do letadla, musejí splňovat určitá kritéria spolehlivosti a odolnosti. Všechny tyto požadavky pak přispívají k jejich vysoké pořizovací ceně. Následující části představují vybrané zástupce různých kategorií, od alternativ černých skříněk přes standardní palubní přístroje až po moderní přenosná dotyková zařízení.

### **Appareo Vision** 1000

Malý a jednoduchý přístroj pro záznam letových dat. Lze jej použít v libovolném letadle, starém i novém, protože vyžaduje pouze připojit k napájení 14-32 V . Dokáže zaznamenávat stoupání, nahýbání, vybočení, zeměpisnou šířku i délku, rychlost vůči zemi, rychlost stoupání i nadmořskou výšku. Navíc může pořizovat snímky kokpitu, nahrávat zvukový záznam a komunikaci z interkomu letadla. Nemá ale žádný vizualizační ani ovládací nástroj a pilot s ním nemůže nijak interagovat. Jedná se tedy a alternativu černé skříňky. Informace se zaznamenávají současně na vyjímatelnou SD kartu, s kapacitou až 16 GB, i na interní úložiště o kapacitě 8 GB. Interní úložiště má vyšší odolnost proti poškození při případném pádu letadla. Dokáže zaznamenat 4 hodiny snímků a zvukové nahrávky nebo 200 hodin letových dat. Společnost dále k tomuto produktu nabízí analyzační software, který umožňuje 3D vizualizaci na topografické mapě a přehrávání zaznamenaných dat. To je výhodné nejen při výcviku pilotů, ale i při zpětném zjišťování příčiny nehody. [3]

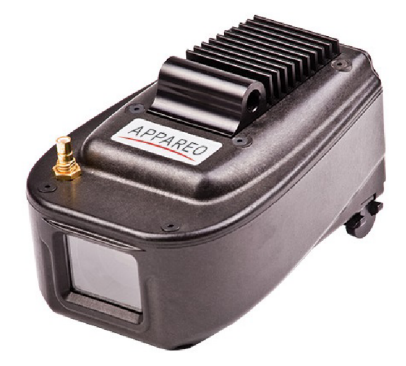

Obrázek 2.6: Appareo Vision 1000, zdroj obrázku: [4].

#### **Winter Instruments FSZM**

Jednoduchý palubní přístroj s jedinou funkcí, počítání letových hodin. Vyrábí se ve dvou variantách, základní verzi s ciferníkem a digitální verzi s displejem. Počítání je řízeno elektricky poháněným čítacím mechanismem a odečet času je možný v hodinách a minutách. Počítání se spouští automaticky při překročení vzletové rychlosti přibližně 60 km/h. Přístroj stačí připojit k napájení 12–24 V a k senzoru tlaku, podle kterého spouští měření. Přístroj nelze nijak ovládat a výrobce neuvádí ani přítomnost nulovacího tlačítka. [60]

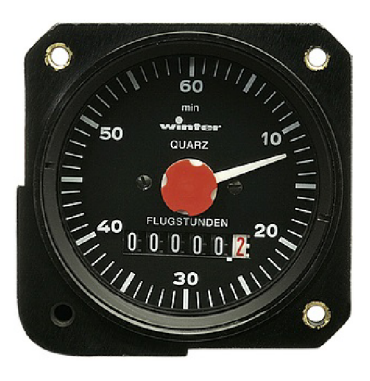

Obrázek 2.7: Winter Instruments FSZM , zdroj obrázku: [59].

#### LXNAV Nano<sup>4</sup>

Moderní letový záznamník s dotykovou obrazovkou. Má zabudovaný 50 kanálový GPS prijímač s anténou, Bluetooth i WiFi modul a 4 GB úložného prostoru. Výrobce udává kapacitu uložení více než 28000 hodin záznamu s frekvencí ukládání 1 Hz. Funguje na baterii, dobíjenu pomocí Micro-USB konektoru. Baterie má dostatečnou kapacitu pro 36 hodin provozu. Bezdrátově jej lze spojit s mobilním telefonem s operačním systémem Android nebo iOS. Skrze USB pak lze spojit se systémy Windows, Linux i MacOS. Těmito způsoby lze ze zařízení získávat zaznamenaná letová data. [42]

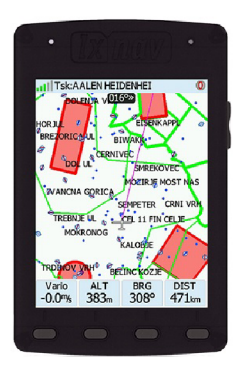

Obrázek 2.8: LXNAV Nano<sup>4</sup>, zdroj obrázku:  $[42]$ .

### **Flight Assistant**

Flight Assisstant je aplikace pro operační systém Android, určená pro plánování a sledování letu. Jako zařízení zde může sloužit libovolný smartphone nebo tablet, vybavený jednou z verzí této aplikace. Použití vyžaduje nejprve naplánovat let z domova pomocí webového nástroje, plány uložit na webu a poté k nim přistupovat z libovolného zařízení, případně i z více najednou. Nabízí víceúčelové vektorové mapy, horizontální i vertikální nápovědu letu, profil terénu i vzdušnou výstrahu. Základní bezplatná verze aplikace obsahuje mimo mapy také volně dostupná data o letovém provozu a možnost plánování letu. Tato verze již ale neumožňuje synchronizaci dat. Další dvě placené verze přinášejí vysokou kvalitu map, možnost použití vlastních map, obsáhlá oficiální data o letovém provozu, synchronizaci dat, dokumenty o letištích i mapu ze satelitních snímků. Zaznamenaná data lze exportovat do formátu GPX , který lze zobrazit pomocí běžných webových map, např. Google Maps. [35]

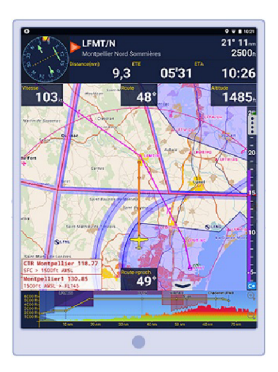

Obrázek 2.9: Aplikace Flight Assistant, zdroj obrázku: [35].

# 2.3 Globální polohový systém

Vytvářené tarifikační zařízení využívá některé běžně dostupné technologie, jejichž principy budou popsány v následujících částech. Stěžejní technologií je globální polohový systém, který bude detailněji popsán. V návaznosti na něj bude popsán také formát pro uložení GPS dat.

### **Segmenty GPS**

Globální polohový systém, zkráceně známý jako GPS, je satelitní navigační systém, vyvinutý Ministerstvem obrany Spojených států amerických. Umožňuje určit geografickou polohu přijímače kdekoliv na Zemi nebo nad Zemí, s přesností na jednotky metrů. Současně také umožňuje určit čas ve formátu UTC, s přesností na jednotky nanosekund. Díky těmto dvěma základním údajům pak lze automaticky určovat také rychlost a směr pohybu. Systém lze rozdělit na tři segmenty: kosmický, kontrolní a uživatelský. [20]

Kontrolní segment je složen z řídících středisek, povelových a monitorovacích stanic, rozmístěných na strategických pozicích po celé Zemi. Jeho posláním je monitorovat kosmický segment, zasílat povely družicím, provádět jejich manévry a údržbu atomových hodin.

Uživatelský segment je tvořen uživatelskými zařízeními, které přijímají signály z jednotlivých družic, které jsou v danou chvíli nad obzorem. Komunikace probíhá pouze od družic k uživateli, GPS přijímač je tedy pasivní zařízení. Běžně dostupné přijímače k amatérskému vyžití se vyrábí jako jednofrekvenční, vícekanálové s kódovým principem výpočtu.

Kosmický segment je projektován pro 24 satelitů na 6 orbitálních drahách, vždy 4 satelity na jedné dráze, ve výšce přibližně 20200 km. Dráhy jsou kruhové se sklonem, tzv. inklinací, 55°. Od sebe jsou vzájemně posunuty o 60° a jeden satelit oběhne dráhu za 12 hodin. [22]

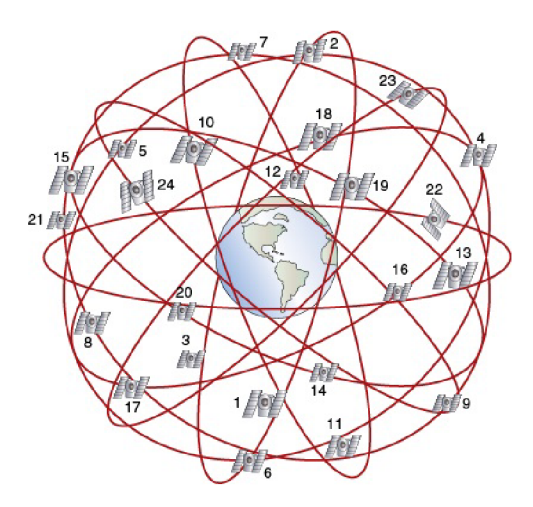

Obrázek 2.10: Rozmístění GPS satelitů na oběžných drahách, zdroj obrázku: [38].

# **Určení polohy a nadmořské výšky**

Vzdálenost každého satelitu od přijímače se určuje na základě určení časového rozdílu stejného kódu, který satelit i přijímač generují. Zjištěné časové zpoždění, vynásobené rychlostí světla, udává vzdálenost přijímače od satelitu. Poloha se pak určuje průnikem alespoň tří koulí, tzv. trilaterace, kde středy těchto koulí jsou satelity a poloměr je vzdálenost od satelitu k přijímači. Průnikem vzniknou dva body, z nichž jeden se nachází na zemském povrchu v klidu a druhý se nachází mimo zemský povrch. Vlivem pohybu satelitů se tento druhý bod pohybuje nesmyslně vysokou rychlostí a je tak eliminován a dále se s ním nepracuje. Úspěšné nalezení polohy se nazývá "fix". Pro 2D fix, tedy polohu určenou zeměpisnou šířkou a délkou, jsou potřeba nejméně 3 satelity. Pro 3D fix, polohu rozšířenou o nadmořskou výšku, jsou potřeba nejméně 4 satelity. Čím více satelitů je k dispozici, tím je určení polohy přesnější. Z výše zmíněného vyplývá, že pro určení polohy je potřeba znát dva údaje, čas a pozici satelitů.

Kvůli časování je každý satelit vybaven vysoce přesnými atomovými hodinami. Přijímače již tak přesné hodiny nemají a musí se tedy řešit rozdíl mezi hodinami satelitů a přijímače.

Druhou klíčovou složkou pro výpočet polohy přijímače je znalost přesné polohy satelitů. Ty jsou umístěny na stabilních drahách a jsou neustále monitorovány a korigovány ze Země. Pozice satelitů je nepřetržitě vysílána v datech zvaných "ephemeris". [20] [22]

Výpočet pozice je založen na rovnici

$$
(x_i - x_0)^2 + (y_i - y_0)^2 + (z_i - z_0)^2 = c^2(t_i - t_0)^2
$$

kde:

- $(x_0, y_0, z_0)$  jsou hledané souřadnice přijímače (lat, long alt),
- $t_0$  je čas u přijímače se souřadnicemi  $(x_0, y_0, z_0)$ ,
- $(x_i, y_i, z_i)$  jsou souřadnice i-tého satelitu v čase  $t_i$ ,
- $t_i$  je čas zprávy vyslané i-tým satelitem.

Pokud jsou známy efemeridy satelitů (**xj,** *yi,* Zj) a pokud má přijímač přesné hodiny to, pak pro vypočtení pozice přijímače  $(x_0, y_0, z_0)$  postačují 3 satelity. Problém nastává u přijímače, který dostatečně přesné hodiny často nemá. Proto se čas přijímače považuje za neznámý a pro výpočet pozice přijímače  $(x_0, y_0, z_0)$  a jeho hodin t<sub>0</sub> se použijí 4 satelity. Tento přístup se nazývá 3D řešení. <sup>[19]</sup> Pokud jsou viditelné pouze 3 satelity, pak se měření výšky zanedbává a určuje se pouze zeměpisná šířka a délka, což se nazývá 2D řešení. Pro zpřesnění pozice se používá signál z více satelitů, pokud jsou pro zařízení viditelné. Následně se aplikuje metoda nejmenších čtverců, kde jako váhy se použijí síly signálů a kvalita geometrie satelitu.

Určování nadmořské výšky pomocí GPS je zpravidla dvakrát méně přesné než určování zeměpisné šířky a délky. Důvodem je vztažení výšky vzhledem k elipsoidu, což není totéž jako výška vzhledem k povrchu Země. Aby byla výška určena přesněji, musela by se velmi složitě přepočítávat z elipsoidu na tzv. geoid, což je fyzikální model povrchu Země při střední hladině světových oceánů.

Na kvalitu signálu má zásadní vliv prostředí GPS přijímače. Uvnitř budovy může být přijímač zcela odstíněn, proto je určení polohy v budově vysoce problematické. Pokud se přijímač nachází mezi hustou městskou zástavbou, která zakrývá výhled na oblohu, může docházet ke znatelnému poklesu kvality signálu. Tentýž negativní účinek může mít i hustý přírodní porost, např. les. Nejvýhodnější podmínky pro příjem GPS signálu panují na otevřeném prostoru s výhledem na co největší část oblohy, např. planina nebo vyvýšené místo nad okolním terénem. [20] [22]

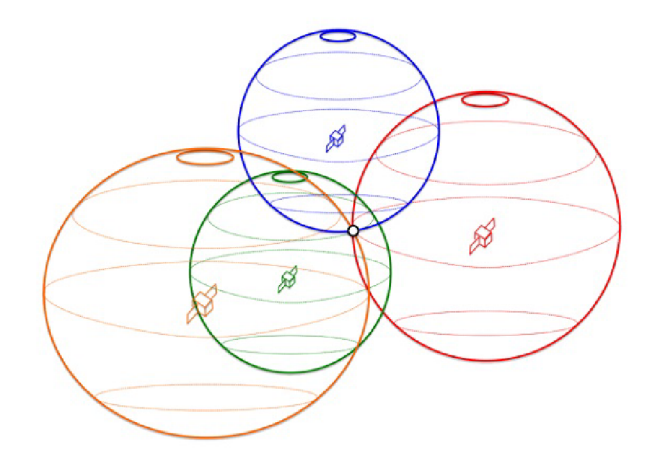

Obrázek 2.11: Určení polohy klientského zařízení čtyřmi satelity, zdroj obrázku: [31].

### **Přeno s GPS signálu**

Pro příjem GPS signálu postačuje velmi malá, nesměrová anténa. Kódování GPS signálu je dostatečně redundantní pro odolnost vůči šumu. Signál je běžně vysílán na dvou frekvencích: L<sub>1</sub> a L<sub>2</sub>. Obě jsou odvozeny od společné frekvence L<sub>0</sub> = 10,23 MHz. Frekvence jsou pak rovny násobkům  $L_1 = 154L_0$  a  $L_2 = 120L_0$ . Na těchto nosných frekvencích jsou pomocí techniky binárně-fázového klíčování namodulovány pseudonáhodné sekvence PRN , unikátní pro každý satelit. Dále se zde vytváří čipovací sekvence C/ A (Coarse Acquisition) s čipovací rychlostí 1,023 MHz a sekvence P (Precise/Protected) s čipovací rychlostí 10,23 MHz , které se přidávají do výstupního signálu. P-kód je tzv. vojenský kód, který umožňuje americké armádě zpřesnit  $C/A$  kód, nebo jej úplně vypnout. Vypnutím  $C/A$  kódu lze dosáhnout úplného odstavení civilních uživatelů a ponechání signálu výhradně pro vojenské účely. P-kód je typicky šifrovaný a jako takový se nazývá Y-kód.

GPS signál přenáší informace o hodinách satelitu, synchronizační signály, přesná data o poloze (ephemeris), přibližné polohy všech satelitů (almanac), korekční data pro výpočet doby cesty signálu, informace o ionosféře a telemetrické informace o satelitu. Signál je modulován pseudonáhodnou sekvencí PRN . Protože všechny satelity vysílají na stejné frekvenci 1575,42 MHz, je sekvence PRN spolehlivým nástrojem pro odlišení satelitů. Vzdálenost přijímače od satelitu je určena změřením posuvu PRN sekvence mezi přijatým a vygenerovaným signálem. Digitální zpracování přijatého signálu umožňuje rozlišit změny až 1 % délky čipu, což při frekvenci čipovacího C/ A kódu 1,023 MHz přináší přesnost přibližně 3 metry. Stejným zpracováním při využití čipovacího P kódu s frekvencí 10,23 MHz je dosaženo přesnosti 0,3 metru. [20]

#### **Chyby a zpřesňování polohy**

Chyby při zjišťování polohy mají spoustu příčin. Největší chybu přináší refrakce signálu v atmosféře. Signál se vlivem nabitých částic a vodních par při průletu atmosférou zalomí, čímž se prodlouží jeho dráha letu. Signál **Lq** je kvůli své vyšší frekvenci náchylnější než signál **L2.** Další chyby jsou založeny na relativistických efektech, kdy pohybující se hodiny na satelitu běží pomaleji než na Zemi. Naproti tomu, vlivem gravitačního červeného posuvu, jdou hodiny v silném gravitačním poli na Zemi pomaleji. Tyto zpomalovací efekty se na satelitech řeší lehce odlišným nastavením základní frekvence v řádu setin Hertzů.

Přesnost určení polohy pomocí GPS není v současné době dostatečně přesné, aby mohlo být využito v některých oblastech lidského působení. Pro zeměměřičství má příliš velkou horizontální chybu, pro železniční dopravu nelze spolehlivě určit, po které ze dvou sousedních kolejí jede vlak, pro silniční dopravu nelze určit, ve kterém z pruhů auto jede, a v letecké dopravě je příliš velká vertikální chyba.

Pro korekci některých chyb se používá tzv. diferenciální GPS, zkráceně DGPS. Je založen na použití dvou GPS přijímačů, přičemž jeden je pevně umístěn na známém místě a nazývá se základna. Korekce se počítá jako rozdíl mezi známou polohou základny a její polohou, kterou udal její přijímač GPS. Získaná korekce se poté aplikuje na signál druhého přijímače, zvaného tuláka. Aplikováním korekce dojde ke zpřesní určení jeho polohy.

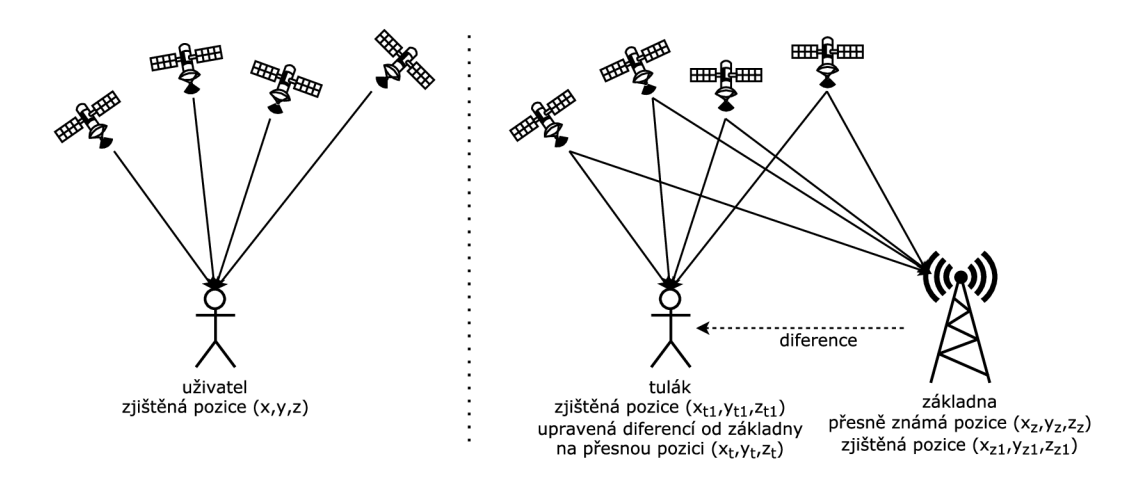

Obrázek 2.12: Porovnání klasického a diferenciálního GPS.

Další technikou zpřesnění polohy je Wide Area Augmentation System, zkráceně WAAS. Nabízí zpřesnění GPS polohy ve všech směrech pod 7 metrů pomocí geostacionárních satelitů. Ty vysílají navigační signály a poskytují okamžitou informaci o momentálním stavu GPS sítě.

Přínosnější zpřesňující technikou je Local Area Augmentation System, zkráceně LAAS. Funguje na principu DGPS, ale díky své lokálnosti umožňuje výrazné zpřesnění GPS polohy až na 1 metr. Tohoto se hojně využívá v okolí letišť.

Spolehlivost GPS systému výrazně zvedají pseudo-satelity, zkráceně pseudolity. Jedná se o pozemní vysílače s malým výkonem, vysílající stejný signál jako GPS satelit. Jeden každý pseudolit snižuje počet nutných viditelných satelitů o jeden. Problémem tohoto zřesnění je cenová nedostupnost přesných hodin v pseudolitu. Tento problém se v současnosti řeší vysíláním korekce hodin do pseudolitu pomocí DGPS. [20] [22]

#### **Formát GPS dat**

Formát pro přenos, nejen GPS dat, je specifikován pomocí standardu NMEA 0183 [18]. Původně byl určen pro námořní elektronické přístroje, jako je sonar, GPS, gyrokompas, magnetický kompas atd. Je založen na ASCII sériovém přenosu rychlostí 4800 baudů, případně její mocniny. Datový rámec je složen z 1 start bitu, 8 datových bitů, 1 stop bitu a žádné parity. Data jsou dělena do vět, pro které standard specifikuje tři typy. Typ "Talker" je využit pro přenos dat od GPS přijímače k jiným přístrojům. Druhý typ "Query" je využit v případech, kdy zařízení, např. notebook, posílá dotaz GPS přijímači. Poslední typ "Proprietární" je vytvořen výrobci GPS zařízení pro speciální účely.

Formát věty Talker lze znázornit jako sekvenci:

**\$ttmmm,datal,data2,...,dataN<CR><LF>** 

kde:

- \$ značí začátek věty,
- tt definuje zařízení talker, např. GPS přijímače jsou označeny jako "GP",
- **mmm** značí typ zprávy, např. poziční fix data jsou označena jako "GGA",
- následují datové položky
- a věta je zakončena znaky konce řádku **<CR><LF>.**

Zprávy, obsahující fixní GPS data, začínají sekvencí znaků **\$GPGGA.** Zprávy, s informacemi o zeměpisné šířce a délce a času, začínají sekvencí zanků **\$GPGLL.** Existuje více sekvencí, označujících další typy zpráv s odlišnými informacemi, ty ale není nutné uvádět. Zprávy s daty pak mohou vypadat například takto  $[16][22]$ :

**\$GPGGA,170834,4124.8963,N,08151.6838,E,1,05,1.5,9,280.2,M,-34.0,M,\*75** 

### **Formát GP X**

Anglický název GPS Exchange Formát je označení pro otevřený datový formát, založený na XML<sup>18</sup>, využívaný pro softwarové zpracování GPS dat. Může být použit pro popis tratí, cest a trasování pohybu objektu. Umožňuje uložit informace o poloze, nadmořské výšce, čase a případně dalších veličinách, pomocí XML značek. Data lze uložit více způsoby, z nichž budou popsány ty nejdůležitější. Waypoint (wpt) ukládá body trasy jako jednotlivé, nezávislé na ostatních, bez daného pořadí. Track (trk) se skládá z alespoň jednoho segmentu obsahujícího track pointy, což jsou waypointy s určeným pořadím. Třetí způsob je Routě (rte), složený ze seřazeného seznamu bodů cesty, zvaných Routepoints. V podstatě to jsou vybrané waypointy, reprezentující odbočky, nebo jiná významná místa, po cestě do cíle.

Zeměpisná šířka a délka a nadmořská výška jsou ukládány ve tvaru definovaném pomocí WGS 84 $^{19}$ . [43] Jako datum a čas je pak ukládáno UTC $^{20}$  ve formátu definovaném standardem ISO 8601. <sup>[34]</sup> Možný obsah GPX souboru ve verzi 1.0 znázorňuje následující příklad. [28]

```
<?xml version="l.0" encoding="UTF-8"> 
  <gpx xmlns="http://www.topografix.com/GPX/1/1" creator="EasyGPS 1.1> 
  <metadata><time>2002-02-10T21:01:29.250Z</time></metadata> 
  <trk> 
    <name>Example GPX Document</name> 
    <trkseg> 
      <trkpt lat="42.323" lon="-71.20453">
```
<sup>18</sup>Extensible Markup Language

 $\rm ^{19}Word$  Geodetic System 1984

 $\rm ^{20}Coordinated$ Universal Time

```
<ele>1206.2</ele> 
        <time>2002-02-10T21:01:29.250Z</time> 
      </trkpt> 
      <trkpt lat="42.324" lon="-71.20454"> 
        <ele>1207.2</ele> 
        <time>2002-02-10T21:02:29.250Z</time> 
      </trkpt> 
      <trkpt lat="42.325" lon="-71.20455"> 
        <ele>1208.2</ele> 
        <time>2002-02-10T21:03:29.250Z</time> 
      </trkpt> 
    </trkseg> 
  </trk> 
</gpx>
```
# 2.4 Připojení k internetu

Internet je celosvětový systém propojených počítačových sítí, umožňující jejich vzájemnou komunikaci. Sítě různých druhů jsou připojeny pomocí různých technologií. Porozumění mezi jednotlivými sítěmi je dosaženo využitím protokolu TCP/IP. Hlavním účelem existence internetu je rychlá a spolehlivá výměna dat. Data se přenášejí zabalená do tzv. paketů, které mimo dat nesou také všechny potřebné informace pro správné doručení. Nejpoužívanější službou je World Wide Web, zkráceně WWW , která umožňuje přenos textu, hypertextových odkazů, grafiky a multimédií mezi uzly internetu. Síť lze hierarchicky dělit na samostatné podsítě, spojené síťovými uzly. Zařízení jsou na internetu odlišena IP adresami, běžně překládanými na tzv. doménová jména. [37] [47]

# **Internetové protokoly**

Protokoly definují formát zasílaných zpráv, pořadí zasílání a příjem mezi dvěma a více entitami síťového prostředí a akce na přijaté či odeslané zprávy. Nejdůležitějšími internetovými protokoly jsou Internet Protocol (IP) a Transmission Control Protocol (TCP). Internet Protocol poskytuje službu přenosu dat mezi dvěma koncovými stanicemi, ale sám nezajišťuje spolehlivé doručení dat. Transmission Control Protocol poskytuje službu spolehlivého přenosu dat mezi dvěma internetovými aplikacemi. Tyto protokoly jsou definovány standardy  $\rm RFC^{21}$ .

TCP, definované pomocí RFC 793 [32], zaručuje spolehlivý přenos dat se zachováním jejich pořadí. Využívá potvrzování odeslaných dat a případné znovuzaslání při jejich ztrátě nebo porušení. Protože data v takových případech nemusejí být doručena v původním pořadí, jednotlivé pakety jsou označeny sekvenčními čísly, které pořadí jasně definují. Výhodou tohoto protokolu je možnost řízení toku dat. Díky tomu nedochází k zahlcení příjemce odesílatelem, ani k přetížení sítě. Nejznámější aplikace, fungující nad TCP, jsou HTTP (web), FTP (přenos souborů), Telnet (vzdálené přihlášení) a SMTP (email).

Dalším, často užívaným protokolem, je User Datagram Protocol, zkráceně UDP, definovaný standardem RFC 768 [46]. Na rozdíl od TC P se jedná o nespojovanou službu internetu, která poskytuje nespolehlivý přenos dat. Služby řízení toku ani zabránění přetí-

<sup>21</sup>Request for Comments

žení sítě nejsou u tohoto protokolu podporovány. Hojné využití nalézá v oblasti streamování médií, telekonferencí, internetové telefonie a DNS<sup>22</sup>. [47]

#### **Bezdrátové připojení**

Pro vysokorychlostní bezdrátový přenos dat se využívá elektromagnetického vlnění. Technologie, poskytující službu jako tradiční LAN<sup>23</sup> sítě, se nazývá Wireless LAN, zkráceně WLAN. Přestože nedosahují takových rychlostí jako drátové LAN sítě, přináší výhody v podobě plošného pokrytí, mobility, operativnosti a možnosti překonat velké vzdálenosti i náročný terén. Zřejmě nejpoužívanější sdílená bezdrátová síť, spojující koncové systémy se směrovačí, je technologie WiFi. Tato technologie je definována několika standardy IEEE $^{24}$ 802.11 [33]. Základem je přenos dat v tzv. bezlicenčním frekvenčním pásmu o frekvencích 2,4 GHz nebo 5 GHz. Koncová zařízení, například mobilní telefon nebo notebook, se na těchto frekvencích připojují k přístupovým bodům, anglicky access points, zkratkou AP. To jsou zařízení, která nejen zabezpečují vzájemnou komunikaci WLA N klientů, ale také spojení WLA N s LAN . Často bývají integrovány s dalšími zařízeními, typicky směrovačem a DSL/kabelovým modemem. [37]

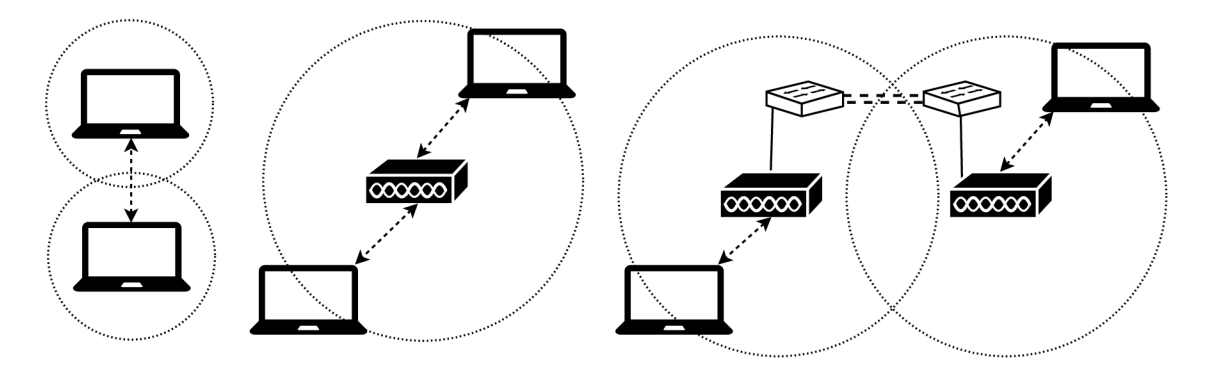

Obrázek 2.13: Porovnání sítí Ad hoc, BSS a ESS.

Sítě WLAN mohou nabývat více různých forem. Independent Basic Service Set, zkráceně IBSS, je jedna ze základních forem, kdy je síť tvořena výlučně WLAN klienty, bez centrálního prvku. Tyto sítě se také často označují jako Ad hoc sítě. Basic Service Set, zkratkou BSS, je WLAN síť tvořená přístupovým bodem a klienty. Extended Service Set, zkratkou ESS, je síť složená z několika BSS sítí, propojených tzv. distribučním systémem.

Jeden přístupový bod může nabízet připojení do více sítí. Jednotlivé sítě se odlišují pomocí tzv. SSID<sup>25</sup>, což je slovní název sítě. Aby se klient mohl do sítě přihlásit, musí znát její SSID, musí mít kompatibilní datové přenosy a musí projít autentizací. Komunikace ve WLAN má své specifické vlastnosti. Probíhá pouze po jednom kanále, proto v jednom okamžiku může přenášet signál pouze jedno zařízení a ostatní mohou pouze naslouchat. Přijímající zařízení musí každý přenesený rámec dat potvrdit. Princip jednosměrné komunikace v jeden okamžik se nazývá Haif duplex. Rychlost přenosu se snižuje se vzrůstající vzdáleností od AP, kdy přibývá rušení od sousedních kanálů. Pokud se na jednom kanále

 $^{22}\rm{Domain}$  Name System

 $\rm ^{23}Local$  Area Network

<sup>24</sup> Institute of Electrical and Electronics Engineers

<sup>&</sup>lt;sup>25</sup>Service Set ID

nacházejí zařízení s různou rychlostí přenosu, pak zařízení s nižší rychlostí snižuje celkovou propustnost. [37]

WLAN sítě mají jednu zásadní nevýhodu, kterou je bezpečnost. Pasivní odposlouchávání bezdrátové sítě není možné detekovat a ani rádiový signál není možné nijak ohraničit. Proto jedinou možností zabezpečení přenášených dat je jejich šifrování. Standard 802.11b/g obsahuje klasickou implementaci šifrování obsahu pomocí Wired Equivalent Privacy, zkráceně WEP. Lepší ochranu nabízí technologie WiFi Protected Acess 2, zkráceně WPA2, jež je standardizována v 802.11i. Využívá šifrovací algoritmus  $\mathrm{AES^{26}}$  a v současné době nejsou známy efektivní způsoby útoku proti WPA2 . [47]

### **Mobilní datová komunikace**

Datová komunikace mobilních zařízení, převáže mobilů a tabletů, je realizována pomocí tzv.  $\text{GSM}^{27}$  sítě. Jedná se o nejrozšířenější standard pro mobilní telefony na světě. Je založena na tzv. celulární struktuře, kdy obsluhované území je děleno na buňky. Několik sousedních buněk tvoří svazek, kde každé buňce jsou přiděleny kmitočtové kanály, které se nesmí opakovat u ostatních buněk téhož svazku.

Celý systém se skládá ze tří základních prvků: systému základových stanic, síťového a spínacího systému a operačního a podpůrného systému. Spojení mezi mobilním zařízením a základovou stanicí probíhá pomocí radiových vln v kmitočtové oblasti 1800 MHz .

Od roku 1997 umožňuje GSM síť přenášet data pomocí paketů díky technologii GPRS $^{28}.$ Při přenosu datových jednotek, na rozdíl od přenosu hlasu při telefonování, není vytvářeno spojení. Přenášená data jsou vložena do přístupového bodu sítě a ten zodpovídá za jejich doručení. Data mohou být dle druhu sítě zaslána naráz, nebo segmentována do menších datových jednotek. Každý segment je opatřen hlavičkou o adresátovi a dalšími doplňujícími informacemi. Datové jednotky mohou být něsledujících typů:

- paket připojován na síťové vrstvě modelu ISO/OSI, užit v sítích internet,
- rámec připojován na spojové vrstvě modelu ISO/OSI, užit v sítích Ethernet,
- buňka připojována na spojové vrstvě modelu ISO/OSI, užita v sítích ATM. [21]

V sítích, založených na spojování datových jednotek, existují dva typy přepojování: datagramová služba a virtuální okruhy. Datagramová služba je obdobou klasické pošty, kdy datová jednotka je vložena do přístupového bodu sítě a má kompletní informace pro cestu k adresátovi. Virtuální okruhy jsou obdobou spojování okruhů. Nejprve je pomocí řídících datových jednotek sestaven virtuální spoj, tedy ne přímo pevný okruh. Tento spoj má své identifikační číslo a přenášené datové jednotky jsou do tohoto kanálu vloženy s jeho identifikačním číslem v záhlaví. Projdou tak pomyslným virtuálním kanálem až k adresátovi. Tento způsob přináší výhody průchodu všech datových jednotek stejnou cestou se stejným zpožděním a ve stejném pořadí.

Mobilní síť třetí generace, označovaná jako 3G, se od předchozí generace odlišuje svojí konstrukcí. Přínosem jsou vyšší technické možnosti a větší zvládnutelné zatížení. Pro tyto sítě je již běžné provádět videopřenosy v televizní kvalitě, sledování televize a rozhlasu, interaktivní on-line hry i obyčejné procházení internetu. V těchto sítích dochází ke stírání

<sup>&</sup>lt;sup>26</sup> Advanced Encryption Standard

 $\rm{^{27}Groupe}$ Spécial Mobile

<sup>&</sup>lt;sup>28</sup> General Packet Radio Service

rozdílu mezi přístupem z počítače a z mobilu a použití mobilního internetu se tak stává plnohodnotným.

Síť LTE<sup>29</sup> je v současnosti posledním největším mylníkem v oblasti vysokorychlostního mobilního internetu. Technologie radiového přístupu LTE nabízí vysoce flexibilní radiové rozhraní, které podporuje přenosové rychlosti. Ve směru k uživatelům se jedná o rychlost až 300 Mb/s a ve směru od uživatelů 75 Mb/s.

Připojení k mobilní síti není běžnou součástí výbavy notebooků a stolních PC. Tuto funkci zastávají tzv. USB modemy. Jedná se o malá zařízení, podobná USB flash diskům, která obsahují SIM kartu od lokálního operátora a mobilní anténu. Počítač pak musí mít potřebný software pro příjem a zpracování mobilních dat skrze USB port. Tyto modemy mají často integrovaná datová úložiště, kde se nachází onen potřebný software. Rychlost stahování těchto zařízení se může pohybovat kolem 7,2 Mb/s a rychlost odesílání zhruba 5,6 Mb/s. [21]

<sup>&</sup>lt;sup>29</sup>3GPP Long Term Evolution

# **Kapitola 3**

# Stanovení cílů práce a zhodnocení současného stavu

Předešlé kapitoly předkládaly informace, které přímo či nepřímo souvisely se správným návrhem zařízení pro tarifikaci letů. V následujících sekcích budou popsány vytyčené cíle a požadavky na vytvářené zařízení. Na základě požadavků a nabytých informací budou vybrány nejvhodnější komponenty pro realizaci tohoto zařízení.

# 3.1 Cíle a požadavky

Tento projekt vznikl na základě požadavku skupiny pilotů, vlastnících jedno společné ultralehké letadlo, o vytvoření zařízení pro měření nalétaných hodin jednotlivými piloty. Díky těmto informacím pak lze spravedlivě rozdělit potřebné finance na údržbu letadla. Ultralehká letadla, ultralehké vrtulníky a letadla typu Cessna zpravidla takovéto systémy z výroby nemají, proto se jejich vlastníci nabízejí jako potenciální zájemci. Pro umožnění znovupoužitelnosti a případné zpeněžení výsledného zařízení je vhodné dbát na obecný návrh a samostatnost celého systému. Vytvářené zařízení by mělo splňovat následující kritéria:

- zařízení má malé rozměry a umožňuje tak snadnou montáž do ultralehkého letadla,
- vyžaduje pouze připojení ke standardnímu napájení v letadle,
- při spuštění elektronických systémů letadla se automaticky zapne,
- zařízení umožní nastavit aktuálního pilota, ale dokáže zaznamenávat i anonymně,
- při vzletu letadla automaticky spustí záznam dat a průběžně je ukládá,
- při přistání se záznam dat automaticky ukončí a poslední data se uloží,
- uložená data je možné získat pomocí bezdrátových technologií WiFi nebo Bluetooth,
- data jsou uložena v obecně podporovaném formátu, aby bylo možné s nimi pracovat pomocí nástrojů třetích stran.

# 3.2 Zhodnocení současného stavu

Pro vytvoření výše uvedeného zařízení bude potřeba vybrat mikrokontrolér nebo počítač, který umožňuje přenášet data pomocí bezdrátového spojení s jinými zařízeními. To je vyžadováno pro pohodlný přístup k uloženým datům a případnému počátečnímu nastavení. Těchto požadavků lze nejsnáze dosáhnout vytvořením přístupového bodu, ke kterému se pilot připojí svým mobilním zařazením pomocí WiFi.

Aby zařízení dokázalo rozpoznat vzlet letadla, aniž by bylo k čemukoliv připojeno, bude potřeba interně detekovat pohyb letadla. Nabízí se využití akcelerometru nebo GPS modulu. Protože ale akcelerometr nemusí rozeznat pojíždění či motorovou zkoušku od skutečného startu, GPS modul s možností měření rychlosti pohybu se zdá být vhodnější volba.

Horní mez kapacity úložného prostoru je nastavena na 3000 letových hodin. Ultralehká letadla s tolika nalétanými hodinami jsou považována za stará a opotřebovaná, proto se s nimi ani více hodin nedoporučuje létat. Zaznamenaná letová data je vhodné ukládat v obecně používaném formátu, aby byla zpracovatelná i programy třetích stran. Při použití GPS modulu se mimo záznam času mohou ukládat také data o poloze, nadmořské výšce a rychlosti. Všechny tyto veličiny jsou přitom standardně uložitelné ve formátu GPX , který je určen přímo pro záznam GPS dat. Navíc jej umí vizualizovat běžně dostupné webové mapy, takže zpětná analýza letu je snadno proveditelná.

# 3.3 Specifikace řešení

Výše zmíněné požadavky lze zajisté splnit více způsoby. Pro realizaci tohoto projektu byl jako základní prvek vybrán počítač Raspberry Pi, díky své integrované WiFi, vysokému výkonu, libovolně velkému úložnému prostoru na SD kartě a hlavně také obrovské podpoře díky celosvětové komunitě uživatelů a vývojářů. Protože se jedná o počítač, nikoliv pouze o mikrokontrolér, ponechává dostatek prostoru pro případné budoucí rozšíření funkcí a spouštění více různých paralelních procesů najednou. Na Raspberry Pi běží plnohodnotný operační systém, který se stará o případnou síťovou komunikaci, což je z hlediska přenosu dat efektivní.

Pro příjem GPS dat byl vybrán modul Adafruit Ultimate GPS Breakout v3. Vybrán byl hlavně pro své velmi kladné recenze, množství funkcí, možnost připojení knoflíkové baterie a také dostupnosti kvalitních návodů na propojení s Raspberry Pi.

Zařízení musí disponovat jednoduchým ovládacím prvkem pro výběr aktuálního pilota a signalizačním prvkem pro sdělování nejpodstatnějších informací. Jako ovládací prvek byl vybrán třípolohový páčkový spínač, který umožňuje vyhnutí na jednu nebo druhou stranu a s okamžitým navracením do střední polohy, tzv. bez aretace. Jako signalizační prvek byla vybrána RGB dioda (LED).

# **Kapitola 4**

# Návrh, realizace a implementace

Tato kapitola se věnuje obecnému návrhu celého zařízení pro tarifikaci letových hodin a jeho následné realizaci a implementaci. V první části popisuje způsob použití zařízení ve finálním provozu. Ve druhé části nastiňuje propojení jednotlivých hardwarových komponent. Třetí část se zabývá návrhem implementace softwaru pro záznam dat a připojení k internetu. Následuje zapojení a zprovoznění jednotlivých komponent, jako jsou GPS modul, GSM modem, RGB dioda a páčkový spínač. Dále se věnuje zprovoznění přístupového bodu a web serveru. Poslední dvě části jsou věnovány implementaci tarifikačního programu a administračního webu.

# 4.1 Obecný popis funkcí

Navrhované zařízení by mělo být schopno naprosto samostatného fungování, bez zásahu pilota. Obecný případ použití lze popsat následovně.

Pilot nastartuje elektronické systémy v letadle, spolu s nimi se spustí i tarifikační zařízení. Nastartuje svůj operační systém a připraví se na spuštění záznamu. Pokud je dostupný GPS fix, signalizační dioda bliká bílým světlem s periodou 3 sekundy. Od této chvíle až po okamžiku vzletu má pilot možnost nastavit pomocí páčkového spínače barvu signalizační diody, kde jednotlivé barvy odpovídají jednotlivým pilotům. Pohybem spínače na jednu stranu jde v barvách vpřed, pohybem na druhou stranu se v barvách vrací. Pokud barvu nenastaví, zůstane dioda blikat bílým světlem, což značí anonymního pilota.

Okamžik vzletu je určen překročením předem definované vzletové rychlosti. Signalizační dioda od této chvíle začne blikat zvolenou barvou s periodou 5 sekund. Přepínání pilotů je od této chvíle až do okamžiku přistání zakázáno.

Okamžik přistání je určen klesnutím pod předem definovanou rychlost. Signalizační dioda začne opět blikat zvolenou barvou a přepínání pilotů začne opět fungovat. V tuto chvíli by se mělo zajistit bezpečné uložení všech zaznamenaných dat do samostatného souboru v paměti zařízení. Může se stát, že palubní systémy budou pilotem vypnuty ještě před přistáním. Proto je potřeba data do souboru zapisovat průběžně. Při příštím spuštění systému by zařízení mělo zkontrolovat správné ukončení souboru a případně jej opravit.

Bezdrátový přístup k souborům by pak měl probíhat následovně. Při zapnutých palubních systémech a běžícím tarifikačním zařízení se k němu pilot pokusí mobilem, tabletem nebo notebookem připojit. Tarifikační zařízení poskytuje vlastní WiFi přístupový bod, což pilotovi umožní připojit se k zařízení a procházet a stahovat soubory. Nabízí se možnost

vytvoření webového rozhraní pro přehlednou prezentaci naměřených dat a umožnění základních nastavení, například přiřazení barev diody jednotlivým pilotům.

Získaná data lze využít nejen pro tarifikaci letů, ale také pro kontrolu zacházení jednotlivých pilotů s letadlem. Jak bylo uvedeno v sekci 2.1 o leteckých předpisech, s letadlem se nesmí létat v malé výšce nad zastavěnými oblastmi, provádět akrobatický let, pokud pro to letadlo není stavěné, nebo také vstupovat do zakázaného prostoru. Všechna tato porušení pravidel lze odhalit zpětnou analýzou zaznamenaných letových dat.

# 4.2 Návrh hardwarové realizace

Základní komponentou celého zařízení je počítač Raspberry Pi. Ten sám o sobě nabízí dostatečný výkon pro provádění celého softwarového řešení a ve verzi Pi 3 model B také možnost bezdrátového připojení přes WiFi. Nemá ale úložiště pro operační systém a uživatelská data. Z tohoto důvodu vyžaduje připojení MicroSD karty o minimální kapacitě 2 GB. Stejně tak nemá zabudovaný GPS přijímač, proto je potřeba připojit externí GPS modul. Pro tuto práci byl vybrán Adafruit Ultimate GPS Breakout v3. Ten se připojuje k Raspberry přes GPIO piny. Pro základní ovládání zařízení se ještě k GPIO pinům připojí jednoduchý páčkový spínač a RGB dioda. Volitelně pak lze navíc do USB portu připojit G S M modem pro připojení k mobilnímu internetu. Celé zařízení je napájeno ze zásuvky dostupné v letadle skrze Micro-USB rozhraní na Raspberry Pi. Propojení všech nezbytných komponent popisuje následující schéma 4.1.

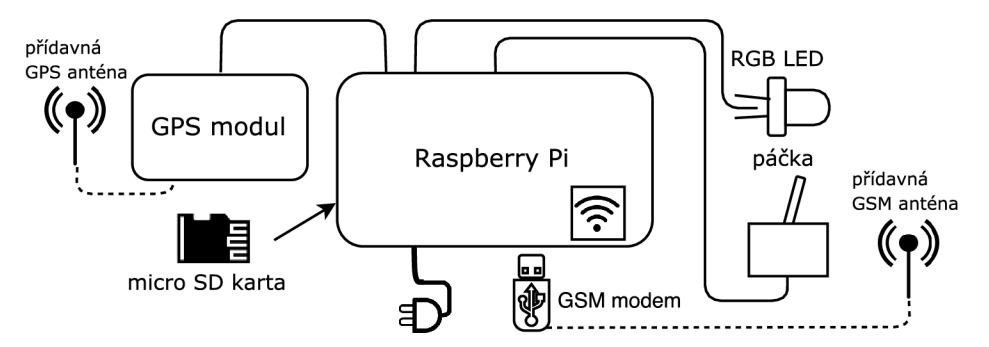

Obrázek 4.1: Propojení hardwarových komponent.

# 4.3 Návrh implementace

Stejně tak, jako je Raspberry Pi základní komponentou celého zařízení, tak je i jeho operační systém základním stavebním kamenem celého softwarového řešení. Protože se jedná <sup>0</sup> plnohodnotný operační systém, umožňuje vyvíjet a spouštět programy ve velké spoustě programovacích jazyků. Aktuální verze oficiálního operačního systému, Raspbian Jessie, založený na Debianu, nabízí již tradičně terminál a připravený překladač GCC pro C kód. Je možné také doinstalovat balíček Java JDK pro interpretaci Javy. Nejpoužívanějším programovacím jazykem na Raspberry Pi je ale Python. Ten je v Raspbianu předinstalovaný 1 se spoustou doplňkových knihoven a je použit ve většině návodů, jak programovat pro Raspberry. Zahrnuje dokonce knihovnu pro práci s GPS daty, získanými z připojeného GPS modulu.

V jazyce Python tedy lze implementovat program, který bude spravovat připojená zařízení, přijímat povely od pilota, rozsvěcovat diodu, měřit letová data a ukládat je do GP X souborů. Jednoduchým pokusem bylo odzkoušeno, že 3000 hodin letových dat v GPX formátu, zaznamenávaných každou sekundu, vyžaduje úložný prostor maximálně o kapacitě 1,5 GB. Při použití OS Raspbian a SD karty s kapacitou alespoň 4 GB nebude o úložný prostor nouze.

Příjem GPS dat, zachytávání povelů od pilota a zápis do souboru jsou samostatné procesy a je vhodné pro jejich realizaci využít spuštění ve vláknech. Každé vlákno si tak samo dohlédne na svoji funkci a ošetří své výjimky a případné chyby. Protože musí být program stále v pohotovosti, bude nutné je realizovat pomocí nekonečných cyklů. Program se tak ukončí až vypnutím palubních systémů.

Realizace přístupového bodu vyžaduje pouze počáteční konfiguraci síťových služeb. Operační systém se poté již sám postará o přidělování IP adres a práci se síťovými daty. Umožnění práce s mobilními daty je taktéž otázkou konfigurace služeb operačního systému.

Připojení piloti by měli mít možnost přístupu k nastavení tarifikačního zařízení. Toho lze docílit zprovozněním lokálního web serveru a implementací administračního webu. Ten by měl, mimo nastavení, umožnit i prezentaci naměřených dat pomocí grafu a přístup k uloženým GPX souborům.

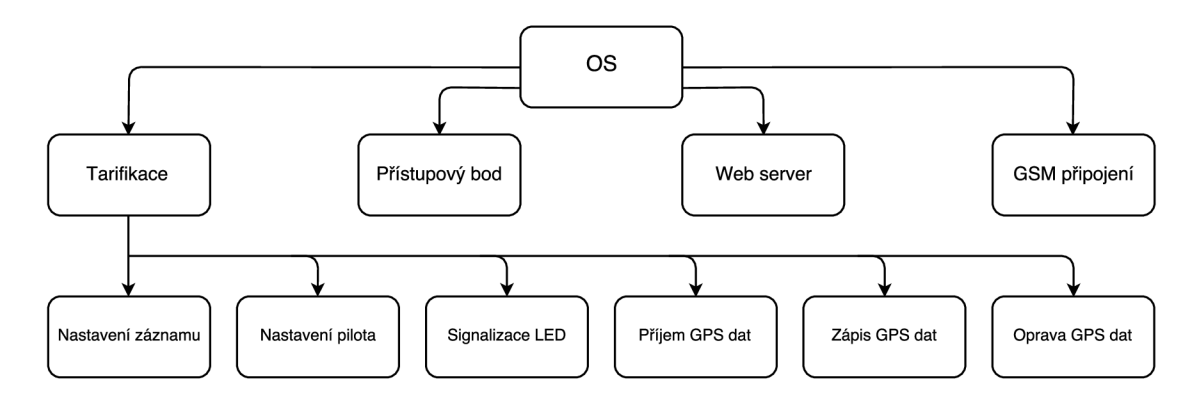

Obrázek 4.2: Spuštění procesů a vláken.

# 4.4 Zapojení a zprovoznění komponent

Realizace výsledného zařízení vyžaduje k základnímu prvku, Raspberry Pi, připojit další komponenty, konkrétně GPS modul, RGB diodu, páčkový spínač a GSM modem. Jediný G S M modem se k Raspberry připojuje přes USB port, proto nevyžaduje detailnější popis zapojení. Ostatní komponenty se k Raspberry Pi připojují pomocí GPIO pinů a přesné zapojení ilustruje schéma 4.3.

Toto schéma zobrazuje a barevně odlišuje jednotlivé vodiče, přičemž barevnost vodičů odpovídá reálnému zapojení. Na obrázku 2.4 bylo ilustrováno, že Raspberry Pi uznává dvojí číslování pinů, fyzické a GPIO. V tomto projektu je použito fyzické číslování, tedy číslování v rozmezí 1 - 40, značící piny zleva doprava, shora dolů, tak jak jsou osazeny na desce. Číslování pinů je důležité dodržet, kvůli správné komunikaci s tarifikačním skriptem a příjmu GPS dat.

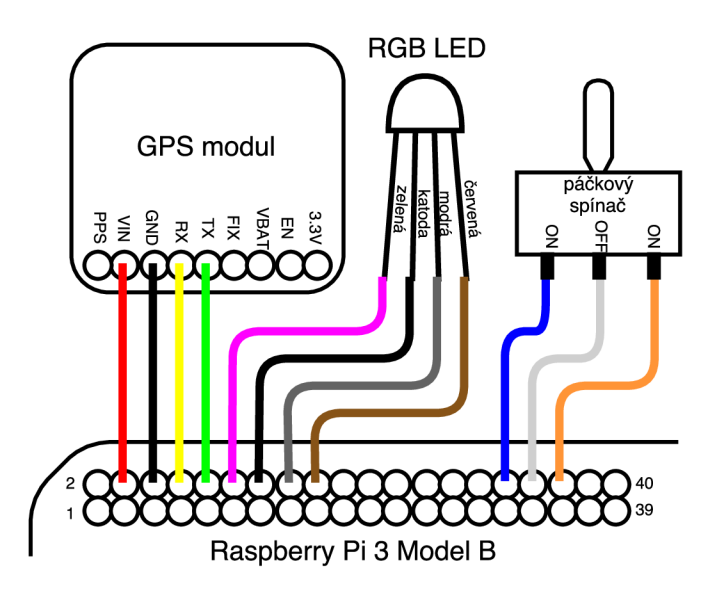

Obrázek 4.3: Připojení komponent ke GPIO pinům.

### **GPS modul**

GPS modul je pro tento projekt stěžejní komponenta. Pracuje neustále, od připojení ke zdroji napájení až do jeho odpojení, a každou sekundu přitom zasílá GPS data. K Raspberry Pi tedy vyžaduje připojení nejen k napájení 3,3 V, ale také k UART portu.

Již z výroby je UART vyhrazen pro jiné účely a tak je pro jeho použití nutné jej nejprve uvolnit. Toho lze dosáhnout podle jednoduchého návodu od Kevina Townsenda na stránkách společnosti Adafruit<sup>1</sup>. Návod je k nalezení mezi přílohami na CD pod názvem **FreeingUART.pdf.** 

Zprovoznění modulu vyžaduje další konfiguraci operačního systému Raspberry Pi a mírně se liší jak pro jednotlivé verze OS, tak i pro jednotlivé modely Raspberry. Přehledně a uceleně je tento postup popsán Kevinem Townsendem na stránkách výrobce modulu<sup>2</sup>, společnosti Adafruit. Návod je k nalezení mezi přílohami na CD pod názvem **GPSonPi.pdf.**  Popisuje zprovoznění modulu na operačních systémech Wheezy a Jessie a na modelech Raspberry Pi 1, 2 a 3. Dodává také jednoduchý příklad k odzkoušení funkčnosti a nastiňuje použití v programovacím jazyce Python.

### **USB GS M modem**

Návrh zařízení vyžaduje, aby integrovaná WiFi sloužila jako přístupový bod. To ale znamená že již nebude možné ji použít pro připojení k internetu. Raspberry Pi 3 má v záloze ethernetový port a při připojení síťovým kabelem k routeru je internet bez problému dostupný. Uvnitř letadla se ale nelze spoléhat na přítomnost routeru. Poslední možností je připojit GSM modem, který lze běžně sehnat v provedení jako USB disk.

Pro účely této diplomové práce byl použit modem Huawei Mobile Broadband E173. Jedná se o poměrně rozšířený model, který nabízejí mobilní operátoři k SIM kartám s mobilním internetem. Tento modem umožňuje připojení externí antény pro zlepšení kvality

 $^1$ https://cdn-learn.adafruit.com/downloads/pdf/adafruit-nfc-rfid-on-raspberry-pi.pdf

<sup>2</sup> littps: / / [cdn-learn.adafruit.com/downloads](http://cdn-learn.adafruit.com/downloads) / pdf/adafruit-ultimate-gps-on-the-raspberry-pi.pdf

G S M signálu, což je u letícího letadla výhodné. Podmínkou funkčnosti je samozřejmě vložení SIM karty s aktivní službou mobilního internetu a znalost PIN kódu.

Nevýhodou tohoto modelu je, že může částečně sloužit jako úložné zařízení. Při připojení k Raspberry Pi je rozpoznán jako obyčejný USB flash disk a je tedy nutné manuálně konfigurovat soubory operačního systému, aby byl disk vnímán jako modem. Úplné zprovoznění tohoto modemu na Raspberry Pi vyžaduje instalaci několika programů a konfiguraci dalších systémových souborů. Celý proces je detailně popsán v návodu od Matthew Lawrence $^3$  a skupinou The Fan Club<sup>4</sup> na jejich webových stránkách. Kopie stránek v pdf jsou k nalezení mezi přílohami na CD pod názvy **Lawrence3G.pdf** a **FanClub3G.pdf.** Pro tento projekt byly vybrány a zkombinovány jednotlivé kroky z obou návodů.

Výsledkem je fungující USB modem, který pro Raspberry Pi poskytuje připojení k mobilnímu internetu, bez nutnosti manuálního spouštění či vypínání. Internet je pak možné poskytovat dalším zařízením, které se k Raspberry připojí jako k přístupovému bodu. Nevýhodou je, že kvůli automatickému připojení k modemu musí být všechny potřebné informace, jako je PIN a název mobilní sítě, předem zapsány v konfiguračním souboru, proto výledné řešení funguje pouze s konkrétní SIM kartou od konkrétního operátora. Postup zprovoznění WiFi přístupového bodu na Raspberry Pi bude popsán v následující části.

#### Přístupový bod a web server

Přístupový bod na Raspberry by měl sloužit k připojení mobilních zařízení pilotů, kteří se nacházejí v letadle, nebo v jeho blízkosti. Spolu s lokálním webovým serverem jim to umožní jak přístup na internet, například kvůli předpovědi počasí cílové destinace, tak i přihlášení do administračního webu.

Zprovoznění přístupového bodu v jednotlivých krocích zahrnuje instalaci programu pro správu IP tabulek, nastavení DHCP serveru, nastavení statické IP adresy pro wlanO, konfiguraci přístupového bodu a konfiguraci překladu síťových adres. Jedná se o obsáhlý proces, který je ale přehledně popsán v návodu na stránkách společnosti Adafruit $^5$ . Návod je k nalezení mezi přílohami na CD pod názvem **WiFiAP.pdf.** Přístupový bod tarifikačního zařízení má SSID **Letty-AP,** což je vytvořeno spojením pracovního názvu tohoto zařízení s anglickou zkratkou pro přístupový bod.

Jakmile je přístupový bod funkční, což lze ověřit připojením cizího zařízení k **Letty-AP,**  posledním krokem k umožnění webové administrace je zprovoznění webového serveru. Operační systém Raspberry Pi, Raspbian, je odvozen od Linuxové distrubuce Debian. Výhodou je tak dostupnost jednoduchého, ovšem plně dostačujícího, webového serveru Apache. Instalace zabere jediný příkaz a vše ihned funguje. Pro potřeby administračního webu je vyžadován ještě interpret PHP a databáze MySQL, které lze opět nainstalovat jednoduchými příkazy. Vše je přehledně popsáno na oficiálních stránkách výrobce Raspberry Pi<sup>6</sup>. Návod je k nalezení na CD mezi přílohami pod názvem **ApacheonPi .pdf**. Tím je připraveno vše pro samotnou implementaci tarifikačního programu a administračního webu, čemuž jsou věnovány následující sekce.

 $3$ https://la[wrencematthew.wordpress.com/2013/08/07/c](http://wrencematthew.wordpress.com/2013/08/07/)onnect-raspberry-pi-to-a-3g-networkautomatically-during-its-boot /

<sup>4</sup> https: / / [www.thefanclub.co.za/how-to/how-setup-usb-3g-modem-raspberry-pi-using-usbmodeswitch](http://www.thefanclub.co.za/how-to/how-setup-usb-3g-modem-raspberry-pi-using-usbmodeswitch-)and-wvdial

 $^{5}$ https://cdn-learn.adafruit.com/downloads/pdf/setting-up-a-raspberry-pi-as-a-wifi-access-point.pdf

<sup>&</sup>lt;sup>6</sup>https://www.raspberrypi.org/documentation/remote-access/web-server/apache.md

# 4.5 Tarifikační program

Program, zajišťující celou tarifikaci letového provozu, je realizován skriptem **letty.py,** implementovaným v programovacím jazyce Python 3. Operační systém Raspbian je již v základu vybaven interpretem tohoto jazyka a množstvím nadstandardních knihoven. Přesto sktipt vyžaduje pár dalších knihoven, které je nutno doinstalovat. Jedná se o knihovny **PyMySQL** a **gpsd.** Knihovna **GPIO,** která slouží k ovládání pinů na Raspberry, je již v základu nainstalována.

Funkce skriptu jsou implementovány formou vláken, kdy každé vlákno vykonává svou funkci nezávisle na ostatních. Dochází zde ovšem ke komunikaci a předávání informací pomocí globálních proměnných. Funkce jednotlivých vláken budou popsány v následujících sekcích, podle jejich logické posloupnosti využití.

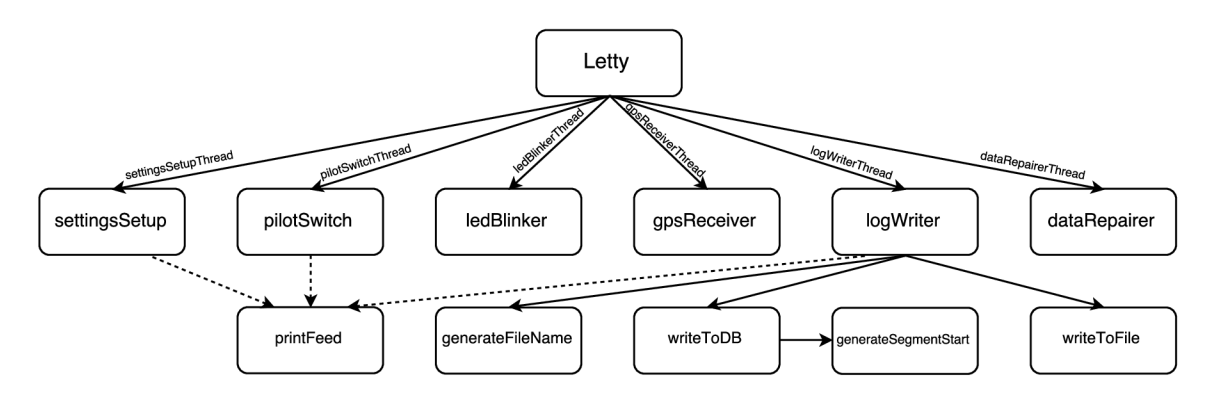

Obrázek 4.4: Vlákna a jejich funkce.

### **Hlavní tělo skriptu**

Na nejvyšší úrovni, tedy v hlavním těle, dochází k přípravě k běhu vláken skriptu. Nejprve se skript pokouší připojit k databázi, do které se budou později zapisovat naměřená data. Poté připraví komunikaci pro GPIO piny, nastaví použití fyzického číslování pinů a určí čísla jednotlivých pinů pro páčkový spínač a pro RG B diodu. Zde se projeví správné či nesprávné zapojení komponent ze schématu 4.3. Následně definuje a deklaruje globální proměnné, které budou sloužit ke komunikaci mezi vlákny, a také datové struktury, které budou mezi některými vlákny předávat data.

Dále je implementována třída **Letty,** která zajišťuje běh funkcí v samostatných vláknech. Vlákna jsou zde vytvořena jako instance této třídy a následně jednotlivě spuštěna. V rámci každého vlákna pak probíhá skupina funkcí, jak je naznačeno ve schématu 4.4.

#### **Načtení aktuálního nastavení**

První funkce, která by měla být před spuštěním tarifikace provedena, je zjištění aktuálního nastavení. Na základě tohoto nastavení totiž musí proběhnout konfigurace skriptu. Protože se ale nastavení může změnit kdykoliv po čas běhu, musí být změna nastavení neustále kontrolována a pohotově aplikována. To je realizováno ve vláknu **settingsSetupThread.** 

Nastavení programu je prováděno prostřednictvím administračního webu. Ten vše zapisuje do konfiguračního **json** souboru ve složce programu. Funkce tohoto vlákna čte konfigurační soubor a v případě jeho neexistence je schopna vytvořit nový exemplář s výchozím nastavením. To může nastat, např. při úplně prvním spuštění tarifikačního zařízení.

Běžní uživatelé by neměli mít žádný jiný přístup k zařízení, než skrze administrační web. Skript ovšem dokáže vyřešit i situaci, kdy se konfigurační soubor ztratí v průběhu jeho vykonávání. V každém případě je vždy dosaženo existence konfiguračního souboru a získání aktuálního nastavení.

Kdykoliv při běhu systému může dojít ke změně nastavení, způsobené zásahem autorizovaného uživatele na administračním webu. To způsobí přepsání konfiguračního souboru. Proto je nutná neustálá detekce jeho změny, realizovaná periodickým testováním změny časového razítka souboru a opětovným načtením jeho obsahu.

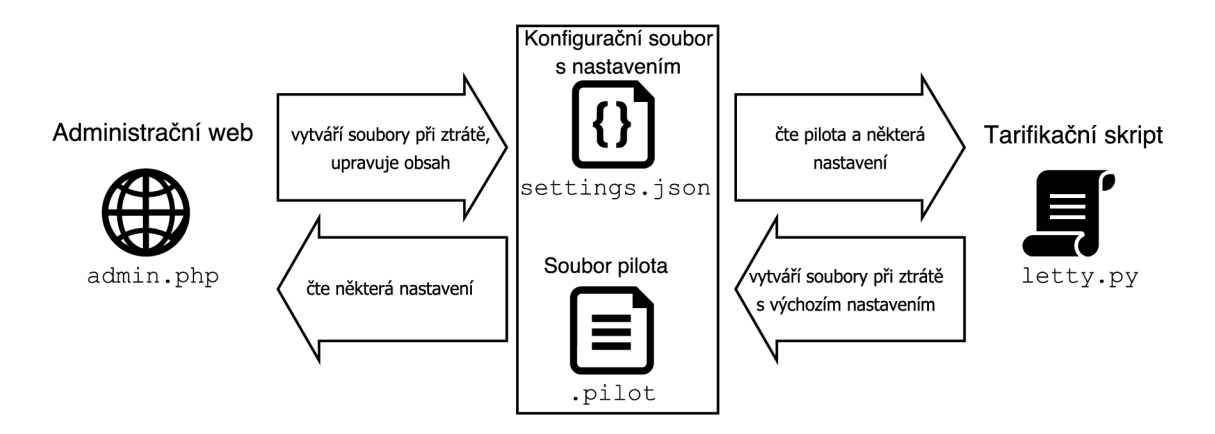

Obrázek 4.5: Předávání informací mezi webem a tarifikačním skriptem.

Stejným způsobem funguje i nastavení aktuálního pilota. Údaj o aktuálním pilotovi není součástí konfiguračního souboru, protože jeho určení není zahrnuto mezi obecná nastavení zařízení. Primární nastavení je provedeno pomocí páčkového spínače, jehož použití je detekováno přímo skriptem ve funkci **pilotSwitchO**. Alternativou pro identifikaci pilota je zaznamenání jeho přihlášení na administrační web. Přesné fungování tohoto mechanismu bude popsáno dále v sekci 4.6 o implementaci administračního webu. Přihlášení známého pilota na administrační web způsobí přepsání hodnoty uvnitř skrytého souboru **.pilot,**  obsahujícího ID aktuálního pilota. Tato změna je opět detekována periodickým sledováním změny časového razítka tohoto souboru.

Pro fungování skriptu je potřeba z konfiguračního souboru získat následující informace:

- vzletová a přistávací rychlost v kilometrech za hodinu,
- interval zápisu naměřených dat do souboru v sekundách,
- jména a ID jednotlivých pilotů.

Vzletová rychlost a interval zápisu se podílejí na řízení činnosti skriptu, kdežto jména a ID pilotů jsou využita pouze pro přesnější zápis informací do souborů a databáze.

#### **Přepnutí pilota**

Vlákno **pilotSwitchThread** zajišťuje přepínání pilotů na základě impulzů páčkového spínače. Spínáním na jednu stranu dochází k přepínání pilotů v jednom směru, na druhou stranu jsou piloti přepínání v opačném směru. Množství pilotů je omezeno na 7, přičemž první pozice s ID 0 je vyhrazena pro anonymního pilota a je jí přidělena bílá barva. Piloty je možno přepínat kruhově, tedy z posledního pilota přepnout na prvního a naopak.

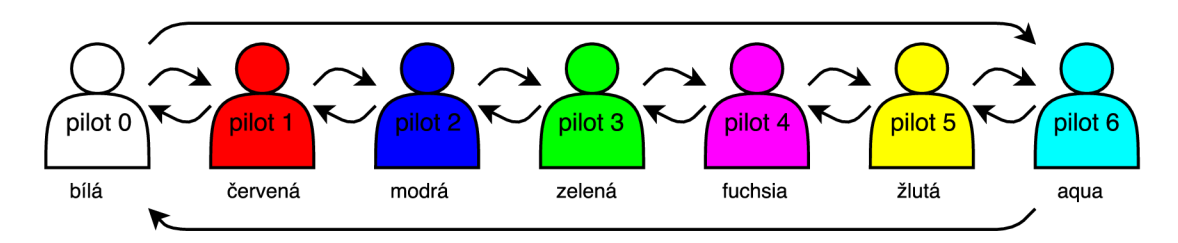

Obrázek 4.6: Posloupnost přepínání pilotů.

Přepínání pilotů je povoleno pouze, pokud letadlo aktuálně neletí. Pokud letadlo letí, veškeré signály z páčkového spínače jsou jednoduše ignorovány. Toto opatření je zavedeno proto, protože je požadováno, aby k jednomu letovému segmentu byl vždy přiřazen jen jeden pilot.

### **Signalizace diody**

Ke každému ID pilota je přiřazena jedna barva. Tato barva je využita jednak pro zobrazení údajů v grafu ve webové administraci a jednak také pro informování pomocí RG B diody o aktuáně zvoleném pilotovi. Hodnotám ID od 0 do 6 jsou přiřazeny postupně následující barvy: bílá, červená, modrá, zelená, fuchsia, žlutá a aqua. Tyto barvy lze jednoduše rozsvítit na RGB diodě, protože jejich RGB hodnoty odpovídají kombinacím plného nebo žádného svitu jednotlivých základních barevných složek (červené, zelené, modré). Pro dosažení jiných, než těchto základních barev, by bylo potřeba využít např. pulzně šířkovou modulaci, což už ale pro účely projektu není potřeba.

Bílá barva s ID 0 je vyhrazena pro tzv. anonymního pilota. Jedná se o pilota, který se žádným způsobem neidentifikoval a přesto s letadlem podnikl let. Jeho neidentifikace může být bud nevědomá, protože neví o přítomnosti zařízení na palubě, nebo záměna, kdy se jedná např. o žáka letecké školy. Ostatní ID jsou určena pro známé piloty, kteří mohou v administračním webu ke svým pozicím vyplnit svá jména.

Dalším informačním prvkem diody je rychlost jejího blikání. Skript definuje tři základní stavy zařízení a jejich identifikaci:

- zařízení hledá GPS fix doba svícení a zhasnutí  $0.2$  s,
- $\bullet$  zařízení nalezlo GPS fix a čeká na vzlet doba svícení 1 s, doba zhasnutí 2 s,
- $\bullet$  letadlo letí a zařízení zaznamenává data doba svícení 1 s, doba zhasnutí 4 s.

### **Příjem GPS dat**

Vlákno **gpsReceiverThread** realizuje příjem a prvotní zpracování GPS dat. Pro komunikaci s připojeným GPS modulem využívá přidanou knihovnu **gpsd.** Data jsou přenášena skrze socket ve formě proudu objektů.

Funkce vlákna bere jednotlivé objekty a testuje jejich unikátnost. Testem unikátnosti lze totiž odhalit situaci, kdy je GPS fix nejprve nalezen, ale po nějaké době zase ztracen. V proudu objektů se to pak projeví opakovaným zasíláním stejných objektů.

Každý objekt je nejprve nutno rozbalit, aby bylo možné pracovat s jeho atributy. Důležitým atributem, který je zpracován jako první, je atribut **mode.** Ten nabývá hodnoty **"n/a",** nebo hodnot z intervalu <0; 3>. Hodnoty **"n/a"** a 0 mají totožný význam, a sice že hodnota módu zatím nebyla nastavena. Další hodnoty mají následující význam:

- hodnota **1** vyjadřuje hledání GPS fix,
- hodnota 2 vyjadřuje nalezení 2D fix, tedy zeměpisné šířky a délky,
- hodnota **3** vyjadřuje nalezení 3D fix, tedy zeměpisné šířky a délky a nadmořské výšky.

Funkce vyčkává, dokud není hodnota **mode** alespoň 2. V takovém případě má k dispozici platná GPS data, se kterými již může pracovat.

Tarifikace se provádí pouze tehdy, kdy letadlo letí. Proto je v platných GPS datech sledována hodnota aktuální rychlosti **speed.** Tato hodnota je v objektu uložena v metrech za sekundu, proto je potřeba ji převést na kilometry za hodinu. V následujícím kroku je aktuální rychlost porovnána se vzletovou rychlostí, získanou z konfiguračního souboru.

Překročením vzletové rychlosti dojde k nastavení platnosti globální proměnné **flies ,**  která je sledována dalšími funkcemi ve skriptu. Od této chvíle jsou data z objektů ukládána do vlastní datové struktury **trkpt,** ve které jsou předávána samostatným funkcím k dalšímu zpracování. Pokud je hodnota **mode** pouze 2, ukládají se data bez nadmořské výšky **alt,**  pokud je **mode** rovno 3, data jsou kompletní.

#### **Záznam GPS dat**

Vlákno **logWriterThread** zajišťuje pravidelný zápis GPS dat do souboru a do databáze. Četnost je řízena intervalem zápisu, získaným z konfiguračního souboru. Každou sekundu provádí identifikaci situace, ve které se letadlo aktuálně nachází. Aktuální situace pak určuje jeho další chování. Její identifikaci provádí pomocí dvou globálních proměnných **flie <sup>s</sup>** a **f lew.** Kombinace těchto proměnných a posloupnost stavů, které tvoří, je demonstrováno obrázkem 4.7. Chování v jednotlivých stavech bude dále popsáno.

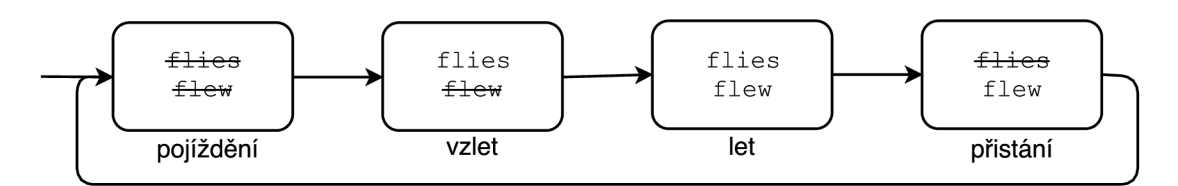

Obrázek 4.7: Posloupnost stavů tarifikačního skriptu.

Při vzletu letadla se začínají do bufferu ukládat první platná GPS data. V tomto stavu také vzniká GP X soubor, pojmenovaný časovým razítkem z prvního platného záznamu GPS dat. Zápis do souboru ovšem proběhne až po uplynutí intervalu zápisu, nebo pokud předtím letadlo znovu přistane, nebo se ztratí GPS signál. Tento stav vzletu je jednorázový a v příští iteraci bude nahrazen stavem probíhajícího letu.

Ve stavu probíhajícího letu jsou platná GPS data ukládána do bufferu. Ten je vždy po uplynutí intervalu zápisu, nebo ztrátě fix, vyprázdněn a data jsou zapsána do souboru a do databáze. Princip zapisovacích funkcí bude popsán dále v textu. Aby mohl být zápis proveden, musí být v bufferu alespoň čtyři záznamy. Jedná se o ochranný prvek, který zamezuje zápisu neplatných dat při ztrátě fix.

Stav přistání letadla je opět jednorázový a slouží především k ukončení zaznamenávání dat do bufferu a k jeho vyprázdnění do souboru. Při přistání se v rámci GPX souboru ukončuje segment, reprezentující právě proběhlý let. Pokud by opětovně došlo ke vzletu, data by byla zapisována do téhož souboru, ovšem do nového segmentu. Tímto přístupem je řešeno použití zařízení ve vrtulnících, kdy by zastavení vrtulníku na místě ve vzduchu mohlo být špatně pochopeno jako konec letu. Práce s aktuálním souborem je tak ukončena až ve chvíli, kdy jsou vypnuty palubní přístroje, což lze bezpečně vnímat jako definitivní konec letu.

Ve stavu přípravy ke vzletu nebo pojíždění po přistání nedochází k žádným operacím a pouze se vyčkává na vzlet nebo vypnutí palubních přístrojů.

#### **Zápis do souboru**

Tarifikační zařízení musí data do souboru zapisovat průběžně, aby při nečekaném odpojení od napájení nedošlo ke ztrátě úplně všech dat, ale jen malé části. Naopak by nemělo docházet k příliš častému zápisu, aby nedošlo k brzkému opotřebení SD karty. Za tímto účelem si uživatel může stanovit interval zápisu sám, přičemž doporučeno je 30 sekund. Zapisující funkce navíc musí poznat, kdy začíná nový soubor, nový segment, nebo se jen pokračuje v zápisu při probíhajícím letu. Pro správné určení situace dochází k prozkoumání několika posledních znaků v souboru. Po správném zjištění situace je zahájen zápis dat z bufferu. Pokud je přitom započat nový segment, je nutné zapsat i úvodní informace o aktuálním pilotovi, protože mezi segmenty může dojít k jeho změně.

Po zapsání všech aktuálních dat v bufferu je soubor řádně ukončen a uzavřen. Tímto způsobem jsou data chráněna před ztrátou při náhlém výpadku proudu. Při příštím provedení zápisu bude řádek s ukončením souboru a případně i segmentu odseknut a zápis dat plynule naváže.

### **Zápis do databáz e**

Stejně tak, jako zápis do souboru, je i zápis do databáze ošetřen podmínkou minimálního množství čtyř záznamů v bufferu. Opět se jedná o ochranu proti zápisu neplatných dat při ztrátě GPS fix.

Pokud je započat nový segment, je až do jeho uzavření potřeba uchovat jeho počáteční čas. Pro výpočet aktuální doby letu se pak pouze vypočte rozdíl počátečního času segmentu a času posledního záznamu. Výsledná hodnota je vypočtena v sekundách. Pro nový segment je tato hodnota do databáze vložena jako nový záznam SQL příkazem **INSERT,** jinak je pouze aktualizován stávající záznam příkazem **UPDATE.** 

### **Výpis aktuálních informací**

Administrační web umožňuje zobrazování aktuálních informací o stavu celého zařízení. Může vypisovat informace např. o aktuálním nastavení, o hledání či ztrátě fix, nebo o aktuální rychlosti. Tyto informace ale nejprve potřebuje získat od tarifikačního skriptu. Za tímto účelem byla implementována secializovaná funkce **printFeedO,** která vytváří a přepisuje k tomu určený soubor **feed.php.** 

Tato funkce může být volána libovolnou funkcí z libovolného vlákna. Umožňuje odlišit zprávy různých druhů a významností pomocí barvy textu. Dále dokáže odfiltrovat neustále se opakující zprávy a vypsat každou pouze jednou. Výjimkou je zpráva o zápisu do souboru a databáze, kdy se připisuje symbol svislítka "|", reprezentující jeden uskutečněný zápis.

Funkce se dokáže vypořádat s náhlou ztrátou souboru **f eed.php,** takže si jej dokáže vytvořit znova a pokračovat ve výpisu.

#### **Oprava poškozených dat**

Při běhu tarifikačního programu může dojít k náhlému výpadku proudu. Může se také stát, že pilot úmyslně vypne elektronické palubní systémy ještě před přistáním. Je velice nepravděpodobné, aby tato událost nastala, právě při probíhajícím zápisu do souboru. Není to ovšem vyloučeno a v takovém případě nemusí být poslední zapsaný soubor řádně ukončen, tak jak to vyžaduje GPX specifikace.

Kontrola poškození posledního GPX souboru probíhá vždy při spuštění skriptu. Není nutné kontrolovat ostatní soubory, protože k jejich případné opravě došlo při předešlých spuštěních.

Opravná funkce dokáže nesprávně ukončený soubor opravit na úkor odmazání části dat, při nichž došlo k výpadku. V nejčastějším případě dochází k přerušení zápisu uprostřed trekovacího bodu **trkpt.** Protože trekovací body reprezentují zaznamenanou polohu v jednotlivých sekundách, při opravě bude ztracena nejvýše jedna poslední sekunda záznamu. Pro řádné ukončení pak stačí jen připsat ukončující značky a soubor se tak stává validním a lze jej díky tomu vizualizovat např. pomocí Google Maps. V nejhorším případě může dojít k umazání jediného záznamu v souboru, čímž se soubor znehodnotí a je následně smazán.

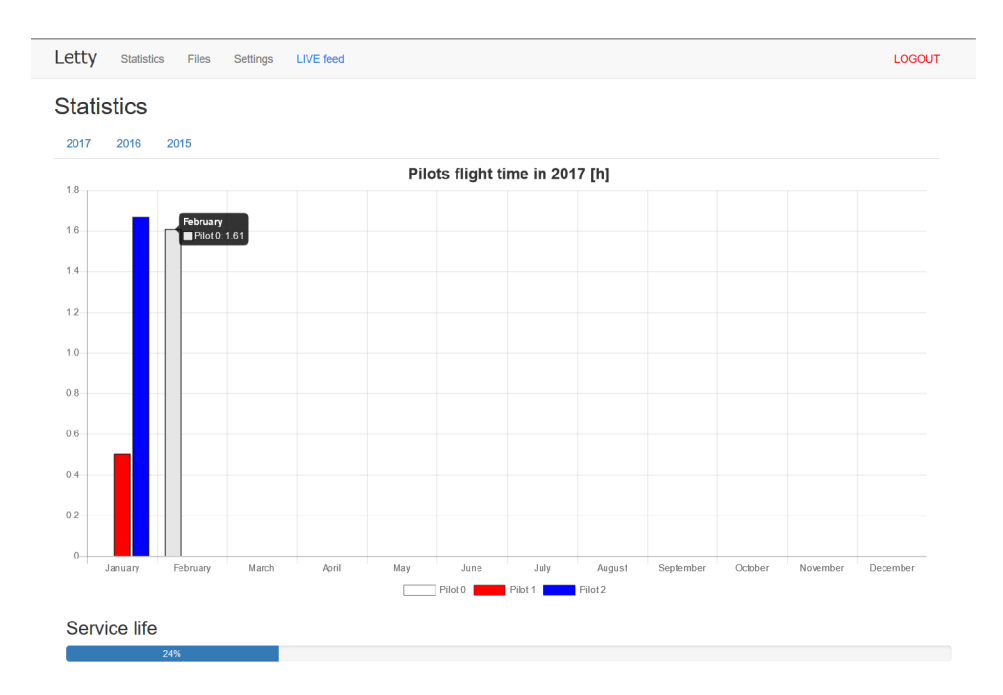

# 4.6 Administrační web

Obrázek 4.8: Administrační web s grafem nalétaných hodin.

V kapitole 4.4 bylo popsáno zprovoznění přístupového bodu a web serveru. Tato část se věnuje tvorbě administračního webu, umístěného na zmíněný server. Účelem webu je především umožnit vlastníkovi nebo správci letadla snadný přístup k naměřeným informacím. Nejdůležitějšími předávanými informacemi jsou počty hodin, které jednotliví piloti nalétali za uplynulý měsíc. Sekundárním účelem je umožnit provedení drobných nastavení, ovlivňujících činnost tarifikačního skriptu.

Všechny soubory webu i tarifikační skript **letty.py,** se nacházejí ve standardním webovém adresáři pro linuxové distribuce: **/var/www/html.** Aby bylo možné uvnitř složky vytvářet, přepisovat a mazat soubory, je vyžadováno rekurzivní přidělení potřebných práv. Pro implementaci webu byly využity technologie HTML , CSS, PHP, MySQL, JavaScript a jQuery.

V následujících částech budou popsány stěžejní funkce administračního webu v jejich strukturní posloupnosti. Nejprve bude popsán přístup do administrace, dále způsob vizualizace naměřených dat, funkce archivu GPX souborů, možnosti nastavení, funkce automatického rozpoznávání pilota a výpis aktualit tarifikačního skriptu. V poslední části jsou popsány volně dostupné knihovny třetích stran, jež byly použity pro zlepšení uživatelské přívětivosti webu.

#### **Přístup do administrace**

Uživatelé, kteří jsou připojeni k přístupovému bodu tarifikačního zařízení, mají možnost navštívit administrační web. Ten je ovšem přístupný pouze těm uživatelům, kteří znají přístupové heslo. Toto opatření je zde z důvodu ochrany nastavení před potenciálně nepřátelským uživatelem. V opačném případě by takový uživatel mohl změnit např. vzletovou rychlost na nesmyslně vysokou hodnotu, což by způsobilo, že by se tarifikace letu nemusela nikdy spustit.

Vstupu do administrace proto předchází jednoduchý formulář, vyžadující pouze zadání hesla, jednotného pro všechny přátelské uživatele. Heslo je uloženo ve skrytém souboru **.hash,** který se nachází v adresáři webu. Protože je zde heslo uloženo v textové, tedy jednoduše čitelné, podobě, je alespoň zakódováno jako hash, pomocí PHP funkce **password\_hash()**. Tato funkce v současnosti využívá velmi silného algoritmu Bcrypt. Zakódované vstupní heslo tak může vypadat například takto:

### **\$2y\$10\$J3T3vrTQWAQCmatqtqhZz.8VSiddfc3w0aDei4E87XxknXlDCwz9i**

Vstupní stránka se dokáže vypořádat i s případnou ztrátou souboru **.hash.** V takovém případě nastaví výchozí hodnotu vstupního hesla a vytvoří pro ni novou hash, kterou zapíše do nově vytvořeného skrytého souboru **.hash.** 

Při zadání špatného vstupního hesla upozorní uživatele a umožní mu další pokus. Počet pokusů není nijak omezen. Ověření správnosti provádí PHP funkce password\_verify(). Při zadání správného hesla je vytvořeno nové sezení funkcí **session\_start ()**, které trvá až do odhlášení uživatele.

#### **Vizualizace naměřených dat**

V části 4.5 byla popsána funkce ukládání dat do databáze. Účelem toho je nejen uchování důležitých dat, ale i jejich jednoduché získání a prezentace uživateli. Vhodné je také umožnit vizualizovat data z uplynulých let, ne pouze z aktuálního roku. Tento přístup vyžaduje získání dat z databáze pro jednotlivé roky samostatně.

Pro každý rok a každého pilota jsou získány délky letů, sumarizované podle jednotlivých měsíců. Tyto součty jsou pro vykreslení v grafu přepočteny ze sekund na hodiny.

Současně s tím je postupně sestavován JavaScriptový soubor, do něhož jsou průběžně získávané informace doplňovány. Účelem tohoto souboru je obsáhnout zmíněné informace a zajistit jejich prezentaci. Mimo agregovaná data totiž každý takto vytvořený soubor implementuje vizualizační funkci, která dokáže data vykreslit do přehledného sloupcového grafu. Skupiny sloupců jsou zde děleny po měsících a jednotlivé sloupce jsou barevně odlišeny. Barvy přitom odpovídají barvám jednotlivých pilotů. Vykreslený graf je nejen responzivní, ale také interaktivní. V náhledech jednotlivých sloupců dokáže vypsat podrobnosti o pilotovi a přesnou hodnotu sumarizovaných letů. Náhled grafové části administračního webu je na obrázku 4.8.

Mimo výše zmíněný graf je na administračním webu k nalezení ještě tzv. progress bar, který má za úkol vizualizovat životnost letadla. Každé letadlo má svoji životnost omezenou, pro ultralehká letadla je uváděno nejvýše 3000 nalétaných hodin. Tento progress bar zobrazuje množství celkově nalétaných hodin všemi piloty, přepočtené na procenta. Výše procent pak reprezentuje přiblížení k maximální životnosti letadla a tím tedy jeho celkové opotřebení.

JavaScriptová knihovna, implementující veškeré funkce sloupcového grafu, není obsahem této práce. Jedná se o volně dostupnou knihovnu **Chart.js 7 ,** vyvíjenou jako open source pod MIT licencí.

### **Archiv souborů**

V části 4.5 byla popsána funkce, zapisující letová data do GPX souboru. Všechny tyto soubory jsou ukládány do předem definovaného adresáře **/var/www/html/data.** Každý soubor je pojmenován časovým razítkem jeho vzniku, aby byla zaručena unikátnost názvů a jednoduché chronologické řazení. Uživatel tyto soubory může chtít získat, například pro vizualizaci letu pomocí Google Maps. Protože by ale neměl mít žádný přístup do operačního systému tarifikačního zařízení, je mu přístup k souborům umožněn skrze administrační web.

| Letty        | <b>Statistics</b><br><b>Files</b><br><b>LIVE</b> feed<br>Settings |             |                         | <b>LOGOUT</b>           |  |
|--------------|-------------------------------------------------------------------|-------------|-------------------------|-------------------------|--|
| <b>Files</b> |                                                                   |             |                         |                         |  |
| #            | <b>File name</b>                                                  | <b>Date</b> | <b>Start time (UTC)</b> | $\widehat{\phantom{a}}$ |  |
| <b>ZIP</b>   | ZIPdata.zip                                                       |             |                         |                         |  |
| <b>DB</b>    | DBdata.txt                                                        |             |                         |                         |  |
| 21           | 20170331162047.gpx                                                | 31.03.2017  | 16:20:47                |                         |  |
| 20           | 20170330162047.qpx                                                | 30.03.2017  | 16:20:47                |                         |  |
| 19           | 20170329162047.gpx                                                | 29.03.2017  | 16:20:47                |                         |  |
| 18           | 20170328162047.gpx                                                | 28.03.2017  | 16:20:47                |                         |  |
| 17           | 20170327162047.gpx                                                | 27.03.2017  | 16:20:47                |                         |  |
| 16           | 20170326162047.gpx                                                | 26.03.2017  | 16:20:47                |                         |  |
| 15           | 20170325162047.gpx                                                | 25.03.2017  | 16:20:47                |                         |  |
| 14           | 20170324162047.gpx                                                | 24.03.2017  | 16:20:47                |                         |  |
| 13           | 20170323162047.gpx                                                | 23.03.2017  | 16:20:47                |                         |  |
| 12           | 20170322162047.gpx                                                | 22.03.2017  | 16:20:47                |                         |  |
| 44           | 00170301160047 any                                                | 21.03.2017  | 16.00.47                | $\checkmark$            |  |

Obrázek 4.9: Administrační web s archivem souborů.

Na obrázku 4.9 je náhled tabulky, v níž jsou na administračním webu vypsány soubory od nejnovějšího po nejstarší. Jednotlivé soubory je také možno otevřít v prohlížeči a

<sup>&</sup>lt;sup>7</sup>http://[www.chartjs.org/](http://www.chartjs.org/)

prohlédnout si obsah, pokud to daný prohlížeč umožňuje. Nejdůležitější je však možnost soubor stáhnout a uložit do vlastního počítače.

Mimo GP X soubory je v adresáři **data** uložen i textový soubor **DBdata.txt,** který je aktualizován při každém spuštění tarifikačního zařízení. Jeho obsahem je výpis z databázové tabulky, v níž jsou uloženy doby trvání jednotlivých segmentů letů. Tento soubor je přikládán jako alternativní možnost zjištění doby letů jednotlivých pilotů. Jak bylo řečeno v části 4.5 o opravě dat, může dojít k nedokonalému zápisu do souboru a bezcenný soubor může být smazán. I z tohoto důvodu je vhodné mít k dispozici výpis z databáze, ve které by záznamy měly být vždy kompletní. Tento soubor je řazen vždy na druhou pozici výpisu souborů na administračním webu.

Na první pozici ve zmiňovaném výpise je vždy umístěn archiv **ZIPdata.zip,** obsahující všechny GP X soubory a výše zmíněný textový soubor s výpiem z databáze. Účelem archivu je zajistit pohodlnou možnost stažení a uložení kompletně všech datových souborů.

#### **Možnosti nastavení**

Poslední sekce administračního webu je věnována nastavení, kterým lze ovlivnit jak zobrazovaná data na webu, tak i fungování tarifikačního skriptu. V části 4.6 o vizualizaci naměřených dat bylo popsáno, jak jsou vytvářeny soubory grafu pro jednotlivé roky. Tyto soubory se vždy při obnově stránky aktualizují. V nastavení je přítomen přepínač, který dokáže zamezit aktualizování souborů z uplynulých let. Tím je urychleno načítání webu, protože je potřeba aktualizovat pouze graf aktuálně probíhajícího roku.

| Letty<br><b>Statistics</b><br><b>LIVE feed</b><br>Files<br>Settings                                 |              |
|----------------------------------------------------------------------------------------------------|--------------|
| <b>Settings</b>                                                                                     |              |
| Recalculate data from previous years:                                                               |              |
| <b>No</b>                                                                                           | $\checkmark$ |
| If "No" is selected, script stops executing data from previous years. This can help to performance. |              |
|                                                                                                    |              |
| Takeoff speed [km/h]:                                                                               |              |
| 60                                                                                                  | $\div$       |
| speed for activating logging                                                                        |              |
| Write interval [s]:                                                                                 |              |
| 30                                                                                                  | 击            |
| time interval for writing logged data, MUST BE AT LEAST 10!                                         |              |
| Unrecorded fly time [h]                                                                             |              |
| 744                                                                                                 | $\div$       |
| fly time withnout Letty device                                                                      |              |
| Service life [h]                                                                                    |              |
| 3000                                                                                                | $\div$       |
| maximal fly time with plane                                                                         |              |

Obrázek 4.10: Administrační web s nastavením.

Dále je zde možno nastavit vzletovou rychlost v kilometrech za hodinu, interval zápisu do souboru v sekundách, nezapočtený čas letu v hodinách a maximální životnost letadla v hodinách. Poslední dvě zmíněné položky ovlivňují funkci webu.

Nezapočtený čas letu znamená množství hodin, které byly s letadlem nalétány bez tarifikačního zařízení. Maximální životnost letadla pak reprezentuje horní hranici bezpečného použití letadla. Spolu tyto dvě hodnoty slouží k výpočtu aktuálního stavu životnosti letadla, zobrazovaného uživateli pomocí dříve zmíněného progress baru. Všechny tyto hodnoty jsou uchovávány v konfiguračním souboru a při aktualizaci stránky webu jsou z něj znova načteny, viz schéma 4.5.

K jednotlivým segmentům v GPX souboru jsou vždy připisovány ID pilotů, kteří let podnikli. Protože se ale piloti mohou na jednotlivých pozicích po čase změnit, je vhodné

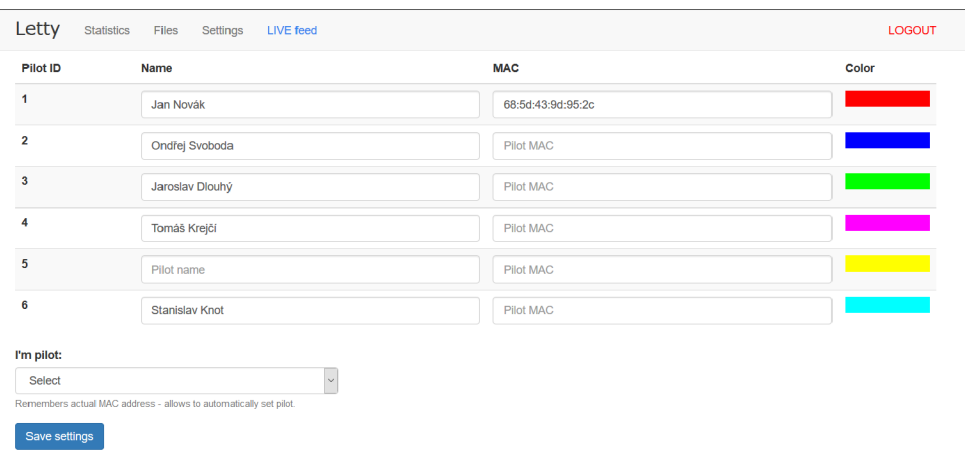

Obrázek 4**.11:** Administrační web s formulářem pilotů.

vedle ID uchovávat i jejich jména. Proto se dále v nastavení nachází formulář pro jejich zadání. Je zde umožněno navíc zadat MAC adresu pilotova osobního mobilního zařízení. Toho je využito pro automatizované rozpoznání pilota, které bude blíže popsáno v části 4.6. Alternativou k ručnímu zadání MAC adresy je selektor, umožňující zvolit ID pilota, kterému má být přiřazena MAC adresa právě používaného mobilního zařízení. Tato funkce bude popsána tamtéž. Jména pilotů i MA C adresy jejich zařízení jsou uchovávány v konfiguračním souboru, seřazeny podle hodnoty ID.

Struktura konfiguračního souboru a příklad uložených dat je demonstrován následujícím kódem:

```
{ 
    "recalculate":0, "speed":60, "interval":30, "time":0, "maxtime":15, 
    "pilots":{ 
              1" {"name" "Jan Novák", "mac":""}, 
              2" {"name" "Jiří Svoboda", "mac":"00:A0:C9:14:C8:29"}, 
              3" {"name" "Václav Dohnal", "mac":"00:A0:F3:29:D1:13"}, 
              4" {"name" "", "mac":""}, 
              5" {"name" "", "mac":""}, 
              6" {"name" "Igor Dobrý", "mac":""} 
    } 
}
```
Jak je vidět z příkladu, záznamy o pilotech nemusejí být kompletní. Jméno ani MAC adresa nemusejí být nikdy přiřazeny. Jejch vyplnění je ale doporučeno pro co nejúplnější tarifikovaná data.

### **Automatické rozpoznání pilota**

V předchozí části byl popsán formulář, umožňující jednotlivým pilotů zadat MAC adresy svých mobilních zařízení. V této části bude nastíněn postup zjištění MAC adresy uživatelova mobilního zařízení. Na základě této informace je pak možné pilota automaticky rozpoznat.

Pro automatizované vyplnění MAC adresy do formuláře se jmény pilotů je použit includovaný PHP skript. Jazyk PHP umožňuje získat IP adresu klienta pomocí proměnné **\$\_SERVER['REMOTE\_ADDR']**. Stejným způsobem již ovšem není možné získat MA C adresu jeho zařízení. PHP naštěstí umožňuje provádět jednoduché příkazy, určené pro příkazový řádek (terminál). Provedením příkazu **arp -n** je tak získána AR P tabulka v podobě textového řetězce. Zde se na jednotlivých řádcích nachází IP adresy připojených uživatelů i M A C adresy jejich zařízení. Díky znalosti IP adresy aktuálního uživatele pak není obtížné vybrat správný řádek a pomocí regulárního výrazu z něj získat příslušnou MAC adresu. Získaná MAC adresa je ihned připsána na odpovídající místo v konfiguračním souboru.

Obdobným způsobem je získána IP adresa a MAC adresa každého uživatele, přihlášeného do administračního webu. Pokud je přitom nalezena shoda aktuálně přihášené MA C adresy a některé z MAC adres v konfiguračním souboru, je aktuálně přihlášený uživatel identifikován. Automaticky se tak provede přepsání hodnoty ID ve skrytém souboru **.pilot,**  což následně zpozoruje tarifikační skript a provede změnu pilota. Tento skript je možné provádět pouze na operačním systému, založeném na Linuxu. V jiných systémech se nemusí shodovat ani příkaz pro získání ARP tabulky, ani její podoba. Administrační web by tak vykazoval chyby hned při prvním spuštění.

# **Živý výpis**

V sekci 4.5 o výpisu informací byla popsána funkce **printFeedO,** která zaznamenává informace o aktuálním průběhu tarifikace do souboru **feed.php.** Obsah tohoto souboru je vkládán do těla dalšího souboru **live.php.** Uživatel má možnost přejít z administračního webu na samostatnou stránku, která tento soubor zobrazuje. Soubor má navíc nastavenu automatickou obnovu stránky, čímž dojde k opětovnému vložení souboru **feed.php,** potenciálně obsahujícího nové informace. Tím je zajištěno připisování aktuálních informací a stránka tak slouží jako živý výstup pro celé tarifikační zařízení.

```
Settings file content: {"recalculate":1,"speed":25,"interval":30,"time":0,"maxtime":100,"pilots":{"1":{"name":"","2":{"nar
{"name":"","mac":""},"5":{"name":"","mac":""},"6":{"name":"","mac":"'}}}
Pilot ID: 0 
No FIX, searching... 
FIX found, waiting to take-off 
Changed pilot ID: 3
FIX found, waiting to take-off
 Settings file updated to content: {"recalculate":1,"speed":0,"interval'
Changed pilot ID: 3 
New gpx file name generated: 20170514131038.gpx
Pilot 3 took-off 
II
```
Obrázek 4.12: Příklad živého výpisu na administračním webu.

V průběhu tarifikace jsou informace pouze připisovány na konec souboru v módu **append.**  Při každém spuštění zařízení a startu tarifikačního skriptu ale dojde k otevření souboru v módu **write,** čímž dojde k jeho přepsání, a zápis začíná odznova.

### **Databázová tabulka**

Data, zapisovaná do databáze tarifikačním skriptem a zobrazovaná na administračním webu, jsou jednoduchého formátu a mohou tak být uložena v jediné databázové tabulce, na-

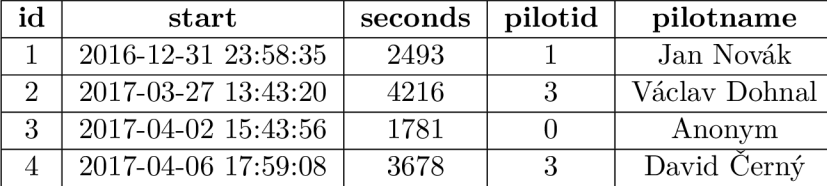

zvané **segments.** Zapisovány jsou pouze ID, jméno a přijímení pilota, časové razítko startu a doba letu. Jak může vypadat její obsah demonstruje následující tabulka 4.1.

Tabulka 4.1: Příklad záznamů v databázové tabulce **segments.** 

Na řádku s **id** 2 a 4 se nacházejí záznamy pilota se stejným **piloti d** 3, ale jména jsou různá. Jedná se o případ, kdy po čase jeden pilot odešel a jiný přibyl. Proto je výhodné ukládat vedle ID pilotů i jejich jména.

#### **Knihovny třetích stran**

V sekci 4.6 o vizualizaci naměřených dat byla zmíněna použitá JavaScriptová knihovna **Chart.js,** volně dostupná pod licencí MIT. Při implementaci responzivity administračního webu byl dále použit HTML, CSS a JS framework Bootstrap<sup>8</sup>, který je taktéž volně dostupný pod MIT licencí. Poslední externí součástí je skript **smoothscroll. js 9 ,** využitý pro plynulé posouvání při odkazování na odstavce stránky. Tento skript je licencovaný pod GPLv3. Pro připojení a správu GSM modemu byl použit volně dostupný program Sakis3G, dostupný na serveru Git $\text{Hub}^{10}$ .

 $8$ http://[getbootstrap.com/](http://getbootstrap.com/)

<sup>&#</sup>x27;<https://github.com/cferdinandi/smooth-scroll>

 $^{10}{\rm https://github.com/Trixarian/sakis3g-source}$ 

# **Kapitola 5**

# Testování

Tarifikační zařízení, vytvářené v rámci této práce, je určeno pro použití v letadle. Od této skutečnosti se odvíjí množství požadavků, které výsledné zařízení musí splňovat. Protože má být v letadle umístěno za přístrojovou deskou, nebude možné s ním jednoduše manipulovat. To si vyžaduje naprosto samostatné fungování i bez zásahu pilota. Současně také vyžaduje velkou míru spolehlivosti proti výjimkám, výpadkům signálu a jiným nečekaným chybám. Konkrétní seznam všech sledovaných událostí je shrnut následujícími odrážkami:

- odolnost proti ztrátě dat při náhlém odpojení od napájení,
- plynulé navázání tarifikace při ztrátě a opětovném nalezení GPS signálu,
- odolnost proti přehřátí,
- schopnost dlouhodobého bezchybného běhu (jednotky hodin),
- odolnost proti otřesům a vibracím,
- odolnost proti výkyvům teploty,
- nerušení komunikačních kanálů a radarového odpovídače.

V následujících sekcích budou popsány tři fáze testování, při kterých byla postupně ověřena odolnost zařízení ve zmíněných situacích. Nejprve se jedná o statické testování, které bylo prováděno v průběhu celého vývoje zařízení a pak také krátce po jeho zakončení. Následuje testování za jízdy v autě, při kterém byla ověřena samostatnost zapínání a vypínání tarifikace. Poslední fáze testování probíhala při skutečném letu v ultralehkém letadle a posloužila k celkovému zhodnocení vhodnosti zvoleného řešení.

### **Statické testování proti výpadku signálu**

Prvotní testování probíhalo již v průběhu vývoje zařízení. Jednoduchými úkony byla otestována funkčnost všech připojených komponent i jejich vzájemná komunikace. Při průběžném testování nedošlo k výskytu případu, kdy by náhlé odpojení od napájení poškodilo data na SD kartě. Občas došlo pouze k nesprávnému ukončení GP X souboru. Pro tyto případy byla implementována opravná funkce 4.5 v tarifikačním skriptu, která tento nedostatek úspěšně odstraňuje. Protože je ale primárním úložištěm pro operační systém s daty právě SD karta, lze předpokládat její výrazně omezenou životnost. Na základě proběhlých testů tak není možné poškození nebo ztrátu dat v budoucnu zcela vyloučit.

GPS modul je komponenta, jejíž funkčnost ovlivňuje chod celého zařízení. Nejdůležitější sledované události modulu jsou nalezení a ztráta GPS signálu. Vývoj zařízení probíhal z pohledu GPS modulu v nevhodných podmínkách, a sice uvnitř budovy. V sekci 2.3 o určení polohy a nadmořské výšky bylo popsáno, jaký vliv má městská zástavba a členitost terénu na kvalitu GPS signálu. Při testech se ukázalo, že uvnitř místnosti je zisk GPS fix téměř nemožný. Pro získání fix je potřeba umístit zařízení na pozici s výhledem na oblohu, minimálně tedy na vnější parapet okna. Následující graf 5.1 demonstruje časy, potřebné v jednotlivých pokusech k získání GPS fix ve dvou různých lokacích: mezi budovami a mimo zástavbu.

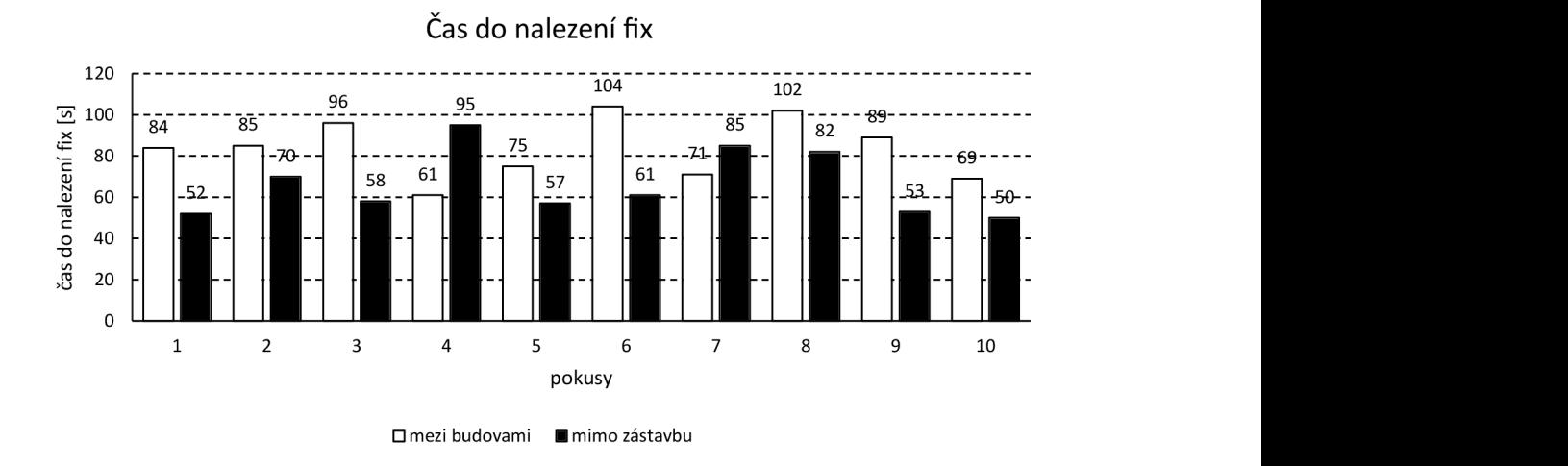

Obrázek 5.1: Graf časů do získání GPS fix v různých prostředích.

|                         | mezi budovami   mimo zástavbu |        |
|-------------------------|-------------------------------|--------|
| průměr [s]              | 83,6                          | 66,3   |
| rozptyl $[s^2]$         | 189,64                        | 226.41 |
| směrodatná odchylka [s] | 13.77                         | 15,05  |

Tabulka 5.1: Statistické hodnoty grafu s časem do nalezení fix.

Z grafu je patrné, že v čím výhodnější lokaci se zařízení nachází, tím rychlejší je zisk GPS fix. Cas do nalezení fix byl stopován od samotného spuštění zařízení, přičemž průměrně 22 sekund trvalo, než naběhl operační systém a byl spuštěn tarifikační skript. Při opakování měření se ovšem objevily i případy, kdy při výhodnějších podmínkách trval zisk fix výjimečně dlouho. Tuto odchylku lze vysvětlit aktuálně nevhodným postavením satelitů, například blízko horizontu nebo v jeho zákrytu.

Následující graf 5.2 demonstruje maximální odchylky od přesné polohy při jednotlivých měřeních. Hodnoty byly opět měřeny pro dvě různá okolní prostředí. Velikost odchylky byla určena rozdílem přesné souřadnice a nej vzdálenější souřadnice.

Z grafu lze vypozorovat, že velikost odchylky umístění je mírně závislá na okolním prostředí, nejedná se však o jednoznačnou souvislost, jako v předešlém případu. Podstatným aspektem pro přesnost polohy se tak zdá být také aktuální vhodné rozestavení satelitů na obloze, jak bylo popsáno v části 2.3 o určení polohy a nadmořské výšky. Přesnost určení polohy se při testech zvyšovala s rostoucím časem. Příčinou tomu bylo nejspíše postupné za-

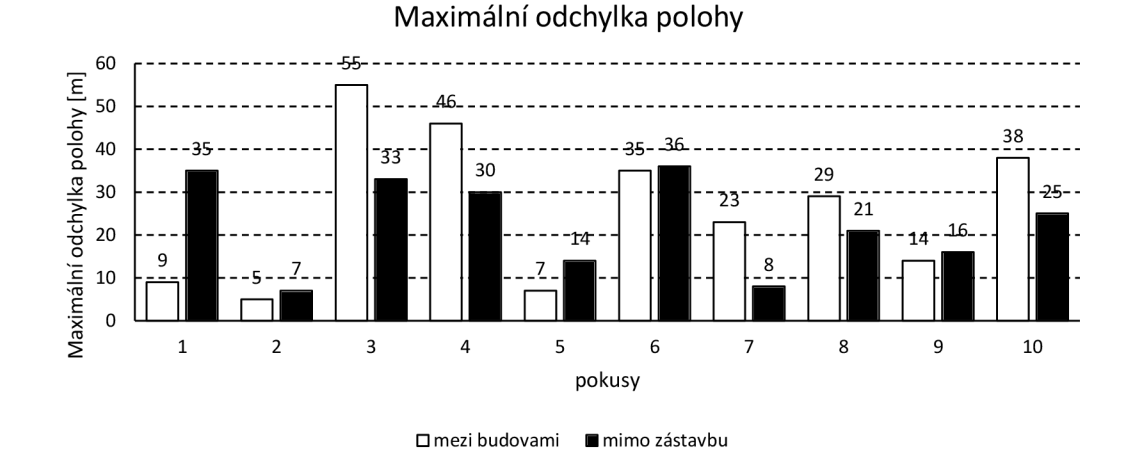

Obrázek 5.2: Graf maximálních odchylek GPS polohy v různých prostředích.

|                             | mezi budovami   mimo zástavbu |        |
|-----------------------------|-------------------------------|--------|
| $\text{průměr [m]}$         | 26.1                          | 22.5   |
| rozptyl $\lceil m^2 \rceil$ | 271,89                        | 107,85 |
| směrodatná odchylka [m]     | 16.49                         | 10.39  |

Tabulka 5.2: Statistické hodnoty grafu s maximální odchylkou polohy.

ujímání výhodnějších poloh viditelných satelitů. Pro každé prostředí bylo provedeno pouze 10 orientačních měření, nelze proto z grafů vyvozovat žádné závažnější závěry.

Při statickém testování byla dále ověřena schopnost tarifikačního skriptu plynule navázat zápis dat. Při výpadku GPS signálu je tarifikace pozastavena, neuložená data jsou zapsána do databáze a do GP X souboru a skript začne vyčkávat na obnovení spojení. Pokud se to podaří, nová data skript zapíše do téhož souboru, ale do nového segmentu. Tím je zajištěno uchování příbuzných dat, např. z jednoho letu, v jednom souboru. Již při vývoji byly prováděny záměrné umělé výpadky signálu, aby mohl být algoritmus pro tyto případy co nejlépe implementován a fungoval podle zmíněného popisu.

Poslední aspekty, testované staticky, byly schopnost dlouhodobého běhu a odolnost proti přehřátí. Zařízení bylo ponecháno sepnuté po dobu 12 hodin. Vzletová rychlost byla nastavena na 0 km/h, aby mohla po celou dobu běžet tarifikace. Na konci testu nebylo zařízení nijak znatelně přehřáté a ani dlouhodobý běh neměl na jeho funkci žádný vliv. Celou dobu probíhala tarifikace bezchybně, až do záměrného ukončení simulovanou ztrátou GPS signálu. Vytvořený GPX soubor má velikost 6 MB a je k nalezení mezi přílohami na CD pod názvem 20170509181057.**gpx.** 

#### **Testování v autě**

Zařízení musí být schopno samostatného spouštění tarifikace letu. Sledováno je přitom překročení minimální nastavené rychlosti, pokládané za vzletovou/přistávací rychlost. Pro potřeby testování v autě byla tato rychlost nastavena na 40 km/h. Zařízení bylo napájeno z autozásuvky pomocí adaptéru na micro-USB. Při umístění na palubní desce nemělo zařízení problém získat GPS fix. Překročení vzletové rychlosti bylo vždy přesně zaznamenáno a tarifikace byla spuštěna dle očekávání. Při klesnutí pod nastavenou rychlost byla naopak tarifikace řádně ukončena. Tarifikaci je tak možno považovat za soběstačnou.

Další důležitá vlastnost je zamezení přepínání pilotů v průběhu letu. Jeden letový segment musí vždy patřit jednomu pilotovi. Přepínání pilotů se tak povolí až po klesnutí pod přistávací rychlost. Při testování v autě byla i tato vlastnost úspěšně odzkoušena.

Testování v autě umožňuje velice jednoduše zjistit přesnost určení polohy. Zaznamenaná trasa jízdy by vždy měla překrývat vyznačenou silnici na mapě. S větší vzdáleností trasy od vykreslené silnice roste i nepřesnost záznamu. Na obrázku 5.3 je zobrazena mapa jednoho z testů. Je zde vidět odchylka měření, v maximálním případě přibližně 6 metrů. GPX soubor z tohoto měření je k nalezení mezi přílohami na CD pod názvem **20170510134907.gpx.** 

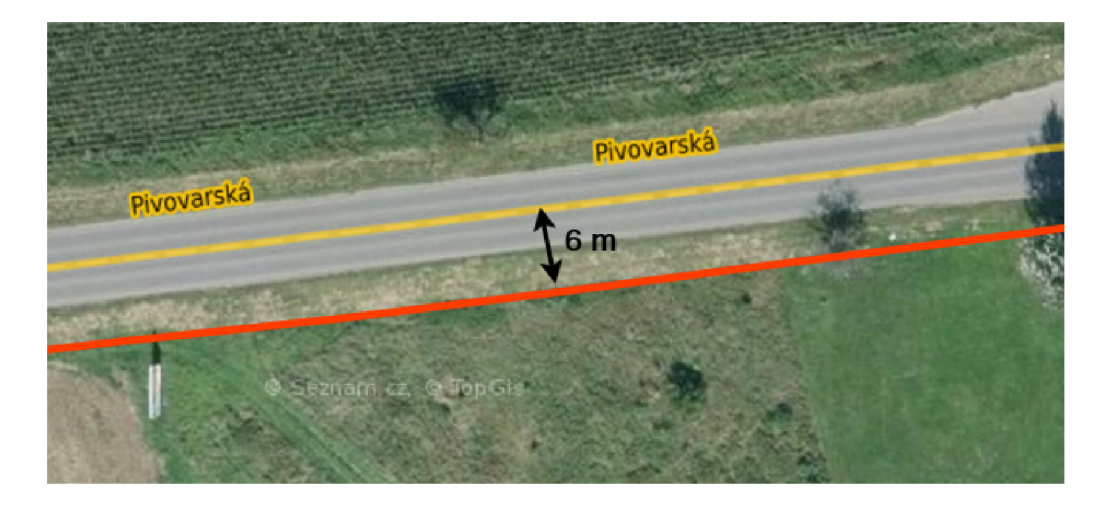

Obrázek 5.3: Maximální odchylka určení polohy při testování v autě. Vizualizováno pomocí webové služby [Mapy.cz.](http://Mapy.cz)

### **Testování v letadle**

Proces testování v letadle lze rozdělit do dvou fází. V první fázi bylo ještě na zemi otestováno, zda je možné napájet tarifikační zařízení ze zásuvky v letadle. Ultralehká letadla mají často slabé baterie, schopné zásobovat nejnutnější elektronická zařízen na palubě. Další připojená zařízení nemusí mít dostatek proudu pro svou bezproblémovou činnost. Pokud je elektronika zapnuta bez běžícího motoru, může snadno dojít k vybití baterie. Raspberry Pi 3, na němž je tarifikační zařízení postaveno, má deklarovaný optimální odběr 2,5 A. V této hodnotě je ale započteno napájení všech možných připojených periferií, např. klávesnice, myš, displej, kamera, atd. Samotné Raspberry se spuštěnou WiFi vyžaduje přibližně jen 800 mA. [36] Tarifikační zařízení bylo připojeno ke dvěma ultralehkým letadlům, Bristell a Aeroprakt A22, přičemž v obou případech nenastal žádný problém s jeho napájením.

Další test, který proběhl ještě na zemi, měl zjistit možná rušení komunikačních kanálů. Tarifikační zařízení poskytuje připojení k internetu pomocí WiFi přístupového bodu. I když se frekvenční pásma letecké rádiové komunikace a WiFi signálu nepřekrývají, mohou vzájemně způsobovat šum. Komunikace pilota s řídící věží by tak mohla být nebezpečně znehodnocena. Při pozemním testování probíhala komunikace mezi letadlem a věží a současně bylo tarifikační zařízení aktivně používáno. V palubních sluchátkách přitom nebylo zaznamenáno žádné rušení, šum ani výpadky komunikace. Tarifikační zařízení tak na radiovou komunikaci nemá výrazný negativní vliv.

Při pozemních testech nemohlo být otestováno rušení radarového odpovídače. Jedná se o zařízení, které v letadle vyčkává na zachycení radarového signálu z řídící věže. Pokud signál zachytí, odpoví pulzem, obsahujícím informaci o letové výšce letadla. Při letu nebyly zaznamenány žádné potíže s komunikační věží a nedošlo ani ke zjištění nefunkčnosti radarového odpovídače.

Pro účely testování tarifikačního zařízení v letadle byla vzletová rychlost nastavena na 25 km/h. Příčinou byl příznivý směr a síla větru, značně ovlivňující vzletové schopnosti letadla. Při nastavení vyšší rychlosti by se měření mohlo spustit zbytečně pozdě.

Tarifikace se při této rychlosti úspěšně sepnula a běžela bez problému po celou dobu letu. Po krátkém obletu došlo k přistání, při kterém se tarifikace ukončila dle očekávání. Následoval další vzlet, tentokrát již na jiné letiště a ani při tomto letu nebyly zjištěny žádné problémy. Díky nezastíněné dostupnosti celé oblohy nebyl za celou dobu letu ztracen GPS fix. GPX soubor se záznamem testovacího letu je k nalezení mezi přílohami na CD pod názvem **20170511100231 .gpx.** Zaznamenaná dráha letu je vykreslena na obrázku 5.4.

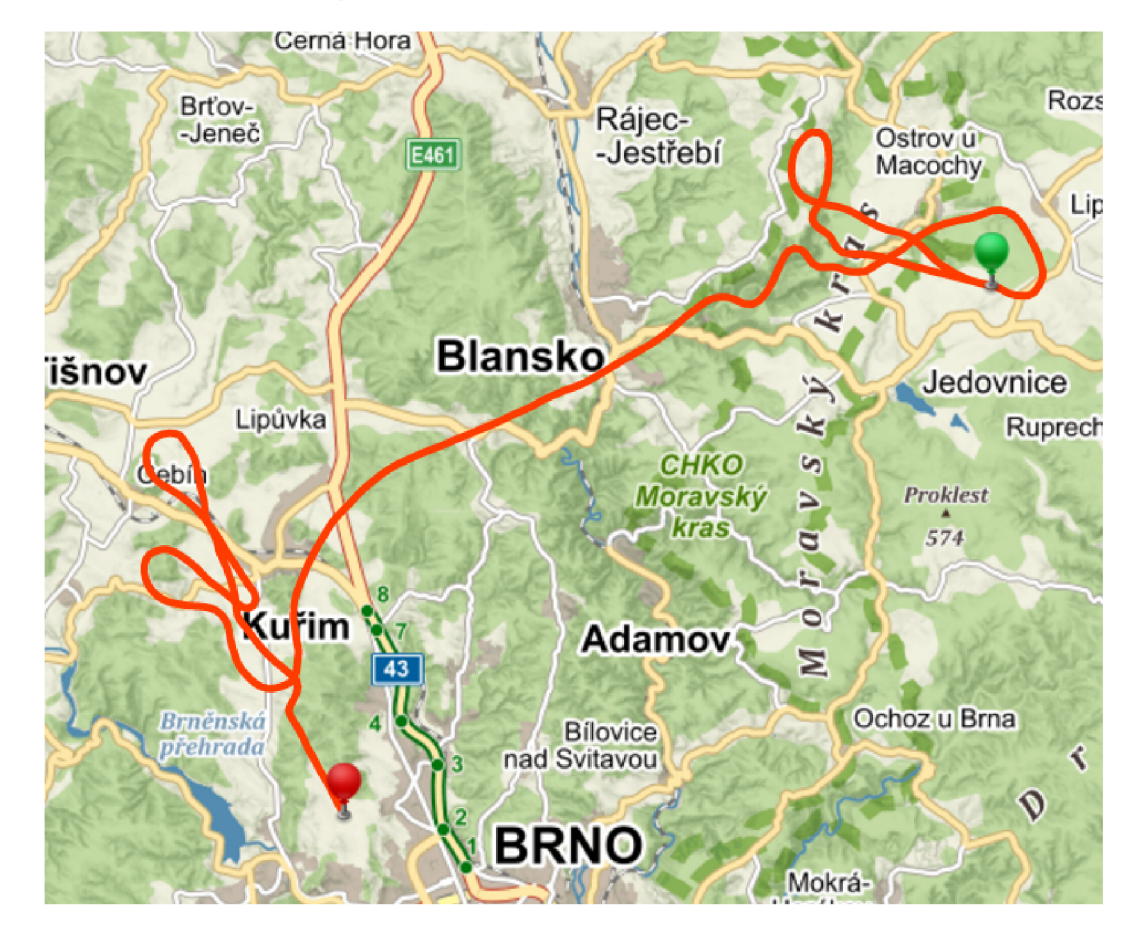

Obrázek 5.4: Vizualizace záznamu dráhy testovacího letu pomocí webové služby [Mapy.cz.](http://Mapy.cz)

Při ostrém slunci bylo ale obtížné rozeznat aktuální barvu RG B diody. Pro zlepšení viditelnosti připadá v úvahu umístění diody do zastíněného místa, nebo k diodě přidat stínící stěnu.

V průběhu vzletu a přistání byly v letadle znatelné otřesy. Při současné podobě tarifikačního zařízení by mohlo dojít k rozpojení kontaktů mezi komponentami a tedy k přerušení činnosti. Pokud by mělo být zařízení reálně nasazeno a používáno, vyžadovalo by všechny

komponenty pevně připájet a uchytit do krabičky, speciálně navržené pro toto zařízení. Samotná krabička by pak měla být pevně přichycena v zadní části přístrojové desky nebo i jinde na konstrukci letadla. Na samotný chod tarifikačního zařízení ale otřesy vliv neměly.

Posledním sledovaným aspektem byly výkyvy teplot. S ultralehkými letadly je možné létat celoročně, nejčastěji se však létá od března do listopadu. Kabiny mají topení, proto zde teploty nikdy neklesají pod 0° C. V letních měsících se ale teploty mohou vyšplhat až na 50° C. Z jediného testovacího letu při teplotě 20° C tak nelze určit, jaký vliv by měly zmíněné extrémní teploty na funkci zařízení. Alespoň základní ochranu by tak mohla představovat alespoň zmíněná krabička pro zařízení.

# **Kapitola 6**

# Závěr

Předmětem této diplomové práce bylo navrhnout a vytvořit zařízení, které by primárně sloužilo jako počítadlo nalétaných hodin s identifikací jednotlivých pilotů. Všechny požadavky diplomové práce se podařilo splnit.

Byla prostudována literatura, popisující podmínky provozu ultralehkých letadel a vrtulníků, z níž vzešly některé požadavky na podobu tarifikačního zařízení. Dále byly prozkoumány vlastnosti vestavěných systémů i konkrétních zařízení, použitelných pro sběr letových dat. Na základě předchozího byla vybrána vhodná architektura a byl pro ni navržen systém pro sběr a tarifikaci letových dat. Zařízení bylo sestaveno a byl pro něj implementován software zajišťující tarifikaci, připojení k internetu i přenos dat na mobilní zařízení a PC. Výsledné zařízení bylo otestováno v reálném provozu ultralehkého letadla.

Tarifikace funguje bez problému i při dlouhodobém běhu. Většinu předpokládaných problémů se podařilo otestovat a byla navržena opatření pro zamezení nebo minimalizaci jejich výskytu.

Hotové zařízení bylo prezentováno výrobci leteckého vybavení. Reakce na zařízení byla veskrze pozitivní, navíc s několika nápady pro vylepšení nebo přidání funkcí. Nabízí se zde reálná možnost komerční produkce upravené verze tohoto zařízení. Tento krok se ale neobejde bez rozsáhlejšího průzkumu mezi piloty, zaměřeného na vyžadované funkce zařízení. První navrhovaná rozšíření se týkala především sdílení polohy prostřednictvím mobilního internetu a uchování záznamů na cloudovém úložišti.

Při testování v letadle bylo zařízení dále prezentováno přítomným pilotům, kteří možnost automatické tarifikace označili za přínosnou. Další, kladně hodnocenou funkcí, byla možnost připojení k internetu uvnitř kabiny letadla.

Aby mohlo být vyvinuté tarifikační zařízení komerčně prodejné, muselo by projít řadou změn. Nejdůležitější změnou je zakrytování celého zařízení do krabičky, speciálně navržené pro něj. Ta by zajistila ochranu před rozpojením komponent, snížila riziko rušení signálů a umožnila snadnou instalaci do letadla.

Jako budoucí možné rozšíření se nabízí připojení gyroskopu pro záznam náklonu letadla a akcelerometru pro záznam přetížení. To by mohlo být využito pro přesnou rekonstrukci letu při případném vyšetřování nehody nebo vzniku závady na letadle. Další možné rozšíření spočívá v připojení radarového výškomeru pro přesnější určení výšky letu nad terénem.

# Literatura

- [1] Adafruit: *Adafruit Ultimate GPS Breakout.* Online, Adafruit, New York City, New York, USA, dne 8.10.2014, cit. 26.12.2016. URL https://cdn-shop.adafruit.com/970x728/746-11.jpg
- [2] Adafruit: *Adafruit Ultimate GPS Breakout.* Online, Adafruit, New York City, New York, USA, dne 8.10.2014, cit. 26.12.2016. U RL https: **//www.**[adafruit.com/products/746](http://www.adafruit.com/products/746)
- **[3]** Appareo Systems, LLC : *Flight Data Monitoring Brochure.* Online, Appareo Systems, LLC , Fargo, North Dakota, USA, rok 2015, cit. 26.12.2016. URL http: //appareo. com/wp-content/uploads/2015/03/Appareo\_FDM\_Brochure.pdf
- [4] Appareo Systems, LLC : *Vision 1000.* Online, Appareo Systems, LLC , Fargo, North Dakota, USA, rok 2015, cit. 26.12.2016. URL http://www.appareo.com/wp-content/uploads/2014/10/vision1k.jpg
- [5] Arduino Foundation: *Arduino 101 overview.* Online, Arduino Foundation, New York City, New York, USA, cit. 26.12.2016. U RL https: **//www.**[arduino.cc/en/Main/ArduinoBoardlOl](http://www.arduino.cc/en/Main/ArduinoBoardlOl)
- [6] Arduino Foundation: *Arduino GSM Shield V2.* Online, Arduino Foundation, New York City, New York, USA, cit. 26.12.2016. U RL https: **//www.**[arduino.cc/en/Main/ArduinoGSMShield](http://www.arduino.cc/en/Main/ArduinoGSMShield)
- [7] Arduino Foundation: *Arduino Leonardo overview.* Online, Arduino Foundation, New York City, New York, USA, cit. 26.12.2016. U RL https: **//www.**[arduino.cc/en/Main/ArduinoBoardLeonardo](http://www.arduino.cc/en/Main/ArduinoBoardLeonardo)
- [8] Arduino Foundation: *Arduino MEGA 2560 overview.* Online, Arduino Foundation, New York City, New York, USA, cit. 26.12.2016. U RL https: **//www.**[arduino.cc/en/Main/ArduinoBoardMega2560](http://www.arduino.cc/en/Main/ArduinoBoardMega2560)
- [9] Arduino Foundation: *Arduino UNO overview.* Online, Arduino Foundation, New York City, New York, USA, cit. 26.12.2016. U RL https: **//www.**[arduino.cc/en/Main/ArduinoBoardUno](http://www.arduino.cc/en/Main/ArduinoBoardUno)
- [10] Arduino Foundation: *Arduino USB Host Shield.* Online, Arduino Foundation, New York City, New York, USA, cit. 26.12.2016. U RL https: **//www.**[arduino.cc/en/Main/ArduinoUSBHostShield](http://www.arduino.cc/en/Main/ArduinoUSBHostShield)
- [11] Arduino Foundation: *Arduino WiFi Shield.* Online, Arduino Foundation, New York City, New York, USA, cit. 26.12.2016. U RL https: **//www.**[arduino.cc/en/Main/ArduinoWiFiShield](http://www.arduino.cc/en/Main/ArduinoWiFiShield)
- [12] Arduino Foundation: *Arduino Yun LininoOS overview.* Online, Arduino Foundation, New York City, New York, USA, cit. 26.12.2016. U RL https: **//www.**[arduino.cc/en/Main/ArduinoBoardYun](http://www.arduino.cc/en/Main/ArduinoBoardYun)
- [13] Arduino Foundation: *ATmegal68/328-Arduino Pin Mapping.* Online, Arduino Foundation, New York City, New York, USA, cit. 26.12.2016. URL https://www.arduino.cc/en/Hacking/PinMapping168
- [14] Arduino Foundation: *Getting Started with Arduino and Genuino UNO.* Online, Arduino Foundation, New York City, New York, USA, cit. 26.12.2016. U RL https: **//www.**[arduino.cc/en/uploads/Guide/A000066\\_iso\\_both.jpg](http://www.arduino.cc/en/uploads/Guide/A000066_iso_both.jpg)
- [15] Arduino Foundation: *What is Arduino?* Online, Arduino Foundation, New York City, New York, USA, cit. 26.12.2016. U RL https: **//www.**[arduino.cc/en/Guide/Introduction](http://www.arduino.cc/en/Guide/Introduction)
- [16] Baddeley, C : *GPS NMEA sentence information.* Online, Glenn Baddeley, Den Haag, Netherlands, dne 20.7.2001, cit. 26.12.2016. URL http://aprs.gids.nl/nmea/#gga
- [17] [BeagleBoard.org F](http://BeagleBoard.org)oundation: *BeagleBone Black.* Online, [BeagleBoard.org](http://BeagleBoard.org) Foundation, Miami, Florida, USA, cit. 26.12.2016. URL http://beagleboard.org/black
- [18] Betke, K.: *The NMEA 0183 Protocol.* Online, National Marine Electronics Association, New Bern, North Carolina, USA, rok 2001, cit. 26.12.2016. URL http://fort21.ru/download/NMEAdescription.pdf
- [19] Blewitt, G.: *Basics of the GPS Technique: Observation Equations.* Online, Department of Geomatics, University of Newcastle, UK , rok 1997, cit. 26.12.2016. URL http://www.nbmg.unr.edu/staff/pdfs/Blewitt%20Basics%20of%20gps.pdf
- [20] Brimicombe, A.; Li, C.: *Location-Based Services and Geo-Information Engeneering.* Wiley-Blackwell, ISBN 978-0-470-85736-6, 377 s., John Wiley & Sons Ltd., Chichester, West Sussex, UK, rok 2009, cit. 26.12.2016.
- [21] Burian, P.: *Internet inteligenstnich aktivit.* Grada Publishing, a.s., ISBN 978-80-247-5137-5, 336 s., Grada Publishing, a.s., v Praze, rok 2014, cit. 26.12.2016. U RL https: //books.google.cz/books?id=ATqCBAAAQBAJ
- [22] El-Rabbany, A.: *Introduction to GPS: the Global Positioning System.* Artech House, Inc., ISBN 1-58053-183-0, 176 s., Artech House, Inc., Norwood, Massachusetts, USA, rok 2002, cit. 26.12.2016. URL http://w3.uch.edu.tw/ccchang50/ebook\_introduction%20to%20gps.pdf
- [23] Embedded Linux Wiki: *Banana Pi.* Online, Embedded Linux Wiki, dne 4.10.2015, cit. 26.12.2016. URL http://elinux.org/index.php?title=Banana\_Pi&oldid=391061
- [24] Embedded Linux Wiki: *Beagleboard:BeagleBoneBlack.* Online, Embedded Linux Wiki, dne 10.11.2016, cit. 26.12.2016. U RL **http: //elinux.org/index.**php**?title=Beagleboard: BeagleBoneBlack&direction=prev**&oldid**=436831**
- [25] Embedded Linux Wiki: *BeagleBone GPS/GPRS Cape.* Online, Embedded Linux Wiki, dne 5.11.2013, cit. 26.12.2016. U RL **http: //elinux.org/index.**php**?title=Beagleboard: BeagleBone\_GPS/GPRS\_Cape**&oldid**=298064**
- [26] Embedded Linux Wiki: *RPi Hardware.* Online, Embedded Linux Wiki, dne 22.7.2016, cit. 26.12.2016. U R L **http: //elinux.org/index**.php**?title**=RPi**\_Hardware&oldid=415241**
- [27] Embedded Linux Wiki: *RPi Low-level peripherals.* Online, Embedded Linux Wiki, dne 3.7.2015, cit. 26.12.2016. U RL **http: //elinux.org/index.**php**?title=**  RPi**\_Low-level\_peripherals&direction=prev**&oldid**=430976**
- [28] Foster, D.: *GPX 1.0 Developer's Manual.* Online, TopoGrafix, Stow, Massachusetts, USA, cit. 26.12.2016. URL http://www.topografix.com/gpx[\\_manual.asp](http://www.topografix.com/gpx_manual.asp)
- [29] FriendlyARM Wiki: *Matrix GPS.* Online, FriendlyARM Wiki, dne 30.12.2015, cit. 26.12.2016. URL **http**: //wiki.**[friendlyarm](http://friendlyarm.com/wiki/)**.com/wiki/**index.**php**?title=Matrix\_-\_GPS&oldid=3245**
- [30] FriendlyARM Wiki: *NanoPC-T3.* Online, FriendlyARM Wiki, dne 2.11.2016, cit. 26.12.2016. U RL **http**: //wiki.**[friendlyarm](http://friendlyarm.com/wiki/)**.com/wiki/**index.**php**?title= NanoPC-T3&direction=prev**&oldid=8693
- [31] Haskel, E.: *How GPS Works.* Online, Code7700 LCC. , New Hampshire, Massechusetts, USA, dne 2.11.2014, cit. 26.12.2016. U RL http**[://code7700](http://code7700.com/gps.html)**.com**/gps**.html
- [32] Information Sciences Institute: *Transmission Control Protocol.* Online, University of Southern California, Marina del Rey, California, USA, rok 1981, cit. 26.12.2016. U RL **http**: //www**[.rfc-base.org/txt/rfc](http://www.rfc-base.org/txt/rfc-793.txt)**-793**.txt**
- [33] Institute of Electrical and Electronics Engineers: *IEEE 802.11: Wireless LANs.*  Online, IEEE Standards Association, Piscataway Township, New Jersey, USA, cit. 26.12.2016. U RL **[http://standards.ieee.org/about/get/802/802](http://standards.ieee.org/about/get/802/802.ll.html)**.ll**.html**
- [34] International Organization for Standardization: *Date and time format ISO 8601.*  Online, International Organization for Standardization, Geneva, Switzerland, dne 3.12.2004, cit. 26.12.2016.

U RL **http**: //www.**[iso.org/iso/home/standards/iso8601.htm](http://www.iso.org/iso/home/standards/iso8601.htm)** 

- [35] Iron Bird: *Flight Assistant Features.* Online, Iron Bird SAS, Teyran, France, cit. 26.12.2016. URL https://www.flightassistant.aero/features/
- [36] Krúpa, M. : *Proudový odběr Raspberry Pi.* Online, AstroMiK, v Milevsku, dne 31.7.2013, cit. 9.5.2017. URL https://[astromik.org/r](http://astromik.org/)aspi/40.htm
- [37] Kurose, J. F.; Ross, K . W.: *Computer networking: a top-down approach.* Pearson Education, Inc., ISBN 9780131365483, 888 s., Pearson Education, Limited, rok 2010, cit. 26.12.2016. U RL https: //books.google**.cz**/books?id=2hv3PgAACAAJ
- [38] Learn to fly blog: *Aircraft Systems: GPS.* Online, Aviation Supplies & Academics, Inc., Newcastle, Washington, USA, dne 1.2.2016, cit. 26.12.2016. URL http://learntof[lyblog.com/2016/02/01/aircraft](http://lyblog.com/2016/02/01/aircraf)-systems-gps/
- [39] Letecká amatérská asociace ČR: *ELSA A: Požadavky letové způsobilosti amatérsky postavených ELSA.* Online, Letecká amatérská asociace CR, v Praze, dne 30.6.2011, cit. 26.12.2016. URL http: //www.laacr**.cz**[/SiteCollectionDocuments/predpisy/2011-06-30-ELSA-A.pdf](http://www.laacr.cz/SiteCollectionDocuments/predpisy/2011-06-30-ELSA-A.pdf)
- [40] Letecká amatérská asociace ČR: *UL1: Pravidla provozu sportovních létajících zařízení.* Online, Letecká amatérská asociace CR, **v** Praze, dne 1.6.2010, cit. 26.12.2016. U RL http: //www.laacr**.cz**[/SiteCollectionDocuments/predpisy/ULl.pdf](http://www.laacr.cz/SiteCollectionDocuments/predpisy/ULl.pdf)
- [41] Letecká amatérská asociace ČR: *UL2 L. Část: Požadavky letové způsobilosti SLZ.*  Online, Letecká amatérská asociace ČR, v Praze, dne 17.10.2002, cit. 26.12.2016. U RL http: //www.laacr**.cz**[/SiteCollectionDocuments/predpisy/UL2-I.pdf](http://www.laacr.cz/SiteCollectionDocuments/predpisy/UL2-I.pdf)
- [42] LXNav: *Nano4*. Online, LXNAV d.o.o., Celje, Slovenia, rok 2016, cit. 26.12.2016. U RL http: //[www.lxnav.com/products/nano4.html](http://www.lxnav.com/products/nano4.html)
- [43] National Imagery and Mapping Agency: *World Geodetic System 1984-* Online, National Imagery and Mapping Agency, dne 3.1.2000, cit. 26.12.2016. URL http://earth-info.nga.mil/GandG/publications/tr8350.2/wgs84fin.pdf
- [44] Parallax Inc.: *PAM-7Q GPS Module.* Online, Parallax Inc., Rocklin, California, USA, dne 15.8.2014, cit. 26.12.2016. U RL https: //[www.parallax.com/s](http://www.parallax.com/)ites/default/files/downloads/28509-PAM-7Q-GPS-Module-Product-Guide-vl.0\_l.pdf
- [45] Pavlík, M. : *Metody testování embedded systémů.* Online, FEKT , VU T v Brně, rok 2012, cit. 26.12.2016. U RL http: //www.umel.feec.vutbr**.cz**[/bdts/index.php/embedded-systemy](http://www.umel.feec.vutbr.cz/bdts/index.php/embedded-systemy)
- [46] Postel, J.: *User Datagram Protocol.* Online, J. Postel, dne 28.8.1980, cit. 26.12.2016. U RL http: //www.rf**c**[-base.org/txt/rfc-768.txt](http://www.rfc-base.org/txt/rfc-768.txt)
- [47] Pužmanová, R.: *Moderní komunikační sítě od A do Z.* Computer Press a.s., ISBN 80-251-1278-0, 430 s., Computer Press a.s., v Brně, rok 2006, cit. 26.12.2016. U RL https: //books.google.cz/books?id=5N2HBAAACAAJ
- [48] Raspberry Pi Foundation: *Raspberry Pi 3 Model B.* Online, Raspberry Pi Foundation, Cambridge, United Kingdom, rok 2016, cit. 26.12.2016. URL https://[www.raspberrypi.org/app/uploads/2016/02/Raspberry-Pi-3-top](http://www.raspberrypi.org/app/uploads/2016/02/Raspberry-Pi-3-top-)down-web. jpg
- [49] Raspberry Pi Foundation: *Raspberry Pi 3 Model B.* Online, Raspberry Pi Foundation, Cambridge, United Kingdom, rok 2016, cit. 26.12.2016. U RL https: //[www.raspberrypi.org/products/raspberry-pi-3-model-b/](http://www.raspberrypi.org/products/raspberry-pi-3-model-b/)
- [50] Raspberry Pi Foundation: *Raspberry Pi boot modes.* Online, Raspberry Pi Foundation, Cambridge, United Kingdom, cit. 26.12.2016. URL https: //[www.raspberrypi.org/documentation/hardware/raspberrypi/bootmodes/](http://www.raspberrypi.org/documentation/hardware/raspberrypi/bootmodes/)
- [51] Raspberry Pi Foundation: *Raspberry Pi Camera Module.* Online, Raspberry Pi Foundation, Cambridge, United Kingdom, cit. 26.12.2016. URL https://[www.raspberrypi.org/d](http://www.raspberrypi.org/)ocumentation/hardware/camera/
- [52] Raspberry Pi Foundation: *Raspberry Pi GPIO.* Online, Raspberry Pi Foundation, Cambridge, United Kingdom, cit. 26.12.2016. URL https: //[www.raspberrypi.org/documentation/usage/gpio-plus-and-raspi2/](http://www.raspberrypi.org/documentation/usage/gpio-plus-and-raspi2/)
- [53] Raspberry Pi Foundation: *The Sense HAT.* Online, Raspberry Pi Foundation, Cambridge, United Kingdom, cit. 26.12.2016. URL https://[www.raspberrypi.org/learning/a](http://www.raspberrypi.org/learning/)ddons-guide/sensehat/
- [54] Schwarz, J.; Růžička, R.; Strnadel, J.: *Mikroprocesorové a vestavěné systémy.* Online, FIT, VUT v Brně, rok 2006, cit. 26.12.2016. U RL https: //wis.[fit.vutbr.cz/FIT/s](http://fit.vutbr.cz/FIT/)t/ course-files-st.php/course/IMP-IT/ texts/IMP\_opora\_castl.pdf
- [55] Sinovoip and Foxconn team: *Banana Pi M2 Ultra Specifications.* Online, Sinovoip and Foxconn team, Shenzhen, China, rok 2016, cit. 26.12.2016. URL http://[www.banana-pi.org/m2u.html](http://www.banana-pi.org/m2u.html)
- [56] SKYLAB M&C Technology: *GPS Receiver Module SKM53*. Online, SKYLAB M&C Technology Co., Ltd., Shenzhen, China, cit. 26.12.2016. URL http://[www.skylab.com.cn/en/productview-82.html](http://www.skylab.com.cn/en/productview-82.html)
- [57] Tutorialspoint: *Arduino Overview.* Online, Tutorialspoint, Hyderabad, India, cit. 26.12.2016. URL https://[www.tutorialspoint.com/arduino/arduino\\_overview.htm](http://www.tutorialspoint.com/arduino/arduino_overview.htm)
- [58] Wilderness Labs Inc.: *Netduino hardware.* Online, Wilderness Labs Inc., Foster City, California, USA, rok 2016, cit. 26.12.2016. URL http://www.netduino.com/hardware/
- [59] Winter Instruments: *Flying Hours Counters.* Online, Gebr. Winter GmbH & Co. KG , Jungingen, Germany, cit. 26.12.2016. URL https: **//static.Wixstatic**[.com/media/043502\\_f5889dc7d4624461ae48c6d79d86306b.png](http://Wixstatic.com/media/043502_f5889dc7d4624461ae48c6d79d86306b.png)
- [60] Winter Instruments: *Flying Hours Counters.* Online, Gebr. Winter GmbH & Co. KG , Jungingen, Germany, cit. 26.12.2016. URL http:

//www.winter-instruments.de/flugstundenzhler---flying-hours-counter

# Přílohy

# **Příloha A**

# Obsah přiložených paměťových médií

K této diplomové práci jsou přiloženy dvě různá paměťová média, SD karta a CD.

# A.1 Obsah CD

Na CD se nacházejí následující adresáře a soubory:

**/text** 

```
/latex (adresář se zdrojovými soubory textu diplomové práce) 
/xspace27-Aplikace-pocitace-v-ultralehkem-letadle-tisk.pdf 
/xspace27-Aplikace-pocitace-v-ultralehkem-letadle-web.pdf
```

```
/program
```
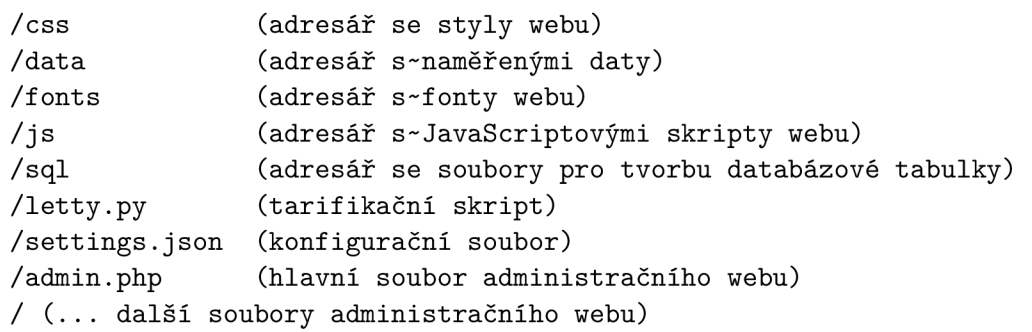

**/přilohy** 

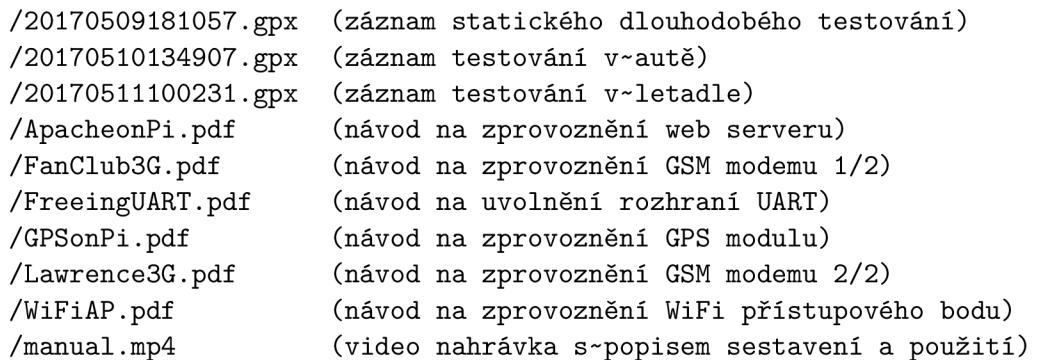

# A.2 Obsah SD karty

Na přiložené SD kartě je k nalezení totéž co na CD, navíc se zde nachází zazipovaný obraz operačního systému pro tarifikační zařízení. Archiv je nazván **rpi . zip** a obraz **rpi . img.**  Rozzipovaný obraz má velikost 8 GB, protože byl vytvořen pro nahrání na 8 GB MicroSD kartu, určenou pro vložení do tarifikačního zařízení. Operační systém je v obraze předchystán pro okamžité použití bez potřeby další konfigurace.

# **Příloha B**

# Manuál

Toto je textová forma návodu k instalaci a použití tarifikačního zařízení, vytvořeného v rámci této diplomové práce. Návod je dělen na sekce o instalaci, příkladu použití běžného uživatele a příkladu použití administrátora či vlastníka letadla. V přílohách na CD je k nalezení video soubor **manuál .mp4,** který obsahuje totožné informace.

# B.1 Sestavení a montáž zařízení

Tarifikační zařízení se skládá z 5 hlavních komponent: Raspberry Pi 3, Adafruit GPS modul, RG B dioda, páčkový spínač a propojovací vodiče. Zařízení musí být sestaveno podle schématu 4.3 v sekci 4.4.

Přesné zapojení GPS modulu je v tomto případě stěžejní pro jeho správnou funkci, proto je přehledně popsáno následujícími odrážkami:

- pin  $4 \text{červený vodič nesoucí konstantní napětí } 3.3 \text{ V}$ ,
- pin  $6 \text{černý vodič nesoucí uzemění}$ ,
- pin  $8 \check{z}$ lutý vodič spojuje sériový port TX na Raspberry s portem RX na GPS modulu,
- pin  $10$  zelený vodič spojuje sériový port RX na Raspberry s portem TX na GPS modulu.

Propojení ovládacích komponent je dále popsáno následujícími odrážkami. Zmíněná čísla pinů jsou důležitá pro správnou komunikaci s tarifikačním programem.

- pin 32 modrý vodič spínače nesoucí informaci o sepnutí páčky na jednu stranu,
- pin 36 oranžový vodič spínače nesoucí informaci o sepnutí páčky na druhou stranu,
- pin  $34 \text{bílý vodič spínače nesoucí uzemění}$ ,
- pin  $12$  fialový vodič řídící zelenou barvu RGB diody,
- pin  $16 \text{sed}y$  vodič řídící modrou barvu RGB diody,
- pin  $18 h$ nědý vodič řídící červenou barvu RGB diody,
- pin  $14 \text{černý vodič nesoucí uzemění na katodu RGB diody.}$

#### **Instalace operačního systému**

Posledním krokem je vložení MicroSD karty s rozbaleným obrazem předchystaného operačního systému. Obraz operačního systému není na CD přiložen, protože svou velikostí převyšuje jeho kapacitu. Vedle CD je proto přiložena ještě SD karta, kde je obraz uložen v zazipované podobě.

Součástí odevzdání diplomové práce je i vytvořené tarifikační zařízení, které již připravenou MicroSD kartu obsahuje. Pro rozbalení obrazu na SD kartu byl použit volně dostupný nástroj Win32 Disk Imager<sup>1</sup>. Návody k použití tohoto nástroje jsou k nalezení na mnoha webech, například na webu [Codeyarns.com](http://Codeyarns.com2)<sup>2</sup>.

### **Omezení**

Administrační web je plně funkční pouze na webovém serveru, běžícím na operačním systému Linux. Důvodem je používání terminálového příkazu **arp** -n, který na jiných operačních systémech nemusí fungovat, nebo může dávat výstup v jiném tvaru.

Stejně tak tarifikační skript je schopen bezchybného běhu pouze na vytvořeném zařízení, protože je úzce spjat s jeho komponentami.

Pro správnou funkci GSM modemu je nutné v patřičném konfiguračním souboru vyplnit informace o poskytovateli mobilního internetu, PIN kód atd. Z tohoto důvodu je GSM modem funkční pouze pro SIM kartu, použitou při vývoji zařízení.

### **Montá ž do letadla**

Současná verze zařízení je sestavena do krabičky, určené pro Raspberry Pi. Jedná se o jednu z nejlevnějších variant, běžně zakoupitelných na internetu. GPS modul, RG B dioda a páčkový spínač jsou ke krabičce uchyceny, aby nedošlo k jejich nechtěnému odpojení.

Montáž do letadla tak spočívá pouze v připojení zařízení k napájení v letadle, kde je k nalezení klasická 12 V autozásuvka. Zařízení se napájí adaptérem, převádějícím 12 V na 5 V, přičemž na jednom konci je konektor do autozásuvky a na druhém je micro-USB port.

Pro dlouhodobější umístění do letadla je potřebná specializovaná krabička, vyrobená přesně na míru tarifikačnímu zařízení. Taková krabička musí obsahovat otvory pro uchycení za přístrojovou desku. Dioda a páčkový spínač musejí být vyvedeny na přední stranu přístrojové desky. Připojení k napájení již neprobíhá pomocí autozásuvky ale přímým napojením na rozvodné vodiče v letadle s přidáním děličů napětí.

# B.2 Použití běžným uživatelem

Uživatel, který není v seznamu pilotů v tarifikačním zařízení, podniká let, aniž by bylo potřeba cokoliv provádět. V takovém případě se mezi záznamy zobrazí jako anonymní pilot. Podle zaznamenaného času a dráhy letu je pak možné konkrétního uživatele dohledat.

Uživatel, který ví o přítomnosti tarifikačního zařízení, páčkovým spínačem vybere svoji barvu. Dále není potřeba nic provádět a let je automaticky zaznamenán ke správnému ID pilota. Není tedy potřeba ani navštívit administrační web a dokonce na něm ani nemusí být vyplněny osobní informace pro dané ID.

Alternativně nemusí být páčkový spínač použit. Místo toho se lze svým mobilním zařízením připojit k přístupovému bodu, který zařízení poskytuje. Administrační web se nachází

<sup>&</sup>lt;sup>1</sup>https://sourceforge.net/projects/win32diskimager/

 $^{2}$ https://codeyarns.com/2013/06/21/how-to-write-a-disk-image-using-win32-disk-imager/

na IP adrese **192.168.42.1** a lze se na něj přihlásit pomocí stejného výchozího hesla, jako je pro připojení k přístupovému bodu, tedy **rpiletty.** 

Uživatel, který má na administračním webu v tabulce pilotů u svého ID vyplněnu MA C adresu svého mobilního zařízení, bude po přihlášení automaticky nastaven jako aktuální pilot. MA C adresu lze přidat buď ručně, nebo pomocí výběru svého ID pod tabulkou pilotů a uložením nastavení. Po tomto kroku bude MAC adresa automaticky zjištěna a vyplněna. Uživatel se také současně stane aktuálním pilotem a let bude připsán k jeho ID. Další kroky již běžný uživatel nemusí provádět.

# B.3 Použití administrátorem

Administrátor či majitel letadla může provést svou identifikaci libovolným, dříve popsaným, způsobem. V rámci administračního webu však může provádět další úkony.

Pro vyúčtování poplatků za použití letadla se v horní části webu nachází graf. Odtud lze vyčíst počet nalétaných hodin jednotlivými piloty v jednotlivých měsících. Pro zpětnou analýzu letu je pod grafem umístěn archiv GPX souborů, kde každý soubor obsahuje let nebo skupinu letů, uskutečněné v rámci jednoho běhu palubních systémů. Tyto soubory lze zobrazovat nebo stahovat, přičemž je lze vizualizovat např. pomocí služeb [Mapy.cz](http://Mapy.cz) nebo Google Maps. Nachází se zde také archiv všech GPX souborů pro jednoduché a rychlé zálohování dat.

Pod archivem souborů se nalézají kolonky nastavení: přepočet uplynulých let, vzletová rychlost, interval zápisu, čas mimo měření a životnost letadla.

- Přepočet uplynulých let zamezuje nebo povoluje opětovnému vytváření datových souborů z uplynulých let. Při zamezení dochází k aktualizaci pouze souboru z aktuálního roku.
- Vzletová rychlost udává rychlost v kilometrech za hodinu, při jejímž překročení se tarifikace zapíná. Naopak při klesnutím pod tuto hodnotu se tarifikace vypíná.
- Interval zápisu určuje čas v sekundách do příštího zápisu dat do GPX souboru. K tomuto ději dochází neustále až do přistání.
- Cas mimo měření je počet hodin, které byly s letadlem nalétány bez instalovaného tarifikačního zařízení. Tato hodnota slouží k výpočtu aktuálního opotřebování letadla v rámci jeho životnosti.
- Životnost letadla je počet hodin, které lze s letadlem maximálně nalétat, než bude příliš opotřebované.

Na konci stránky je umístěn formulář pro změnu přístupového hesla na administrační web. Vyplněním původního hesla a dvakrát nového hesla dojde k úspěšné změně. Pokud některý z údajů není zadán správně, uživatel je upozorněn zprávou v modálním okně.